# NetBackup IT Analytics Certified Configuration Guide

Release 11.4

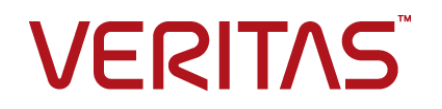

## NetBackup IT Analytics Certified Configuration Guide

Last updated: 2024-04-08

#### Legal Notice

Copyright © 2024 Veritas Technologies LLC. All rights reserved.

Veritas and the Veritas Logo are trademarks or registered trademarks of Veritas Technologies LLC or its affiliates in the U.S. and other countries. Other names may be trademarks of their respective owners.

This product may contain third-party software for which Veritas is required to provide attribution to the third party ("Third-party Programs"). Some of the Third-party Programs are available under open source or free software licenses. The License Agreement accompanying the Software does not alter any rights or obligations you may have under those open source or free software licenses. Refer to the Third-party Legal Notices document accompanying this Veritas product or available at:

#### <https://www.veritas.com/about/legal/license-agreements>

The product described in this document is distributed under licenses restricting its use, copying, distribution, and decompilation/reverse engineering. No part of this document may be reproduced in any form by any means without prior written authorization of Veritas Technologies LLC and its licensors, if any.

THE DOCUMENTATION IS PROVIDED "AS IS" AND ALL EXPRESS OR IMPLIED CONDITIONS, REPRESENTATIONS AND WARRANTIES, INCLUDING ANY IMPLIED WARRANTY OF MERCHANTABILITY, FITNESS FOR A PARTICULAR PURPOSE OR NON-INFRINGEMENT, ARE DISCLAIMED, EXCEPT TO THE EXTENT THAT SUCH DISCLAIMERS ARE HELD TO BE LEGALLY INVALID. VERITAS TECHNOLOGIES LLC SHALL NOT BE LIABLE FOR INCIDENTAL OR CONSEQUENTIAL DAMAGES IN CONNECTION WITH THE FURNISHING, PERFORMANCE, OR USE OF THIS DOCUMENTATION. THE INFORMATION CONTAINED IN THIS DOCUMENTATION IS SUBJECT TO CHANGE WITHOUT NOTICE.

The Licensed Software and Documentation are deemed to be commercial computer software as defined in FAR 12.212 and subject to restricted rights as defined in FAR Section 52.227-19 "Commercial Computer Software - Restricted Rights" and DFARS 227.7202, et seq. "Commercial Computer Software and Commercial Computer Software Documentation," as applicable, and any successor regulations, whether delivered by Veritas as on premises or hosted services. Any use, modification, reproduction release, performance, display or disclosure of the Licensed Software and Documentation by the U.S. Government shall be solely in accordance with the terms of this Agreement.

Veritas Technologies LLC 2625 Augustine Drive. Santa Clara, CA 95054

<http://www.veritas.com>

### Technical Support

Technical Support maintains support centers globally. All support services will be delivered in accordance with your support agreement and the then-current enterprise technical support policies. For information about our support offerings and how to contact Technical Support, visit our website:

#### <https://www.veritas.com/support>

You can manage your Veritas account information at the following URL:

#### <https://my.veritas.com>

If you have questions regarding an existing support agreement, please email the support agreement administration team for your region as follows:

Worldwide (except Japan) [CustomerCare@veritas.com](mailto:CustomerCare@veritas.com)

Japan [CustomerCare\\_Japan@veritas.com](mailto:CustomerCare_Japan@veritas.com)

#### Documentation

Make sure that you have the current version of the documentation. Each document displays the date of the last update on page 2. The latest documentation is available on the Veritas website.

### Veritas Services and Operations Readiness Tools (SORT)

Veritas Services and Operations Readiness Tools (SORT) is a website that provides information and tools to automate and simplify certain time-consuming administrative tasks. Depending on the product, SORT helps you prepare for installations and upgrades, identify risks in your datacenters, and improve operational efficiency. To see what services and tools SORT provides for your product, see the data sheet:

[https://sort.veritas.com/data/support/SORT\\_Data\\_Sheet.pdf](https://sort.veritas.com/data/support/SORT_Data_Sheet.pdf)

## Contents Louis

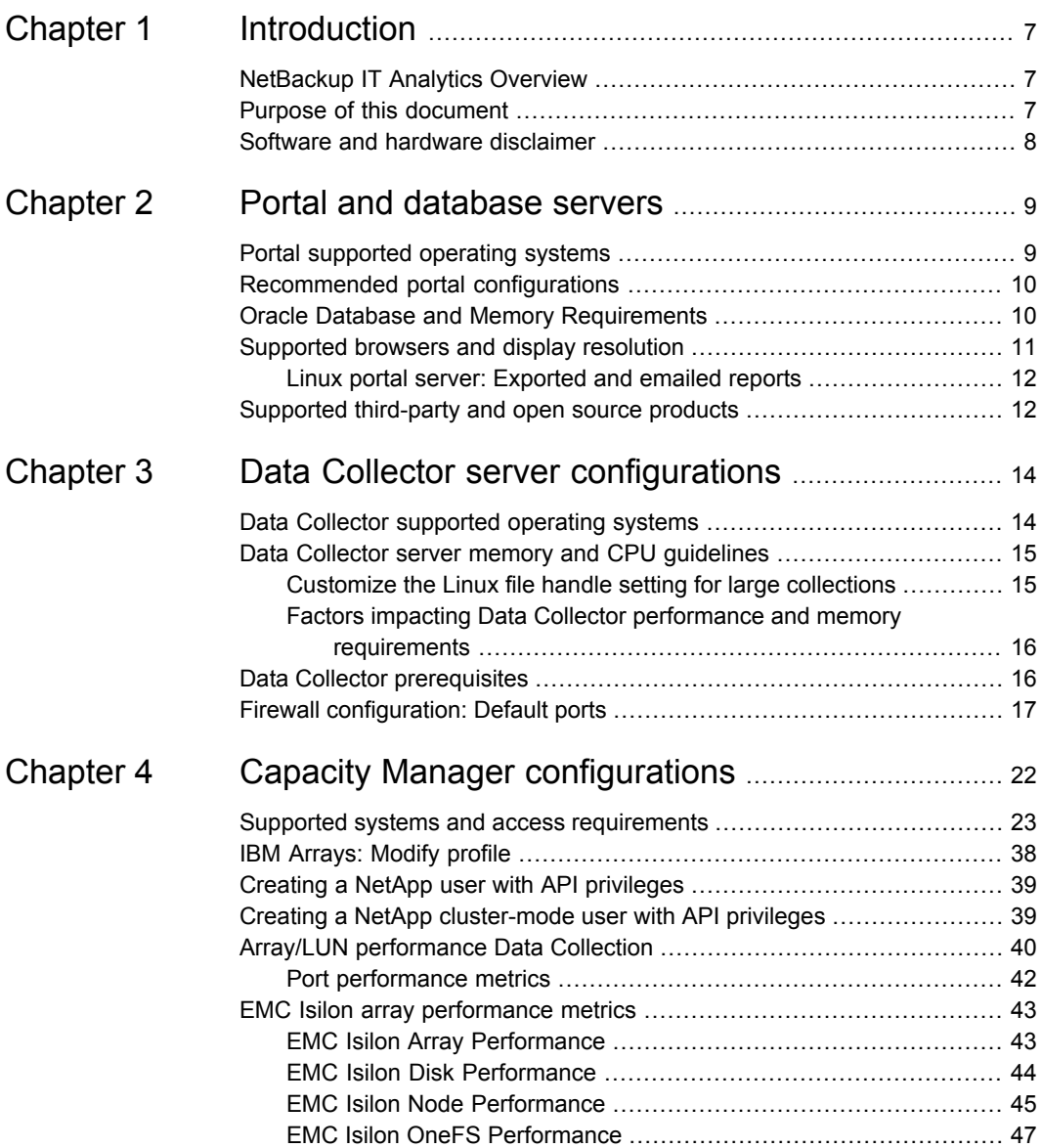

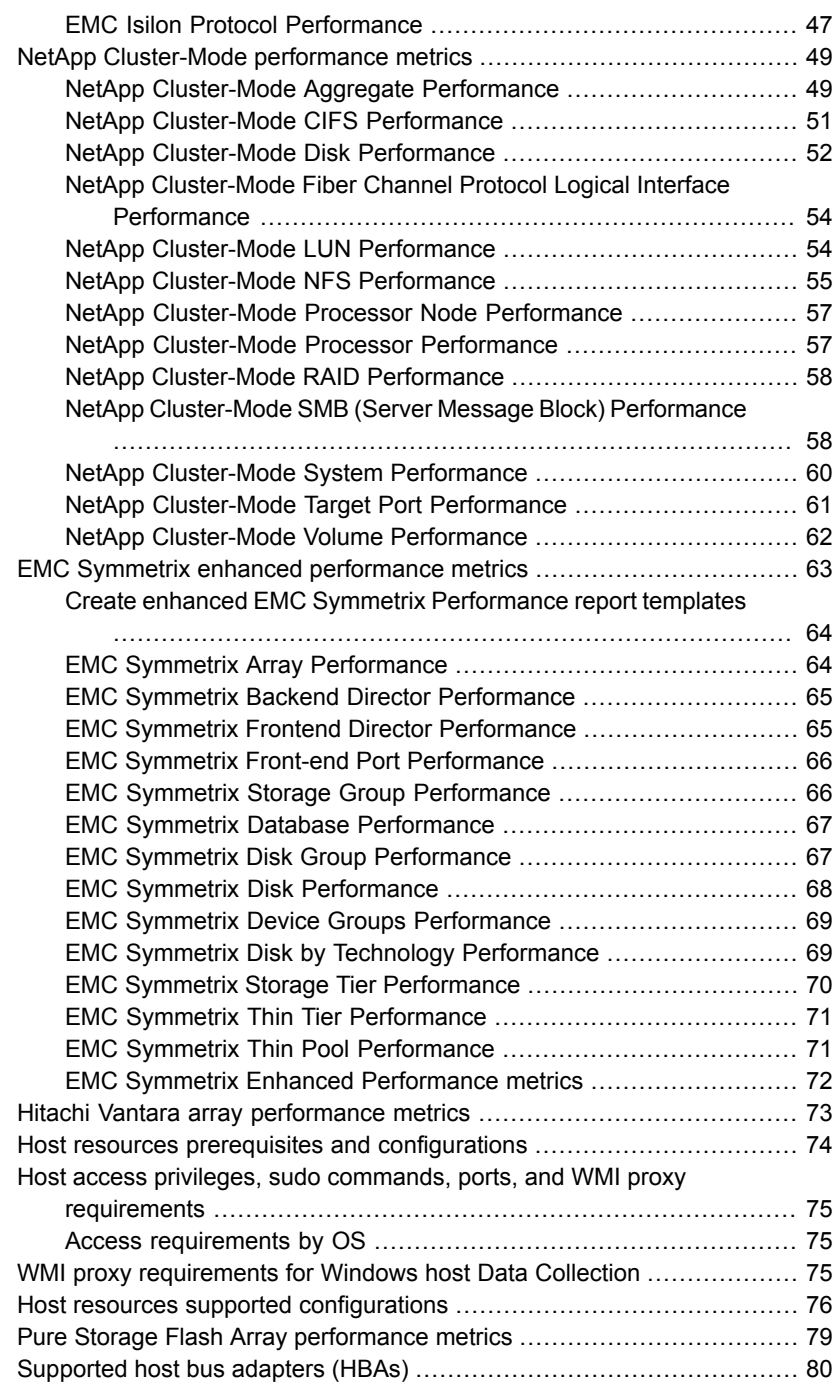

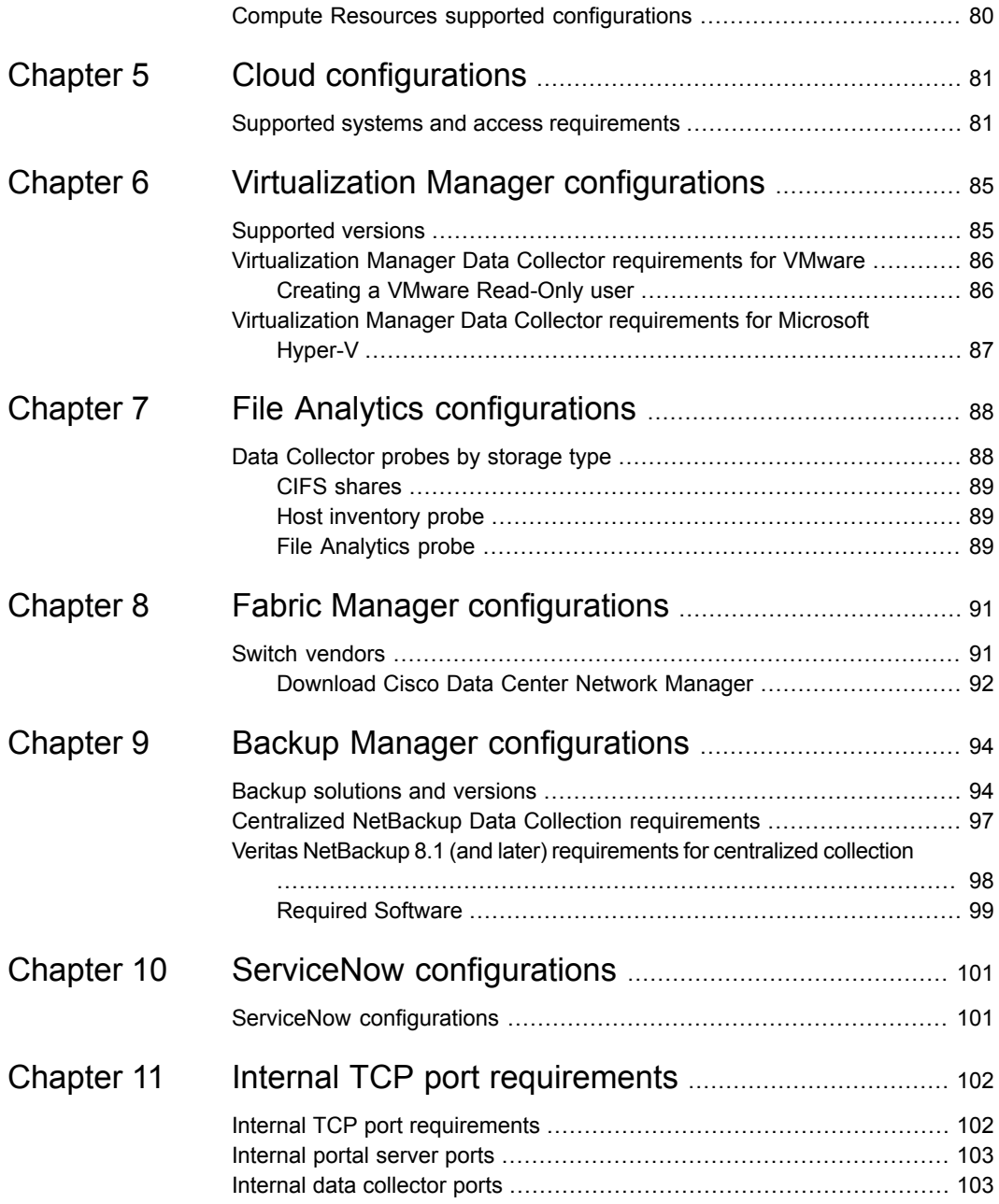

# <span id="page-6-0"></span>Introduction

This chapter includes the following topics:

- **[NetBackup](#page-6-1) IT Analytics Overview**
- <span id="page-6-1"></span>Purpose of this [document](#page-6-2)
- Software and hardware [disclaimer](#page-7-0)

## **NetBackup IT Analytics Overview**

NetBackup IT Analytics provides you visibility into everything with predictive analytics software for multi-vendor backup, storage, and virtual infrastructures.

<span id="page-6-2"></span>It maximizes the value of your IT Environment by minimizing the costs and improved management of the resources. NetBackup IT Analytics is the only IT Analytics platform to offer unified insights for all major storage, backup, and virtual infrastructures through a single plane of glass in both on-premises and multi-cloud environments.

### **Purpose of this document**

The document covers the recommended component deployment configurations of the product like Portal, Database and Data Collector. This document also covers the various specific configurations required for the attributes of the product.

This document is a guidance document for NetBackup IT Analytics administrators who wish to use NetBackup IT Analytics in a certified and secure configuration.

The NetBackup IT Analytics Certified Configuration Guide is a document intended for system administrators seeking information on the configurations of various attributes required for the product. The focus of this document is more technical in nature.

## **Software and hardware disclaimer**

<span id="page-7-0"></span>The supported vendor hardware and software versions in this *NetBackup IT Analytics Certified Configuration Guide* (CCG) have been specifically qualified and approved by Veritas. Hardware and software versions that do not appear on this list are not supported. For unsupported versions, you have two options:

| <b>Scenario</b> | <b>Option</b>                                                                                                    | <b>Remarks</b>                                                                                                    |
|-----------------|----------------------------------------------------------------------------------------------------|----------------------------------------------------------------------------------------------------|
| 1.              | Connector does not appear in the<br><b>NetBackup IT Analytics Certified</b><br>Configuration Guide (New<br>Connector Request). | The certified software and hardware is<br>selected by Veritas Product Management,<br>based on market research and input from<br>the field.                                                                                                    |
| $\mathcal{P}$   | Connector currently supported,<br>but customer is running a newer<br>version                                                   | Submit request to<br>dl-vtas-ita-proliferations@veritas.com.<br>Veritas will review and determine options<br>for resolution and inclusion in a patch or<br>primary release.                                                                                                    |
|                 |                                                                                                    | If you would like to partner with Veritas to<br>accelerate the certification of a newer<br>version of existing software or hardware,<br>you will need a non-production environment<br>running the latest version of NetBackup IT<br>Analytics, be willing to gather and share<br>data, and work with Veritas during the<br>certification process. |

**Table 1-1** Options for users having unsupported hardware and software versions

# <span id="page-8-0"></span>Portal and database servers

This chapter includes the following topics:

- Portal [supported](#page-8-1) operating systems
- [Recommended](#page-9-0) portal configurations
- **Oracle Database and Memory [Requirements](#page-9-1)**
- <span id="page-8-1"></span>[Supported](#page-10-0) browsers and display resolution
- [Supported](#page-11-1) third-party and open source products

## **Portal supported operating systems**

The Portal supports the following 64-bit platforms:

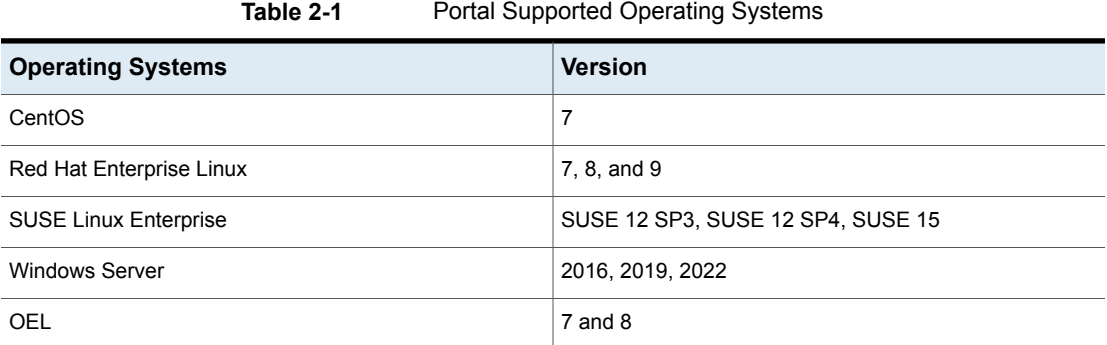

## **Recommended portal configurations**

<span id="page-9-0"></span>The following Portal configurations are recommended. Enterprise-specific requirements may warrant additional resources, as you fully deploy features and add NetBackup IT Analytics licensed products to the Portal.

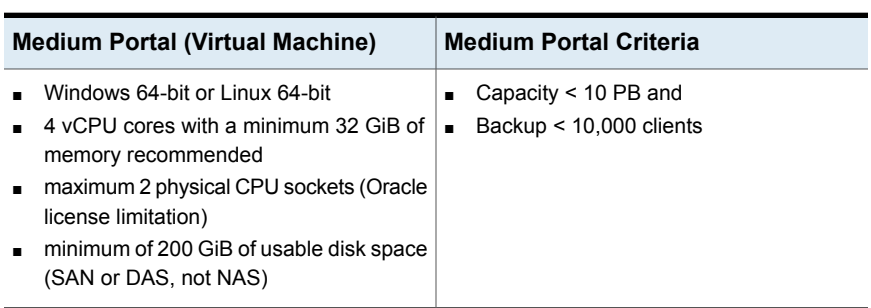

#### **Table 2-2** Portal configuration on a virtual machine

#### **Table 2-3** Portal configuration on a physical server

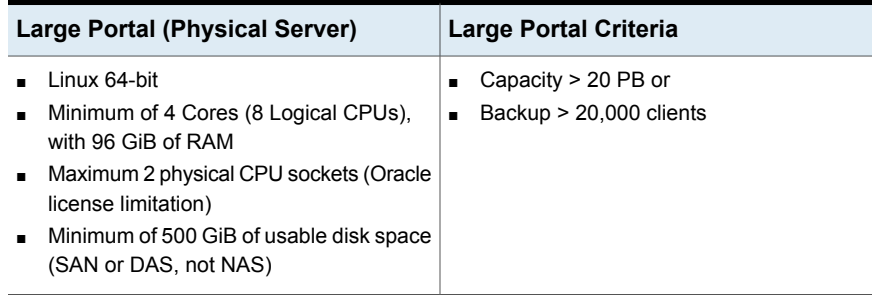

<span id="page-9-1"></span>**Note:** For File Analytics data collection, contact your technical sales consultant for disk space recommendations.

## **Oracle Database and Memory Requirements**

The embedded Oracle Database license is a restricted license and may only be used or accessed in conjunction with NetBackup IT Analytics software.

As a best practice, Oracle memory size should be at least 25% of the Portal server's total memory size, recommended in the above table, with a minimum of 12 GiB.

NetBackup IT Analytics software is certified with the Oracle binaries embedded with the software product. Note that the use of the embedded binaries must comply with Oracle Database Standard Edition 2 license requirements, which permits use only on servers (including any virtual server platform) that have a maximum capacity of 2 physical CPU sockets (populated or not). If using a Cloud Provider, Oracle Database Standard Edition 2 may be licensed only on Authorized Cloud Environment instances up to 8 virtual cores. Using non-embedded versions of Oracle (for example, installing in other pre-existing Oracle instances) is not a certified configuration and is not allowed by the license grant.

If explicitly licensed for the NetBackup IT Analytics with Partitioning, the embedded Oracle binaries are Oracle Database Enterprise Edition with Partitioning. Note that the use of the embedded binaries must comply with Oracle Database Enterprise Edition with Partitioning. Using non-embedded versions of Oracle (for example, installing in other pre-existing Oracle instances) is not a certified configuration and is not allowed by the license grant.

If explicitly licensed for NetBackup IT Analytics for Shared Services, the NetBackup IT Analytics embedded Oracle binaries are not provided or licensed with the NetBackup IT Analytics software and cannot be used with the NetBackup IT Analytics for Shared Services. End Users are solely responsible for purchasing and licensing the Oracle database binaries required for the operation of the NetBackup IT Analytics for Shared Services software.

<span id="page-10-0"></span>For NetBackup IT Analytics Managed Services Editions, the NetBackup IT Analytics embedded Oracle binaries are not provided or licensed with the NetBackup IT Analytics software and cannot be used with the Managed Services Editions of NetBackup IT Analytics. Managed Services Partners are solely responsible for purchasing and licensing the Oracle database binaries required for the operation of the NetBackup IT Analytics Managed Services Editions software.

### **Supported browsers and display resolution**

Display Resolution: The minimum resolution for the Portal is 1280 x 768 px.

The Portal was certified on the following browsers. Please note that if you are using other versions of these browsers your user experience may vary:

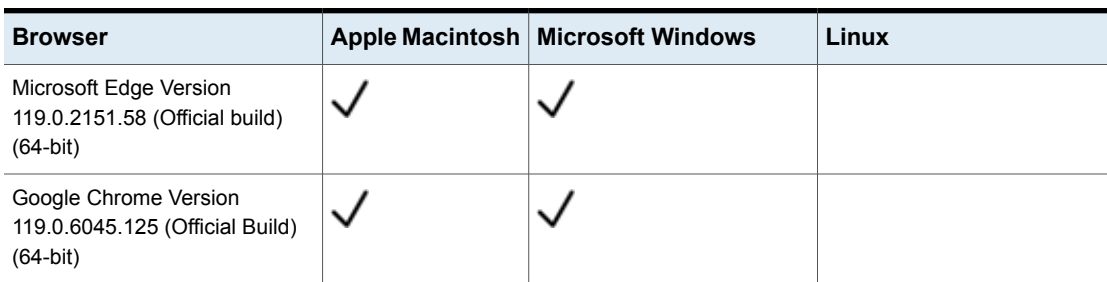

**Table 2-4** Supported Browsers

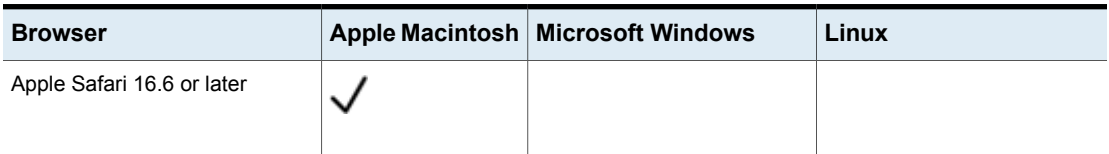

#### **Table 2-4** Supported Browsers *(continued)*

#### **Browser performance**

Several factors can impact web browser performance and behavior, such as:

- Client memory size and free memory
- Number of objects to be displayed in the Inventory
- Volume of data to be displayed
- Browser vendor (such as Chrome or Edge) and version

The Portal is designed to handle data in large-scale environments, however, your browser vendor/version may not be able to render all the objects. If your browser cannot accommodate the volume, you can reduce the total number of items displayed in the Inventory, or try a different browser.

For larger data sets, use a Google Chrome browser for an optimal experience. Based on browser performance testing using very large data sets, Firefox and IE are supported, but the performance may be degraded.

### **Compatibility mode**

<span id="page-11-0"></span>For supported browsers, some windows may not display properly if you are running in compatibility mode rather than the preferred standard mode. Steps to change from compatibility mode to standard mode can be found by searching the Help in your vendor-specific browser window.

### Linux portal server: Exported and emailed reports

<span id="page-11-1"></span>On a Linux Portal server, to ensure proper rendering of reports that are emailed or exported as HTML images or PDF files, a graphics manager such as X Virtual Frame Buffer (Xvfb) is required. Contact your IT organization to configure this capability, if you plan to export/email reports as HTML images or as PDF files.

## **Supported third-party and open source products**

When you install the portal and reporting database, you install a compilation of software, which includes open source and third-party software.

For a list of open source components and licenses, see the license.txt file on the portal server.

| <b>Software Product</b>              | Linux                              | <b>Windows</b>                     |
|--------------------------------------|------------------------------------|------------------------------------|
| Apache HTTP Web Server               | 2.4.58                             | 2.4.58                             |
| Apache Tomcat Java Servlet<br>Engine | 9.0.83                             | 9.0.83                             |
| Java                                 | Amazon Corretto 17.0.10.7.1 64 bit | Amazon Corretto 17.0.10.7.1 64 bit |
| Kafka                                | 3.4.0.11                           | 3.4.0.11                           |
| Oracle 19c                           | 19c: 19.3.0.0.0                    | 19c: 19.3.0.0.0                    |
| vSphere Web Services SDK             | 8.0                                | 8.0                                |

**Table 2-5** Supported software

If other versions of the above components are already running on the designated NetBackup IT Analytics system, or other components are utilizing resources (such as specific ports) typically used by NetBackup IT Analytics, the product usually can be reconfigured to work around these conflicts; however, this cannot be guaranteed.

\*Refer to Support for updated binaries as they become available.

# <span id="page-13-0"></span>Data Collector server configurations

This chapter includes the following topics:

- Data Collector [supported](#page-13-1) operating systems
- Data Collector server memory and CPU [guidelines](#page-14-0)
- <span id="page-13-1"></span>**Data Collector [prerequisites](#page-15-1)**
- **Firewall [configuration:](#page-16-0) Default ports**

## **Data Collector supported operating systems**

Install the Data Collector on a virtual machine (VM). The following 64-bit platforms are supported:

| <b>Operating System</b>      | <b>Version</b>                 |
|------------------------------|--------------------------------|
| Windows Server (Recommended) | 2012 R2, 2016, 2019, 2022      |
| CentOS                       | 7                              |
| Red Hat Enterprise Linux     | 7, 8, 9                        |
| <b>SUSE Linux Enterprise</b> | 12 SP3, 12 SP4, 12 SP5, 15 SP4 |
| OEL                          | 7,8                            |

**Table 3-1** Data Collector supported operating systems

## **Data Collector server memory and CPU guidelines**

<span id="page-14-0"></span>Use the following guidelines for Data Collector Servers.

- Installation on a VM is recommended
- $\Box$  CPU: 2 4 CPUs
- Memory: 32 GiB minimum; If collecting from more than 40 backup servers, contact Support for recommendations.
- <span id="page-14-1"></span>■ Installation Directory Disk Space: 200 GiB minimum; If collecting File Analytics data, an additional minimum of 300 GiB of disk space is recommended. Windows default installation directory is: C:\Program Files\Aptare. Linux default installation directory is /opt/aptare.

### Customize the Linux file handle setting for large collections

In Linux, a portion of memory is designated for file handles, which is the mechanism used to determine the number of files that can be open at one time. The default value is 1024. For large data collection policy environments, this number may need to be increased to 8192. A large environment is characterized as any collector that is collecting from 20 or more subsystems, such as 20+ TSM instances or 20+ unique arrays.

To change the number of file handles, take the following steps.

1. On the Linux Data Collector server, edit:

/etc/security/limits.conf

At the end of the file, add the following lines:

root soft nofile 8192 root hard nofile 8192

2. Log out and log back in as **root** to execute the following commands to validate all values have been set to 8192.

```
ulimit -n
ulimit -Hn
ulimit -Sn
```
3. Restart the Data Collector.

### Factors impacting Data Collector performance and memory requirements

<span id="page-15-0"></span>Because every environment has a unique set of resources, configured and tuned specifically for that environment, there is no one size fits all formula. Several factors can impact performance and memory requirements:

- Number of active Data Collector Policies
- Number of hosts and active probes per host
- Number and types of storage arrays
- Number of LUNs
- Polling frequency and number of devices polled
- Amount of data transmitted
- <span id="page-15-1"></span>■ Performance of array device managers
- Number of NetBackup hosts enabled for File Analytics

## **Data Collector prerequisites**

This list includes the general Data Collector server prerequisites. Specific requirements are listed with each supported subsystem.

- 64-bit OS.
- When the NetBackup IT Analytics system collects data from any vendor subsystem, the collection process expects name/value pairs to be in US English and requires the installation to be done by an Administrator with a US English locale. The server's language version can be non-US English.
- Support Amazon Corretto 11. Amazon Corretto is a no-cost, multi- platform, production-ready distribution of the Open Java Development Kit (OpenJDK).
- For performance reasons, do not install Data Collectors on the same server as the NetBackup IT Analytics Portal. However, if you must have both on the same server, verify that the Portal and Data Collector software do not reside in the same directory.
- Install only one Data Collector on a server (or OS instance).
- Verify the rpm fontconfig is installed. Fontconfig is a library designed to provide system-wide font configuration, customization and application access. If the rpm fontconfig is not installed, the installer will not be able to load User Interface Mode. This is a prerequisite for new Data Collector installations.

## **Firewall configuration: Default ports**

<span id="page-16-0"></span>The following table describes the standard ports used by the Portal servers, the Data Collector servers, and any embedded third-party software products as part of a standard "out-of-the-box" installation.

| <b>Component</b>                                                                | <b>Default Ports</b>         |
|---------------------------------------------------------------------------------|------------------------------|
| Apache Web Server                                                               | http 80                      |
|                                                                                 | https 443                    |
| Jetty Server on Data Collector Server                                           | 443                          |
| Kafka                                                                           | 9092                         |
| Linux Hosts                                                                     | <b>SSH 22</b>                |
| <b>Managed Applications</b>                                                     | Oracle ASM 1521              |
|                                                                                 | MS Exchange 389              |
|                                                                                 | <b>MS SQL 1433</b>           |
|                                                                                 | File Analytics CIFS 137, 139 |
| Oracle                                                                          | 1521                         |
| Oracle TNS listener port                                                        |                              |
| Tomcat - Data Receiver                                                          | 8011, 8017                   |
| Apache connector port and shutdown port for Data<br>Receiver instance of tomcat |                              |
| Tomcat - Portal                                                                 | 8009, 8015                   |
| Apache connector port and shutdown port for<br>Portal instance of tomcat        |                              |
| <b>Windows Hosts</b>                                                            | <b>TCP/IP 1248</b>           |
|                                                                                 | <b>WMI 135</b>               |
|                                                                                 | DCOM TCP/UDP > 1023          |
|                                                                                 | SMB TCP 445                  |

**Table 3-2** Components: Default Ports

| <b>Component</b> | <b>Default Ports</b>                                                                                                    |
|------------------|----------------------------------------------------------------------------------------------------|
| ZooKeeper        | 2181                                                                                                    |
|                  | <b>Note:</b> NetBackup IT Analytics uses<br>standalone installation of single-node<br>Apache ZooKeeper server. For secure<br>communications, ZooKeeper<br>single-node cluster must be protected<br>from external traffic using network<br>security such as firewall. This is<br>remediated by ensuring that the<br>ZooKeeper port (2181) is only<br>accessible on the local host where<br>NetBackup IT Analytics Portal/Data<br>Collector is installed (that includes<br>Apache ZooKeeper). |

**Table 3-2** Components: Default Ports *(continued)*

#### **Table 3-3** Storage Vendors: Default Ports

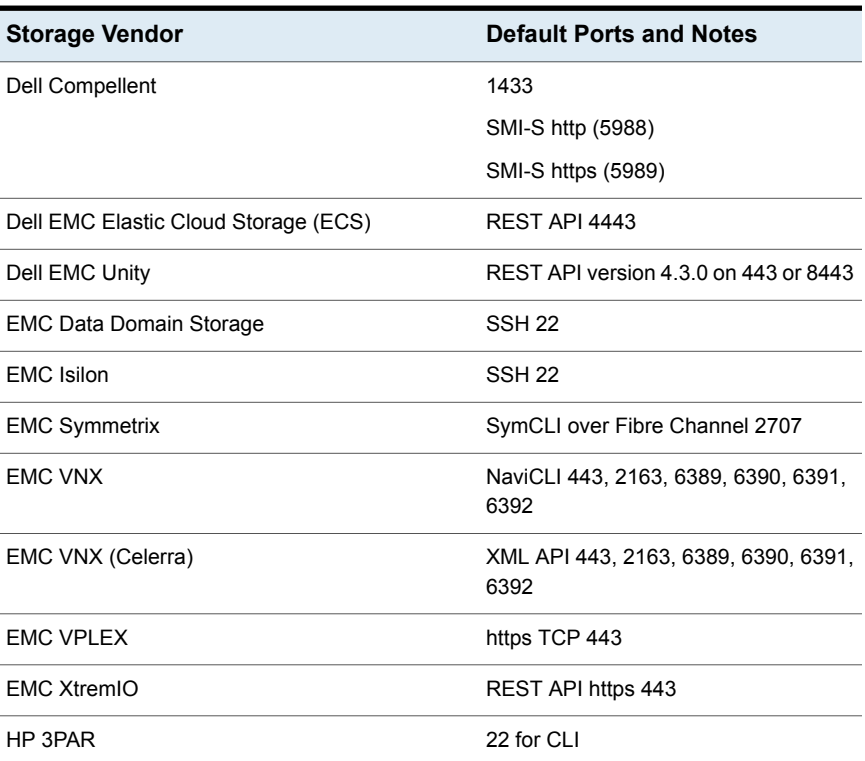

| <b>Storage Vendor</b>                              | <b>Default Ports and Notes</b>                                                               |
|----------------------------------------------------|----------------------------------------------------------------------------------------------|
| <b>HP EVA</b>                                      | 2372                                                                                         |
| <b>HPE Nimble Storage</b>                          | 5392, REST API Reference Version<br>5.0.1.0                                                  |
| Hitachi Block Storage                              | <b>TCP 2001</b>                                                                              |
|                                                    | For the HIAA probe: 22015 is used for<br>HTTP and 22016 is used for HTTPS.                   |
| Hitachi Content Platform (HCP)                     | <b>SNMP 161</b>                                                                              |
|                                                    | REST API https 9090                                                                          |
| Hitachi NAS (HNAS)                                 | <b>SSC 206</b>                                                                               |
| Hitachi Vantara All-Flash and Hybrid Flash Storage | Hitachi Ops Center Configuration<br>Manager REST API: 23450 for HTTP<br>and 23451 for HTTPS. |
|                                                    | HIAA: 22015 for HTTP, and 22016 for<br><b>HTTPS</b>                                          |
| <b>IBM Enterprise</b>                              | TCP 1751, 1750, 1718                                                                         |
|                                                    | <b>DSCLI</b>                                                                                 |
| <b>IBM SVC</b>                                     | SSPC w/CIMOM 5988, 5989                                                                      |
| <b>IBM XIV</b>                                     | XCLI TCP 7778                                                                                |
| <b>Microsoft Windows Server</b>                    | 2012 R2, 2016                                                                                |
|                                                    | <b>WMI 135</b>                                                                               |
|                                                    | DCOM TCP/UDP > 1023                                                                          |
| <b>NetApp E-Series</b>                             | <b>SMCLI 2436</b>                                                                            |
| NetApp ONTAP 7-Mode and Cluster-Mode               | <b>ONTAP API</b>                                                                             |
|                                                    | 80/443                                                                                       |
| Pure Storage FlashArray                            | REST API https 443                                                                           |
| Veritas NetBackup Appliance                        | 1556                                                                                         |
| Veritas NetBackup Flex Appliance                   | SSH 22, REST API 443                                                                         |

**Table 3-3** Storage Vendors: Default Ports *(continued)*

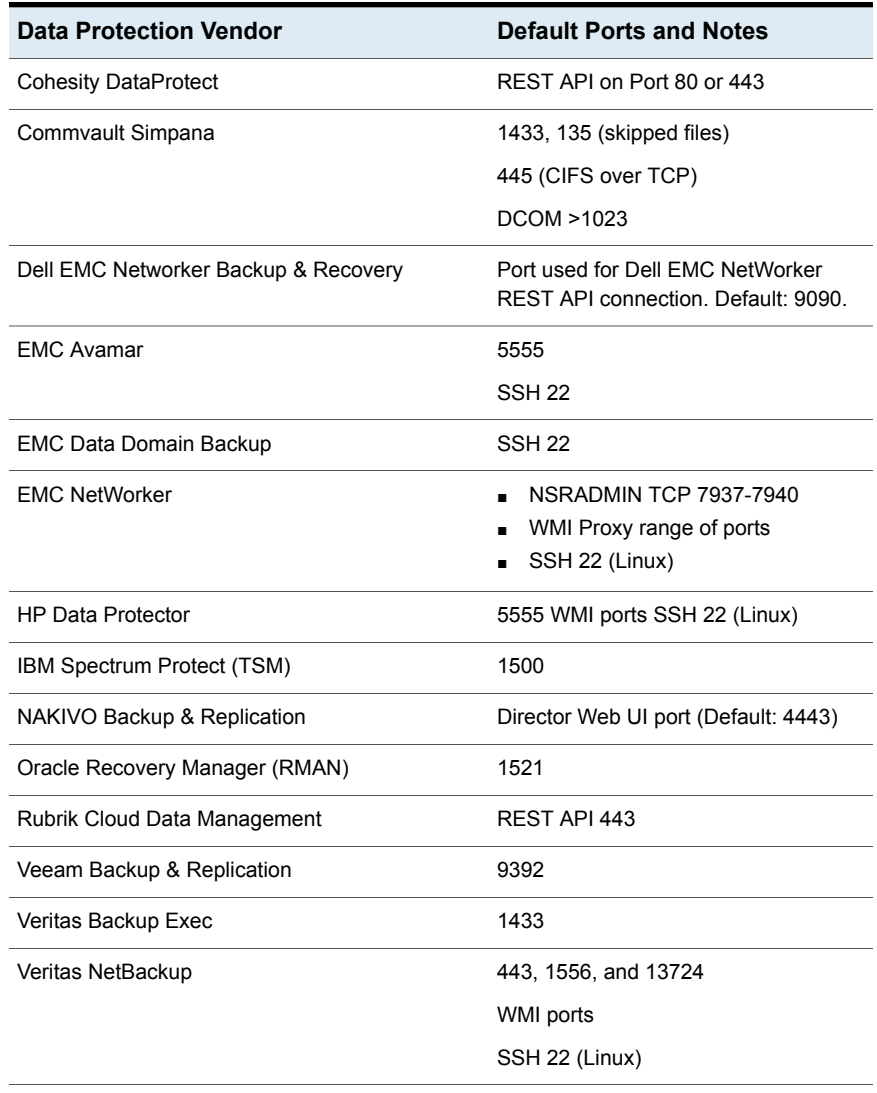

#### **Table 3-4** Data protection: Default ports

#### **Table 3-5** Network & Fabrics: Default Ports

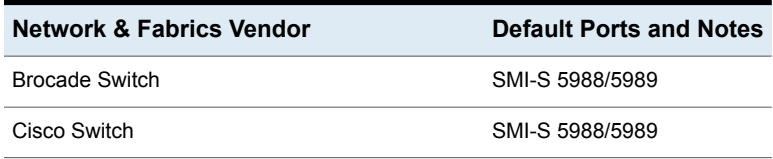

| <b>Virtualization Vendor</b>                           |                              | <b>Default Ports and Notes</b> |  |  |
|--------------------------------------------------------|------------------------------|--------------------------------|--|--|
| <b>IBM VIO</b>                                         |                              | <b>SSH 22</b>                  |  |  |
| Microsoft Hyper-V                                      |                              | <b>WMI 135</b>                 |  |  |
|                                                        |                              | DCOM TCP/UDP > 1023            |  |  |
| VMware ESX or ESXi, vCenter, vSphere                   |                              | vSphere VI SDK                 |  |  |
|                                                        |                              | https TCP 443                  |  |  |
| <b>Replication Vendors: Default Ports</b><br>Table 3-7 |                              |                                |  |  |
| <b>Replication Vendor</b>                              |                              | <b>Default Ports and Notes</b> |  |  |
| NetApp ONTAP 7-Mode                                    |                              | <b>ONTAP API</b>               |  |  |
|                                                        |                              | 80/443                         |  |  |
| Table 3-8                                              | Cloud Vendors: Default Ports |                                |  |  |
| <b>Cloud Vendor</b>                                    |                              | <b>Default Ports and Notes</b> |  |  |
| Microsoft Azure                                        |                              | https 443                      |  |  |
| OpenStack Ceilometer                                   |                              | 8774, 8777                     |  |  |
|                                                        |                              | Keystone Admin 3537            |  |  |
|                                                        |                              | Keystone Public 5000           |  |  |
| OpenStack Swift                                        |                              | Keystone Admin 35357           |  |  |
|                                                        |                              | Keystone Public 5000           |  |  |
|                                                        |                              |                                |  |  |

**Table 3-6** Virtualization Vendors: Default Ports

SSH 22 Google Cloud Platform https 443

# <span id="page-21-0"></span>Capacity Manager configurations

This chapter includes the following topics:

- Supported systems and access [requirements](#page-22-0)
- **IBM [Arrays:](#page-37-0) Modify profile**
- Creating a NetApp user with API [privileges](#page-38-0)
- Creating a NetApp [cluster-mode](#page-38-1) user with API privileges
- Array/LUN [performance](#page-39-0) Data Collection
- **EMC Isilon array [performance](#page-42-0) metrics**
- NetApp [Cluster-Mode](#page-48-0) performance metrics
- **EMC Symmetrix enhanced [performance](#page-62-0) metrics**
- Hitachi Vantara array [performance](#page-72-0) metrics
- Host resources prerequisites and [configurations](#page-73-0)
- Host access privileges, sudo commands, ports, and WMI proxy [requirements](#page-74-0)
- WMI proxy [requirements](#page-74-2) for Windows host Data Collection
- Host resources supported [configurations](#page-75-0)
- Pure Storage Flash Array [performance](#page-78-0) metrics
- [Supported](#page-79-0) host bus adapters (HBAs)
- Compute Resources supported [configurations](#page-79-1)

## **Supported systems and access requirements**

<span id="page-22-0"></span>Capacity Manager currently supports the storage management products and storage arrays listed below. In general, any storage array that the device manager or command-line interface supports should work with Capacity Manager. For specific prerequisites and configuration requirements, see the specific Data Collector information.

Capacity Chargebacks can be configured for block storage only; file-based storage is not supported for Array Capacity Chargeback.

Data Collectors require the following privileges to access APIs and underlying details:

- On Linux, root privileges for SSH
- On Windows, administrator privileges for WMI.

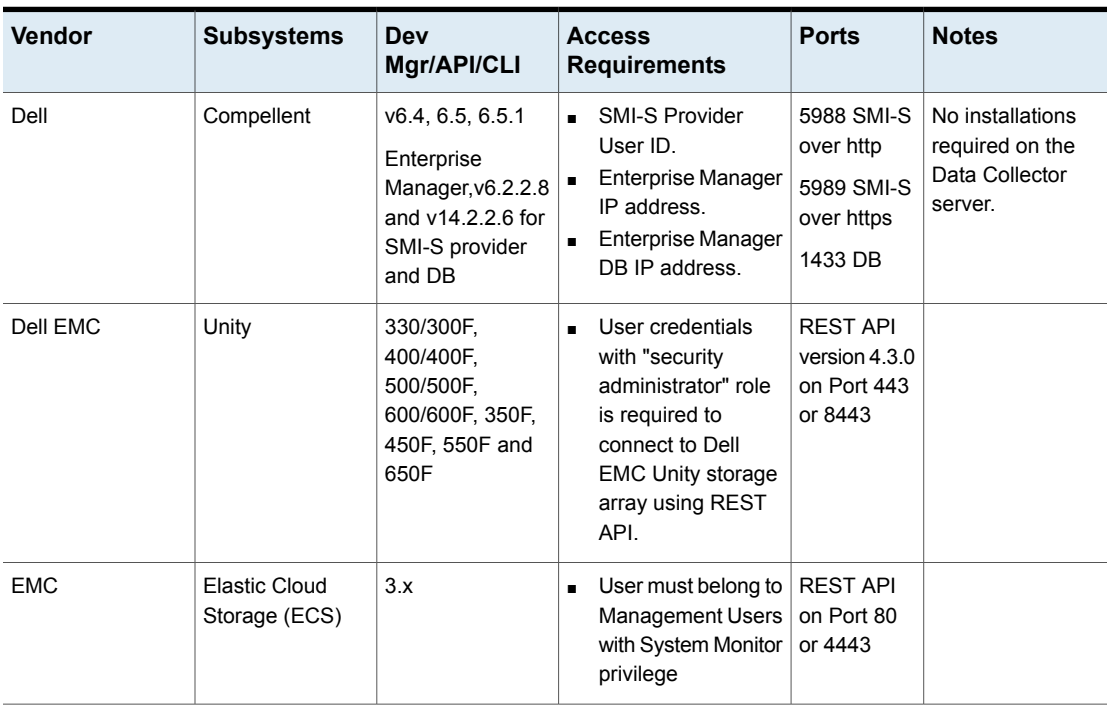

**Table 4-1** Data Collection Prerequisites

| Vendor     | <b>Subsystems</b>      | Dev<br>Mgr/API/CLI                                                            | <b>Access</b><br><b>Requirements</b>                                                                                                    | <b>Ports</b>                                        | <b>Notes</b>                                                                                                    |
|------------|------------------------|-------------------------------------------------------------------------------|----------------------------------------------------------------------------------------------------|-----------------------------------------------------|----------------------------------------------------------------------------------------------------|
| <b>EMC</b> | VNX (Block)            | Naviseccli,<br>Navicli, v7.30,<br>7.31, 7.32                                  | P <br>$\blacksquare$<br>address/hostname<br>Customize: <ip<br><math>\blacksquare</math><br/>address&gt;:<port></port></ip<br>                                                                           | Defaults:443,<br>2163, 6389,<br>6390, 6391,<br>6392 | NaviSecCLI<br>$\blacksquare$<br>must be<br>installed on<br>the Data<br>Collector<br>server.<br>Enable<br>$\blacksquare$<br>statistics<br>logging on the<br>VNX system to<br>collect LUN<br>performance<br>data.<br>A low security<br>$\blacksquare$<br>level for<br>certificates is<br>required.<br>Ensure this<br>setting by<br>using the<br>following<br>command:<br>naviseccli<br>security<br>-certificate<br>-setLevel<br>low |
| <b>EMC</b> | VNX (File),<br>Celerra | v7.0.40.1,<br>7.0.50.2, 7.0.52,<br>7.1.56                                     | XML API v2 access<br>$\blacksquare$<br>allowed must be<br>enabled for Client<br>Access.<br>XML API server<br>$\blacksquare$<br>must be running.<br>Read-only user<br>$\blacksquare$<br>(Operator role). | Defaults:443,<br>2163,<br>6389,6390,<br>6391,6392   | No installations<br>required on the<br>Data Collector<br>server.                                                                                                    |
| <b>EMC</b> | Data Domain            | 5.0, 5.1, 5.2, 5.4,<br>5.5, 5.6, 5.7, 6.0,<br>6.1, 6.2, 7.1, 7.2,<br>7.6, 7.7 |                                                                                                    | Port 22<br>(SSH)                                    |                                                                                                    |

**Table 4-1** Data Collection Prerequisites *(continued)*

| <b>Vendor</b> | <b>Subsystems</b> | Dev<br>Mgr/API/CLI                                                                                                    | <b>Access</b><br><b>Requirements</b>                                                                                                    | <b>Ports</b>     | <b>Notes</b>                                                                                                    |
|---------------|-------------------|----------------------------------------------------------------------------------------------------|----------------------------------------------------------------------------------------------------|------------------|----------------------------------------------------------------------------------------------------|
| <b>EMC</b>    | Isilon            | Isilon OneFS 6.5.<br>7.0, 7.1, 7.1.1,<br>7.2, 8.0, 9.1.0.4                                                                                                    | Access to a single,<br>$\blacksquare$<br>externally<br>addressable node in<br>the cluster via SSH.<br>Root access<br>$\blacksquare$<br>required (for certain<br>isi commands). | 22               | A sudo user,<br>specific to this<br>data<br>collection, can<br>be used for<br>root-level<br>access.                                                                                                    |
| EMC           | Symmetrix         | Solutions<br>$\blacksquare$<br>Enabler<br>(Symcli),<br>V7.1.3, 7.2,<br>7.3, 7.4, 7.5,<br>7.6.1, 7.6.2,<br>8.0, 8.1<br>Unisphere 8.3<br>PowerMax<br>$\blacksquare$<br>2000 and<br>8000 series<br>Unimax<br>$\blacksquare$<br>9.2.4.3 | No User ID & pwd<br>required.                                                                                                    | 2707<br>5480     | Data Collector<br>must be installed<br>on the server that<br>manages the<br>Symmetrix arrays.<br>Symcli uses Fibre<br>Channel (FC) to<br>communicate;<br>Data Collector<br>must be installed<br>on a server<br>connected via FC<br>to the Symmetrix<br>array, by a switch,<br>if necessary.<br>Sample<br>command: symcfg<br>list-v<br>Unisphere 8.3 is<br>used for<br>Performance<br>collection. |
| <b>EMC</b>    | <b>VPLEX</b>      | 5.3, 5.4                                                                                                    | User ID & pwd for the<br>VPLEX storage system.                                                                                                    | https TCP<br>443 | The VPLEX<br>storage system<br>should be<br>reachable by the<br>Data Collector<br>server.                                                                                                    |
| <b>EMC</b>    | XtremIO           | Management<br>Server 3.0.x, 4.0.x<br>X2 (V6.0.x)                                                                                                    | Read-only user ID &<br>pwd                                                                                                    | 80               | <b>REST API</b>                                                                                                    |

**Table 4-1** Data Collection Prerequisites *(continued)*

| <b>Vendor</b> | <b>Subsystems</b>                                                                                                    | Dev<br>Mgr/API/CLI                                                                                                    | <b>Access</b><br><b>Requirements</b>                                                                                                    | <b>Ports</b>                                                                                              | <b>Notes</b>                                                                                        |
|---------------|----------------------------------------------------------------------------------------------------|----------------------------------------------------------------------------------------------------|----------------------------------------------------------------------------------------------------|----------------------------------------------------------------------------------------------------|----------------------------------------------------------------------------------------------------|
| Hitachi       | Hitachi Content<br>Platform (HCP)                                                                                                    | u version<br>7.2.x.x, Mib<br>version 7.2<br>version 9.3                                                                                                    | Read-only user ID &<br>pwd (Local User/AD<br>User). Refer to the<br>HCP-specific data<br>collector information for<br>all permissions.                                                                                                    | <b>SNMP:161</b><br><b>REST API:</b><br>https 9090                                                         | SNMP v2/3<br><b>REST API</b>                                                                        |
| Hitachi       | Virtual Storage<br>Platform (VSP)<br>Hitachi Universal<br>Storage Platform<br>V<br>Hitachi Unified<br>Storage (HUS)<br>Model 100 Series<br>(DF850)<br>TagmaStore<br>AMS, USP, WMS,<br>Network Storage<br>Controller<br>Lightning 9900 V<br><b>Series</b><br>Thunder 9500 V<br><b>Series</b><br><b>HP Command</b><br>View Advanced<br>Edition | Hitachi Device<br>Manager (HDvM),<br>5.5, 6.0, 6.1, 6.2,<br>6.3.6.4, 7.0,<br>7.1.1, 7.2, 7.3,<br>7.4, 7.6, 8.0, 8.4,<br>8.5<br>Hitachi Dynamic<br>Tiering (HDT)<br>starting with<br>HDvM v7.1; Valid<br>only if your HDvM<br>is managing VSP<br>arrays running<br>HDT. | Name of Device<br>$\blacksquare$<br>Manager server.<br>Admin User ID &<br>$\blacksquare$<br>pwd of Device<br>Manager.<br>For 7.1.1 thru 7.4,<br>$\blacksquare$<br>the User ID<br>configured to<br>access HDvM must<br>have view<br>permissions to<br>HRpM and HTSM.<br>Use the Admin<br>$\blacksquare$<br>username for<br>accessing the<br>Hitachi<br>Infrastructure<br><b>Analytics Advisor</b> | TCP 2001.<br>For the<br>HIAA probe:<br>22015 is<br>used for<br>HTTP and<br>22016 is<br>used for<br>HTTPS. | <b>XML API calls</b><br>over HTTP<br>HP XP arrays are<br>treated as Hitachi<br><b>Block Storage</b> |

**Table 4-1** Data Collection Prerequisites *(continued)*

| <b>Vendor</b>  | <b>Subsystems</b>                                                                                                    | Dev<br>Mgr/API/CLI                                                            | <b>Access</b><br><b>Requirements</b>                                                                                                    | <b>Ports</b>                                                                                       | <b>Notes</b>                                                                                                    |
|----------------|----------------------------------------------------------------------------------------------------|-------------------------------------------------------------------------------|----------------------------------------------------------------------------------------------------|----------------------------------------------------------------------------------------------------|----------------------------------------------------------------------------------------------------|
| Hitachi        | Hitachi Tuning<br>Hitachi Tuning<br>Manager (for<br>Manager (HTnM)<br>performance data<br>versions 7.2, 7.3,<br>collection)<br>7.4, 8.1 | Supported on Windows<br>only.                                                 | N/A                                                                                                    | Data Collector<br>must be installed<br>on the host where<br><b>Tuning Manager</b><br>is installed. |                                                                                                    |
|                |                                                                                                    |                                                                               |                                                                                                    |                                                                                                    | Single Data<br>Collector policy<br>must be used to<br>collect both<br>capacity data from<br>the Device<br>Manager server<br>and performance<br>data from the<br><b>Tuning Manager</b><br>server. |
| Hitachi (HNAS) | <b>BlueArc</b>                                                                                                    | Hitachi NAS CLI<br>Supported<br>versions                                      | Hitachi NAS Admin<br>$\blacksquare$<br><b>EVS addresses</b><br>separated by                                                                                                    | N/A                                                                                                | To collect block<br>storage that is<br>shared with                                                                                                    |
|                | <b>NAS</b>                                                                                                    |                                                                               |                                                                                                    |                                                                                                    |                                                                                                    |
|                | HUS (File<br>Module)                                                                                                    | 10.x<br>Ē.<br>and $11.x$<br>$\blacksquare$<br>$14.2$ . $xx$<br>$\blacksquare$ | commas.<br>The location of the<br>$\blacksquare$<br>SiliconServer<br>Control (SSC) CLI.<br>For example:<br>Linux:<br>/usr/bin/ssc<br>Windows:<br>c: \program<br>files\ssc<br>Create a user with<br>$\blacksquare$<br>supervisor<br>privileges for<br>accessing the<br>Hitachi NAS. |                                                                                                    | HNAS, create a<br>separate data<br>collector policy for<br>the relevant<br>supported vendor<br>storage; for<br>example, Hitachi<br>Storage.                                                      |

**Table 4-1** Data Collection Prerequisites *(continued)*

| Vendor          | <b>Subsystems</b>                                                                                                    | Dev<br>Mgr/API/CLI                                                                                | <b>Access</b><br><b>Requirements</b>                                                                                                    | <b>Ports</b>                                                                                                    | <b>Notes</b>    |
|-----------------|----------------------------------------------------------------------------------------------------|---------------------------------------------------------------------------------------------------|----------------------------------------------------------------------------------------------------|----------------------------------------------------------------------------------------------------|-----------------|
| Hitachi Vantara | All-Flash and<br>Hybrid Flash<br>Storage<br>Hitachi Virtual<br>$\blacksquare$<br>Storage<br>Platform (VSP<br>Gx00 models)<br>G200, G350,<br>G370, G400,<br>G600, G700,<br>G800, G900<br>Hitachi Virtual<br>$\blacksquare$<br>Storage<br>Platform (VSP<br>Fx00 models)<br>F350, F370,<br>F400, F600,<br>F700, F800,<br>F900<br>Hitachi Virtual<br>$\blacksquare$<br>Storage<br>Platform 5000<br>Series (5200,<br>5200H, 5600,<br>5600H)<br>Hitachi Virtual<br>$\blacksquare$<br>Storage<br>Platform E<br>Series (E590,<br>E590H, E790,<br>E790H,<br>E1090,<br>E1090H)<br>Note: VSP<br>(R700),<br>USP_V(R600),<br>VSP E790 or<br>older models<br>before USP_V are<br><b>NOT</b> supported. | <b>CM-REST 10.5.1</b><br>(REST API<br>Version 1.23.0)<br>CCI version:<br>01-53-03/XX or<br>later. | For Array Details and<br>HDT Probe: User with<br>Storage Administrator<br>(View Only)<br>permissions is required<br>to access Hitachi Ops<br><b>Center Configuration</b><br>Manager REST API<br>Server.<br>For HIAA Array<br>Performance probe :<br>Use the Admin<br>username for accessing<br>the Hitachi<br>Infrastructure Analytics<br>Advisor.<br>CCI version:<br>01-53-03/XX or later. | For the<br><b>Array Details</b><br>probe:<br>23450 is<br>used for<br>HTTP and<br>23451 is<br>used for<br>HTTPS.<br>For the<br><b>HIAA Array</b><br>Performance<br>probe:<br>22015 is<br>used for<br>HTTP and<br>22016 is<br>used for<br>HTTPS. | <b>REST API</b> |

**Table 4-1** Data Collection Prerequisites *(continued)*

| <b>Vendor</b> | <b>Subsystems</b>                           | <b>Dev</b><br>Mgr/API/CLI                                                                         | <b>Access</b><br><b>Requirements</b>                                                                                                    | <b>Ports</b>                                                                                                    | <b>Notes</b>                   |
|---------------|---------------------------------------------|---------------------------------------------------------------------------------------------------|----------------------------------------------------------------------------------------------------|----------------------------------------------------------------------------------------------------|--------------------------------|
| <b>HPE</b>    | 3PAR                                        | InForm 2.3.1,<br>3.1.1, 3.1.2, 3.2.2,<br>and 3.3.1                                                | Comma-separated<br>$\blacksquare$<br>list of IP addresses<br>or host names of<br>the HP 3PAR<br>servers from which<br>to collect data.<br>User ID & Password<br>$\blacksquare$<br>must be the same<br>for all servers listed<br>in the Server<br>Address field.                                                                                                    | ssh: 22 for<br><b>CLI</b>                                                                                                    | Uses CLI<br>collection via ssh |
|               | Primera                                     | 4.1 and 4.2                                                                                       |                                                                                                    |                                                                                                    |                                |
|               | <b>XP</b><br>Models: XP7.<br>XP8, and P9500 | <b>CM-REST 10.5.1</b><br>(REST API<br>Version 1.23.0)<br>CCI version:<br>01-53-03/XX or<br>later. | For Array Details: User<br>with Storage<br>Administrator (View<br>Only) permissions is<br>required to access HPE<br>XP Ops Center<br><b>Configuration Manager</b><br><b>REST API Server, For</b><br><b>HIAA Array</b><br>Performance probe :<br>Use the Admin<br>username for accessing<br>the HPE XP Ops<br>Center Analyzer for<br>Storage (HIAA). CCI<br>version: 01-53-03/XX<br>or later. | For the<br><b>Array Details</b><br>probe:<br>23450 is<br>used for<br>HTTP and<br>23451 is<br>used for<br>HTTPS. For<br>the HIAA<br>Array<br>Performance<br>probe:<br>22015 is<br>used for<br>HTTP and<br>22016 is<br>used for<br>HTTPS. | <b>REST API</b>                |

**Table 4-1** Data Collection Prerequisites *(continued)*

| <b>Vendor</b> | <b>Subsystems</b> | Dev<br>Mgr/API/CLI                                                                                                    | <b>Access</b><br><b>Requirements</b>                                                                                                    | <b>Ports</b>                | <b>Notes</b>                                                                                                    |
|---------------|-------------------|----------------------------------------------------------------------------------------------------|----------------------------------------------------------------------------------------------------|-----------------------------|----------------------------------------------------------------------------------------------------|
| <b>HPE</b>    | Storeonce         | Supported with<br><b>StoreOnce</b><br>appliance running<br>software version<br>4.1.x and newer.It<br>is not compatible<br>with StoreOnce<br>appliances<br>running software<br>versions 3.x or<br>older.                                                                                                    | Server name or IP<br>$\blacksquare$<br>address of the HPE<br>storeonce<br>management server<br>$\blacksquare$<br>User name and<br>password<br>Additionally, any<br>management<br>console Local User<br>shall be able to<br>collect the data from<br>the StoreOnce<br>subsystem | <b>HTTPS Port</b><br>443    | No installations<br>required on the<br>Data Collector<br>server.                                                                       |
| ΗP            | <b>EVA</b>        | v8400, 6400,<br>6100, 4400                                                                                                    | Server name or IP<br>$\blacksquare$<br>address of the HP<br>EVA management<br>server.<br>SSSU user name &<br>$\blacksquare$<br>password.                                                                                                    | 2372                        | <b>HP Storage</b><br><b>System Scripting</b><br>Utility (SSSU)<br>must be installed<br>on the Data<br>Collector server.                |
| HP            | StorageWorks XP   | Hitachi Device<br>Manager (HDvM),<br>5.5, 6.0, 6.1, 6.2,<br>6.3.6.4, 7.0,<br>7.1.1, 7.2, 7.3,<br>7.4, 7.6, 8.0<br><b>HP Command</b><br>View Advanced<br>Edition<br>(CLI/SMI-S<br>enabled)<br>Hitachi Dynamic<br>Tiering (HDT)<br>starting with<br>HDvM v7.1; Valid<br>only if HDvM is<br>managing VSP<br>arrays running<br>HDT. | Name of Device<br>$\blacksquare$<br>Manager server<br>Admin user ID &<br>$\blacksquare$<br>password of Device<br>Manager.<br>For 7.1.1 & 7.2.<br>$\blacksquare$<br>user ID configured<br>to access HDvM<br>must have view<br>permissions to<br>HRpM & HTSM.                    | Ensure port<br>2001 is open | XML API calls<br>over HTTP.<br>For HP Command<br>View Advanced<br>Edition, HP XP<br>arrays are treated<br>as Hitachi Block<br>Storage. |

**Table 4-1** Data Collection Prerequisites *(continued)*

| Vendor     | <b>Subsystems</b>                     | Dev<br>Mgr/API/CLI                                                                                 | <b>Access</b><br><b>Requirements</b>                                                                                                    | <b>Ports</b>         | <b>Notes</b>                                                                                                    |
|------------|---------------------------------------|----------------------------------------------------------------------------------------------------|----------------------------------------------------------------------------------------------------|----------------------|----------------------------------------------------------------------------------------------------|
| <b>HPE</b> | Nimble Storage                        | 5.0.7.100-607338-opt<br><b>REST API</b><br>Reference<br>Version 5.0.1.0                            | Storage System<br>Addresses                                                                                                    | 5392                 |                                                                                                    |
| <b>IBM</b> | 6000 & 8000<br>(Enterprise<br>arrays) | <b>DSCLI 5.2.2.272</b>                                                                             | User account on the<br>$\blacksquare$<br>array with monitor<br>group privileges<br>See "IBM Arrays:<br>Modify profile"<br>on page 38.                                                                     | 1751<br>1750<br>1718 | <b>DSCLI</b> must be<br>installed on the<br>Data Collector<br>server. Location:<br>Linux:<br>/opt/ibm/dscli<br>Windows:<br>C:\Program<br>Files\IBM\dscli                                                                                                    |
| <b>IBM</b> | N Series                              | Data ONTAP,<br>versions 7.2, 7.3,<br>8, 8.17-Mode and<br>Cluster-Mode,<br>8.3P1<br>Cluster-Mode, 9 | Use an existing NetApp<br>user or create one with<br>the necessary<br>privileges to access the<br>API:<br>login-http-admin<br>api-*<br>See "Creating a NetApp<br>user with API<br>privileges" on page 39. | 443                  | Typically, the root,<br>admin user has all<br>the capabilities,<br>but it is not<br>advisable to use<br>root or admin<br>passwords.<br>If api-* does not<br>meet your security<br>requirements,<br>contact Support<br>for a list of exact<br>required api<br>privileges. |

**Table 4-1** Data Collection Prerequisites *(continued)*

| <b>Vendor</b> | <b>Subsystems</b>                                                                                                    | Dev<br>Mgr/API/CLI                                                                                            | <b>Access</b><br><b>Requirements</b>                                                                                                    | <b>Ports</b>            | <b>Notes</b>                                                                                                    |
|---------------|----------------------------------------------------------------------------------------------------|----------------------------------------------------------------------------------------------------|----------------------------------------------------------------------------------------------------|-------------------------|----------------------------------------------------------------------------------------------------|
| <b>IBM</b>    | SVC v4.3.x, v5.1,<br>$v6.1 - 6.4, v7.4$<br>Storwize V7000<br>FlashSystem<br>V9000,<br>FlashSystem<br>840/900,<br>FlashSystem<br>7200 | Performance data<br>is collected only<br>for SVC 6.x and<br>7.4, with an<br>SMI-S version of<br>1.4 or above. | $\blacksquare$<br>Namespace:<br>/root/ibm<br>IP address or<br>$\blacksquare$<br>hostname of SVC<br>primary console<br>(from which data will<br>be collected).<br>Super User ID &<br>$\blacksquare$<br>pwd for CIMOM.<br>Super User ID<br>refers to the user ID<br>of the SVC primary<br>console server. The<br>same user is used<br>to execute CLI<br>commands via ssh.<br><b>Enable statistics</b><br>$\blacksquare$<br>collection via the<br>SVC UI: Manage<br>Clusters > Start<br>Statistics Collection. | 5988<br>5989<br>ssh: 22 | SSPC (System<br>Storage<br>Productivity<br>Center) with<br>CIMOM agent is<br>required OR<br>embedded<br>CIMOM for v5.1.<br>v6.1 & v6.3.<br>Known issue:<br>$v5.1.08$ does not<br>provide vdisk<br>data.<br>The data collector<br>can run on any<br>server that can<br>access the SSPC<br>server with<br>CIMOM. |
| <b>IBM</b>    | <b>VIO</b>                                                                                                    | v1.5, v2.1,<br>Hardware<br>Management<br>Console (HMC)<br>Version 7                                           | - IP<br>$\blacksquare$<br>Address/Hostname<br>of LPAR<br>Management<br>Server of either<br>HMC (Hardware<br>Management<br>Console) or IVM<br>(Integrated<br>Virtualization<br>Manager).<br>User name &<br>$\blacksquare$<br>password for LPAR<br>Management<br>Server. For HMC.<br>user name should<br>have at least<br><b>HMCViewer</b><br>permissions.                                                                                                    | ssh: 22                 |                                                                                                    |

**Table 4-1** Data Collection Prerequisites *(continued)*

| <b>Vendor</b> | <b>Subsystems</b>                                                         | <b>Dev</b><br>Mgr/API/CLI                                                                                                    | <b>Access</b><br><b>Requirements</b>                                                                                                    | <b>Ports</b>    | <b>Notes</b> |
|---------------|---------------------------------------------------------------------------|----------------------------------------------------------------------------------------------------|----------------------------------------------------------------------------------------------------|-----------------|--------------|
| <b>IBM</b>    | XIV, Model<br>2810/2812-A14<br>(Gen 2), Model<br>2810/2812-114<br>(Gen 3) | XIV Storage<br>Manager, v10.1.x,<br>v10.2.x                                                                                                    | XCLI must be<br>$\blacksquare$<br>installed on the<br>Data Collector<br>server.<br>Read-only user<br>$\blacksquare$<br>credentials are<br>sufficient for<br>executing XCLI<br>commands for data<br>collection. | <b>TCP 7778</b> |              |
| <b>IBM</b>    | Cloud Object<br>Storage                                                   | v3.14.9.47, REST<br><b>API</b>                                                                                                    | User credential with<br>"Super User" role for<br><b>IBM Cloud Object</b><br>Storage.                                                                                                    | 443             |              |
| LSI           | LSI 1532, 1932,<br>3992, 3994, 6994,<br>6998, 7900                        | <b>IBM Storage</b><br>Manager CLI:<br>3K series:<br>02.70.G5.15 &<br>above<br>4K/5K series:<br>10.10.G5.05 &<br>above<br>6K/8K series:<br><b>DSCLI 5.2.2.272</b><br>& above | See the<br>$\blacksquare$<br>corresponding IBM<br>Array requirements.                                                                                                    | N/A             |              |

**Table 4-1** Data Collection Prerequisites *(continued)*

| <b>Vendor</b> | <b>Subsystems</b>                                                                    | Dev<br>Mgr/API/CLI                                                                                           | <b>Access</b><br><b>Requirements</b>                                                                                                    | <b>Ports</b>      | <b>Notes</b>                                                                                                    |
|---------------|--------------------------------------------------------------------------------------|----------------------------------------------------------------------------------------------------|----------------------------------------------------------------------------------------------------|-------------------|----------------------------------------------------------------------------------------------------|
| NetApp        | FAS6000 Series,<br>FAS3100 Series,<br>FAS3000 Series,<br>FAS2000 Series,<br>V-Series | Data ONTAP,<br>versions 7.2, 7.3,<br>8, 8.1, 8.2,<br>7-Mode and<br>Cluster-Mode,<br>8.3P1<br>Cluster-Mode, 9 | $\blacksquare$<br>Use an existing<br>NetApp user or<br>create one with the<br>necessary<br>privileges to access<br>the API:<br>login-http-admin<br>api-*<br>Typically, the root,<br>admin user has all<br>the capabilities, but<br>it is not advisable to<br>use root or admin<br>passwords.<br>See "Creating a<br>NetApp user with<br>API privileges"<br>on page 39. | <b>TCP 80/443</b> | Array<br>performance data<br>also can be<br>collected via the<br>ONTAP API.<br>If api-* does not<br>meet your security<br>requirements,<br>contact Support<br>for a detailed list<br>of exact api<br>privileges that are<br>required. |
| NetApp        | E-Series: E2600,<br>E2700, E5400,<br>E5500, EF560,<br>E2800                          | <b>SANtricity SMcli:</b><br>10.86, 11.30                                                                     |                                                                                                    | <b>TCP 2436</b>   | SMCLI must be<br>installed on the<br>Data Collector<br>server. Location:<br>Linux:<br>/opt/SM8/client/<br>Windows:<br>C:\Program<br>Files\SM8\client<br>This also applies<br>to the IBM DS<br>Series arrays.                          |
| NetApp        | StorageGRID                                                                          | <b>Rest API</b>                                                                                              | IP address /<br>$\blacksquare$<br>hostname<br>Grid Account<br>$\blacksquare$<br>credentials<br><b>Tenant Account</b><br>Ē.<br>credentials                                                                                                    | Default: 443      | Rest API calls<br>over HTTPS                                                                                                    |

**Table 4-1** Data Collection Prerequisites *(continued)*

| <b>Vendor</b> | <b>Subsystems</b>                                    | Dev<br>Mgr/API/CLI                                                                                             | <b>Access</b><br><b>Requirements</b>                                                                                                    | <b>Ports</b>                                                                   | <b>Notes</b>                                                                                                    |
|---------------|------------------------------------------------------|----------------------------------------------------------------------------------------------------|----------------------------------------------------------------------------------------------------|--------------------------------------------------------------------------------|----------------------------------------------------------------------------------------------------|
| OpenStack     | OpenStack Swift<br>(Juno10, TBC),<br>SwiftStack v2.2 |                                                                                                    | Keystone v2<br>Ē.<br>Proxy path for Swift<br>g,<br>configuration files<br>must be specified.<br>Controller<br>$\blacksquare$<br>credentials that<br>have access to<br>tenants/projects.<br>Swift proxy server<br>$\blacksquare$<br>credentials with<br>super-user<br>privileges. | 35357 for<br>Keystone<br>Admin<br>5000 for<br>Keystone<br>Public<br>22 for SSH | If multiple<br>$\blacksquare$<br>proxies exist,<br>NetBackup IT<br>Analytics uses<br>only one.<br>Capacity<br>reports will<br>reflect only<br>one proxy.<br>Configure the<br>policy to use<br>the address of<br>the actual<br>proxy server,<br>not the server<br>responsible for<br>load<br>balancing.<br>Capacity data<br>$\blacksquare$<br>is collected<br>from devices<br>mapped to<br>OpenStack<br>nodes. |
| OpenStack     | OpenStack<br>Ceilometer                              | <b>REST API</b>                                                                                                |                                                                                                    | 8777                                                                           | $\blacksquare$                                                                                                    |
| Pure Storage  | FlashArray                                           | <b>REST API</b>                                                                                                | View-only User ID for<br>the Pure Storage<br>FlashArray storage<br>system.                                                                                                    | 443                                                                            | API calls for<br><b>HTTPS</b>                                                                                                    |
| Sun           | StorEdge 9900                                        | Hitachi Device<br>Manager (HDvM),<br>5.5, 6.0, 6.1, 6.2,<br>6.3.6.4, 7.0,<br>7.1.1, 7.2, 7.3,<br>7.4, 7.6, 8.0 | Device Manager<br>$\blacksquare$<br>server name.<br>Admin user ID &<br>$\blacksquare$<br>password of Device<br>Manager.                                                                                                    | 2001                                                                           | XML API calls<br>over HTTP                                                                                                    |

**Table 4-1** Data Collection Prerequisites *(continued)*

| Vendor  | <b>Subsystems</b>                                                                                                    | Dev<br>Mgr/API/CLI                                                            | <b>Access</b><br><b>Requirements</b>                                                                   | <b>Ports</b> | <b>Notes</b>                                                                                                    |
|---------|----------------------------------------------------------------------------------------------------|-------------------------------------------------------------------------------|----------------------------------------------------------------------------------------------------|--------------|----------------------------------------------------------------------------------------------------|
| Veritas | NetBackup 5xxx<br>Appliances.                                                                                             | NetBackup<br>Appliance 3.1.2,<br>3.2, 3.2.1                                   |                                                                                                    | 1556         |                                                                                                    |
|         | <b>Veritas Flex</b><br>Appliance<br>models:<br>5150<br>$\blacksquare$<br>5250<br>$\blacksquare$<br>5340<br>$\blacksquare$ | Veritas Flex<br>Appliance<br>versions 2.0, 2.1,<br>3.0, 3.1, 3.2, and<br>4.0. | FQDN of the Flex<br>$\blacksquare$<br>appliance<br>Administrator user<br>$\blacksquare$<br>credentials | 443          | The data<br>collection<br>supported for<br>each Veritas Flex<br>Appliance version<br>is as indicated<br>below.                                                                                                    |
|         | 5350<br>$\blacksquare$                                                                                                    |                                                                               |                                                                                                    |              | <b>Appliance</b><br><b>Details</b><br>probe: 2.0,<br>2.1, 3.0, 3.1,<br>3.2, 4.0<br>Performance<br>$\blacksquare$<br><b>Statistics</b><br>probe: 2.0,<br>2.1, 3.0, 3.1,<br>3.2, 4.0<br><b>Storage</b><br>$\blacksquare$<br><b>Statistics</b><br>probe: 2.0.1,<br>2.1, 3.0, 3.1,<br>3.2, 4.0 |
|         |                                                                                                    |                                                                               |                                                                                                    |              | Note: NetBackup<br><b>IT Analytics</b><br>supports<br>multi-factor<br>authentication<br>(MFA) integrated<br>in Veritas Flex<br>Appliance version<br>4.0.                                                                                                    |

**Table 4-1** Data Collection Prerequisites *(continued)*
| Vendor  | <b>Subsystems</b>                                                                                                    | Dev<br>Mgr/API/CLI            | <b>Access</b><br><b>Requirements</b>                                                                                                    | <b>Ports</b>           | <b>Notes</b> |
|---------|----------------------------------------------------------------------------------------------------|-------------------------------|----------------------------------------------------------------------------------------------------|------------------------|--------------|
| Fujitsu | Eternus<br>$\blacksquare$<br>CS8000<br>The following<br>$\blacksquare$<br>models of<br>Eternus<br>DX/AF are<br>supported:<br>Dx600 S4,<br>AF50 S3,<br>AF250 S1,<br>Dx100 S4<br>DX8700<br>S <sub>3</sub> | <b>Fujitsu Eternus</b><br>CLI | IP address/host<br>$\blacksquare$<br>name of the Fujitsu<br>Eternus System.<br>User ID and<br>$\blacksquare$<br>password for the<br><b>Fujitsu Eternus</b><br>System<br>Model of the<br>$\blacksquare$<br>Eternus System. | $\blacksquare$ ssh: 22 |              |

**Table 4-1** Data Collection Prerequisites *(continued)*

| Vendor     | <b>Subsystems</b>                                                                                                    | Dev<br>Mgr/API/CLI                                                                          | <b>Access</b><br><b>Requirements</b>                                                                                                    | <b>Ports</b>          | <b>Notes</b>                                                                                                    |
|------------|----------------------------------------------------------------------------------------------------|---------------------------------------------------------------------------------------------|----------------------------------------------------------------------------------------------------|-----------------------|----------------------------------------------------------------------------------------------------|
| <b>NEC</b> | <b>HYDRAstor</b><br>[support model]<br>Japan<br>$\blacksquare$<br>iStorage<br>HS3-50,<br><b>HS3-50S</b><br>iStorage<br>HS6-50A,<br><b>HS6-50AS</b><br>iStorage<br>HS8-50,<br><b>HS8-50S</b><br>iStorage<br><b>HS Lite</b><br>Except for<br>п.<br>Japan<br><b>NEC</b><br>$\blacksquare$<br>Storage<br>HS6-50A,<br><b>HS6-50AS</b><br><b>NEC</b><br>Storage<br>HS8-50,<br><b>HS8-50S</b><br><b>NEC</b><br>Storage<br><b>HS Virtual</b><br>Apptroat-BVA) | Rest API<br>execution for<br>supported version<br>$- V5.7.0 +$<br>P5.7.0-N002 and<br>V5.7.1 | NEC Storage HS<br>$\blacksquare$<br>(HYDRAstor)<br>Floating IP<br>addresses or host<br>names.<br>User ID and<br>$\blacksquare$<br>password for the<br><b>HYDRAstor</b><br>System<br>$\blacksquare$<br>Administrator<br>credentials | Default port:<br>5080 | The user must be<br>with the<br>administrative<br>role.<br>In Array<br>Performance<br>probe,<br>File-System<br>capacity detail will<br>be collected once<br>a day. |

**Table 4-1** Data Collection Prerequisites *(continued)*

# **IBM Arrays: Modify profile**

For the IBM Enterprise arrays (6000 & 8000 Series), the profile must be modified. Locate the profile file, typically in the **/profile** sub-directory and named **dscli.profile**. In this file, uncomment the Output Format property and set it to XML, as shown in the following example.

```
# Output format type for ls commands, which can take one of the
following values:
```

```
# default: Default output
# xml : XML format
# delim : delimit columns using a character specified by "delim"
   stanza : Horizontal table format
# "format" is equivalent to option "-fmt default|xml|delim|stanza".
format: xml
```
## **Creating a NetApp user with API privileges**

Use an existing NetApp user or create one with the necessary privileges to access the application programming interface (API). This role and user is required for collection from NetApp-7 systems. Typically, the root, admin user has all the capabilities, but it is not advisable to use root or admin passwords.

To create a new user, with the required privileges, on a NetApp system, use the following Command Line Interface (CLI) steps. For the **role** command, do **not** include a space after the comma.

```
filer> useradmin role add apifarole -a login-http-admin,api-*
filer> useradmin group add apifagroup -r apifarole
filer> useradmin user add apifauser -g apifagroup
```
If api-\* does not meet your security requirements, additional File Analytics privileges can be configured using the following steps:

```
filer> useradmin role add apifarole -a api-volume-list-info,api-nfs-
exportfs-list-rules,api-cifs-share-list-iter-start,api-cifs-share-list-iter
-next,api-cifs-share-list-iter-end,api-snapdiff-iter-start,api-snapdiff-
iter-next,api-snapdiff-iter-end,login-http-admin,api-volume-options-list-
info,api-snapshot-list-info,api-snapshot-delete,api-snapshot-create,api-
nameservice-map-uid-to-user-name
filer> useradmin group add apifagroup -r apifarole
filer> useradmin user add apifauser -g apifagroup
```
**Note:** For the **role** command, do **not** include a space after the comma.

# **Creating a NetApp cluster-mode user with API privileges**

Data collection of NetApp Cluster-Mode requires a specific read-only role and user in order to collect data for a cluster.

To create a new user account with the required privileges, use the following Command Line Interface (CLI) steps. This set of commands creates a role as **apt readonly** and then a user named **apt user** with read-only access.

1. Create a read-only role using the following two commands.

```
security login role create -role apt readonly -cmddirname DEFAULT
-access readonly
security login role create -role apt readonly -cmddirname security
-access readonly
```
2. Create the read-only user using the following command. Once you have executed the create command, you will be prompted to enter a password for this user.

```
security login create -username apt user -application ontapi
-authmethod password -role apt readonly
```
The resulting role and user login will look something like this:

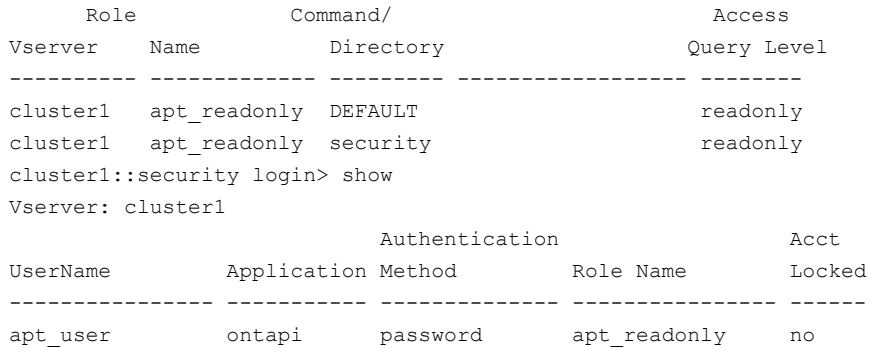

## **Array/LUN performance Data Collection**

The following array families are supported for block storage LUN performance and port performance data collection.

See the section called "Array/LUN [performance](#page-40-0) notes" on page 41.

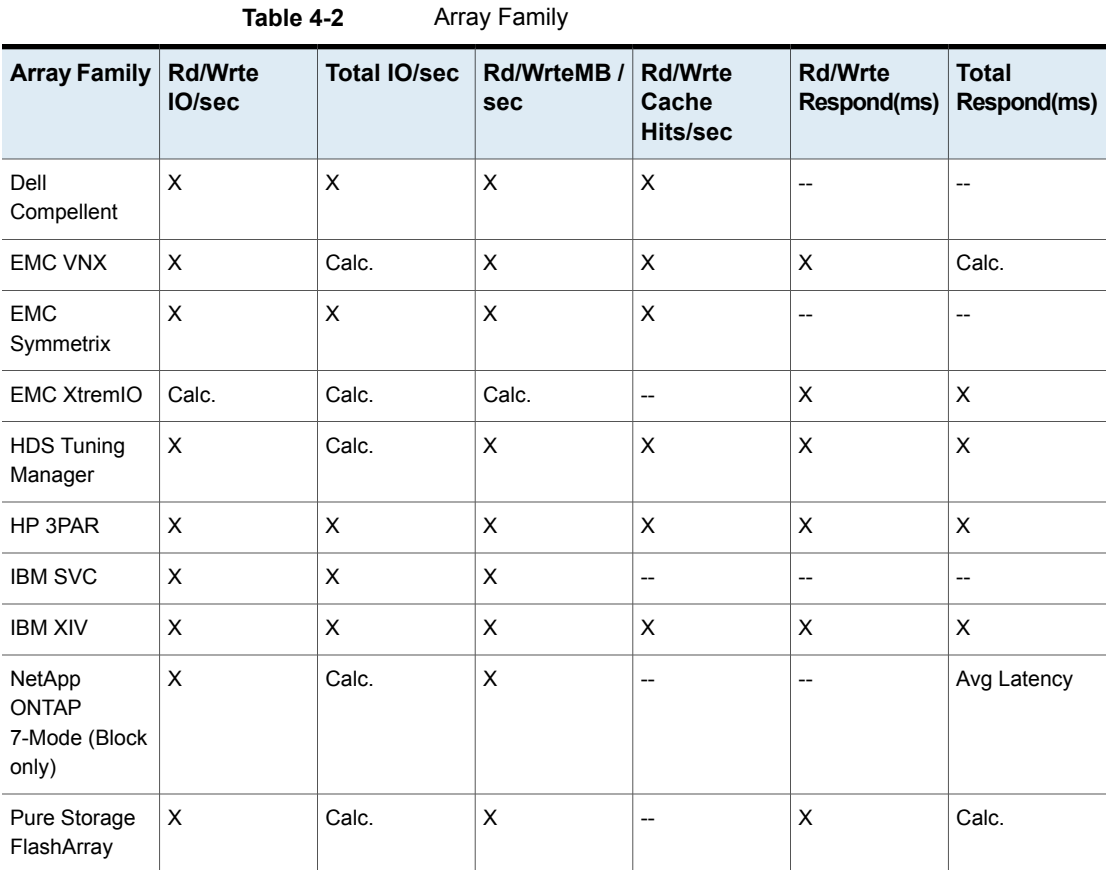

### <span id="page-40-0"></span>**Array/LUN performance notes**

The following notes apply to array families are supported for block storage LUN performance and port performance data collection.

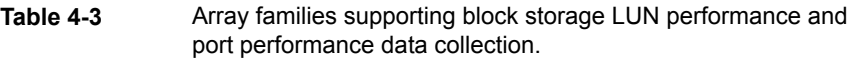

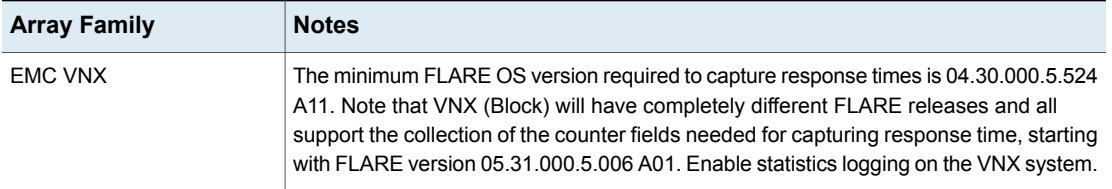

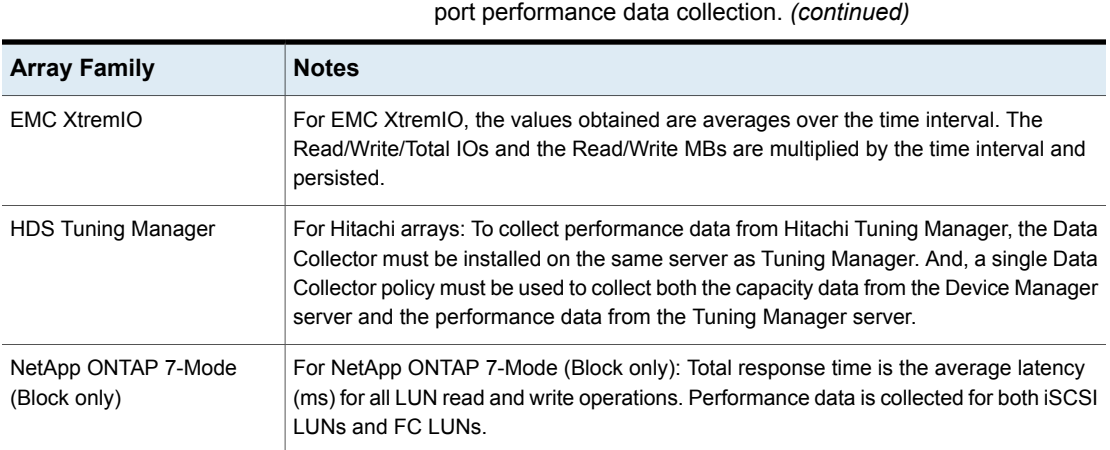

**Table 4-3** Array families supporting block storage LUN performance and

## Port performance metrics

**Table 4-4** Matrics of post performance of arrays

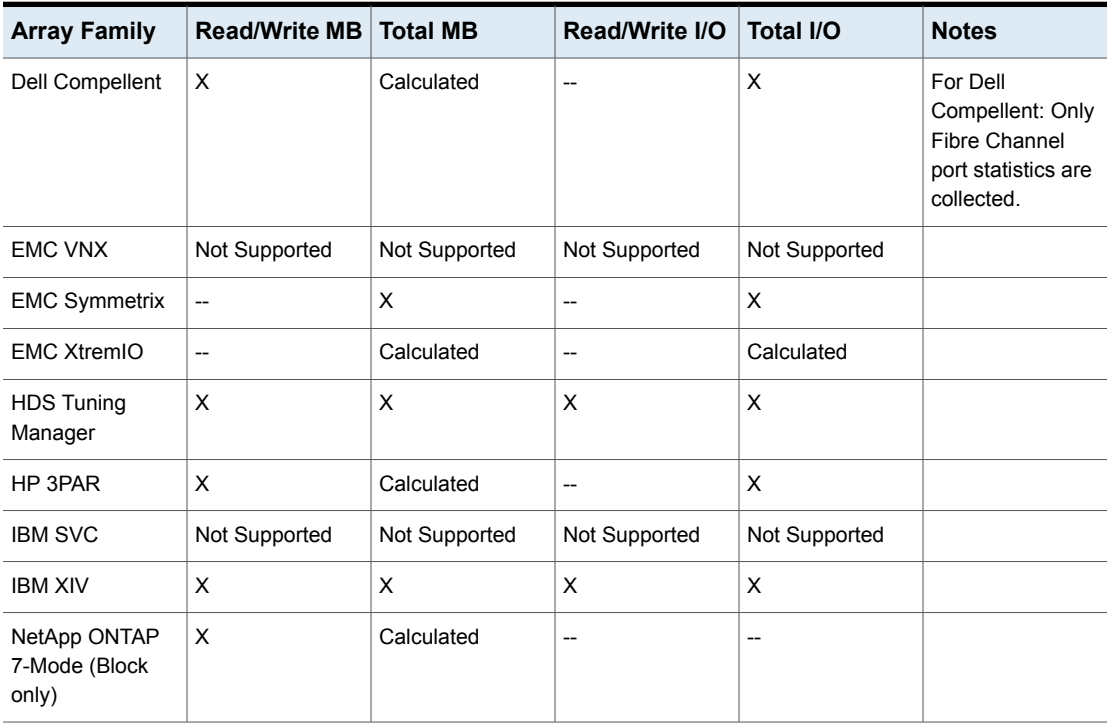

Calculated = Calculated from collected data,  $X =$  Collected from the array,  $-$  = Not Collected

# **EMC Isilon array performance metrics**

Isilon performance data is collected from SNMP MIB statistics. For example, collected data includes such metrics as cluster, node, protocols (CIFS, SMB, FTP, HTTP), and disk performance.

Isilon array performance statistics are captured for the following intervals:

- raw data, as collected
- hourly
- daily

The following metrics are collected for EMC Isilon arrays.

- See "EMC Isilon Array [Performance"](#page-42-0) on page 43.
- See "EMC Isilon Disk [Performance"](#page-43-0) on page 44.
- See "EMC Isilon Node [Performance"](#page-44-0) on page 45.
- <span id="page-42-0"></span>■ See "EMC Isilon OneFS [Performance"](#page-46-0) on page 47.
- See "EMC Isilon Protocol [Performance"](#page-46-1) on page 47.

### EMC Isilon Array Performance

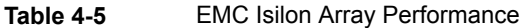

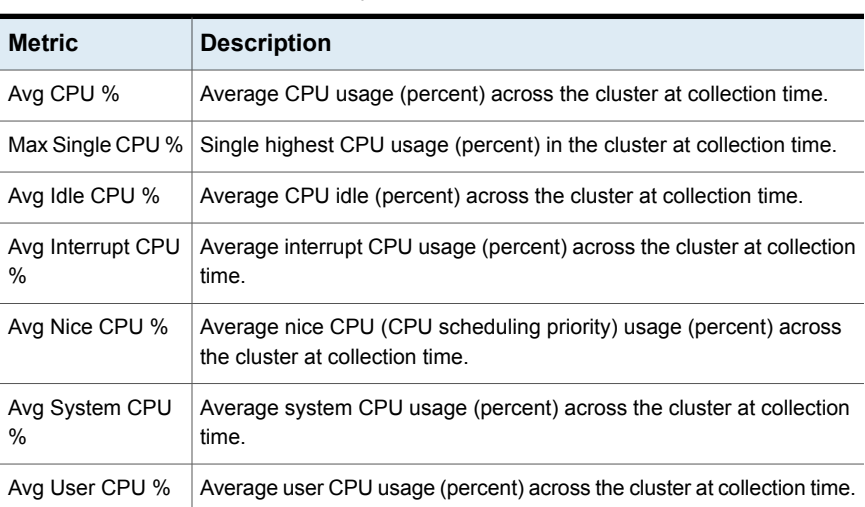

| <b>Metric</b>           | <b>Description</b>                                                                       |
|-------------------------|------------------------------------------------------------------------------------------|
| Avg Disk Busy %         | Average disk busy (percent) across the cluster at collection time.                       |
| Avg Disk Latency        | Average disk latency (milliseconds) across the cluster at collection time.               |
| Avg Disk Writes         | Disk rate: Average disk write performance (bytes/second) across the                      |
| Rate                    | cluster at collection time.                                                              |
| Avg Disk Writes         | Disk rate: Average disk write performance (IOPS) across the cluster at                   |
| <b>IOPS</b>             | collection time                                                                          |
| Avg Disk Reads          | Disk rate: Average disk read performance (bytes/second) across the                       |
| Rate                    | cluster at collection time.                                                              |
| Disk Reads Rate         | Disk rate: Average disk read performance (IOPS) across the cluster at                    |
| <b>IOPS</b>             | collection time.                                                                         |
| <b>External Network</b> | Total network rate (in bytes/second) for all external interfaces in the                  |
| Received                | cluster at collection time.                                                              |
| <b>External Network</b> | Total network rate out (bytes/second) for all external interfaces in the                 |
| Transmit                | cluster at collection time.                                                              |
| <b>Internal Network</b> | Total network rate (in bytes/second) for all internal interfaces in the                  |
| Received                | cluster at collection time.                                                              |
| <b>Internal Network</b> | Total network rate out (bytes/second) for all internal interfaces in the                 |
| Transmit                | cluster at collection time.                                                              |
| # Active Clients        | Total number of clients actively transferring to/from the cluster at<br>collection time. |
| # Connected<br>Clients  | Total number of clients connected to the cluster at collection time.                     |

**Table 4-5** EMC Isilon Array Performance *(continued)*

## EMC Isilon Disk Performance

| ס-+ סטופ<br>LING BIBLE DRINT CHOILIGHC |                                                                                         |
|----------------------------------------|-----------------------------------------------------------------------------------------|
| <b>Metric</b><br><b>Description</b>    |                                                                                         |
| Interval Secs                          | Time interval, in seconds, for which the Isilon disk performance data<br>was collected. |
| Disk Busy %                            | Disk busy (percent) at collection time.                                                 |
| Disk Latency                           | Disk latency (milliseconds) at collection time.                                         |

<span id="page-43-0"></span>**Table 4-6** EMC Isilon Disk Performance

| <b>Metric</b>     | <b>Description</b>                                                   |
|-------------------|----------------------------------------------------------------------|
| Disk Writes Rate  | Disk rate: Disk write performance (bytes/second) at collection time. |
| Disk Reads Rate   | Disk rate: Disk read performance (bytes/second) at collection time.  |
| Interval Type     | Interval type of the disk performance collection.                    |
| Drive Bay ID      | Drive Bay ID, for internal use by the Portal database.               |
| Node ID           | Node ID, for internal use by the Portal database.                    |
| Storage System ID | Storage system ID, for internal use by the Portal database.          |
| Log Date          | Date and time the samples were collected.                            |
| Disk Writes IOPS  | Disk rate: Disk write performance (IOPS) at collection time.         |
| Disk Reads IOPS   | Disk rate: Disk read performance (IOPS) at collection time.          |

**Table 4-6** EMC Isilon Disk Performance *(continued)*

## EMC Isilon Node Performance

| $19016 + 1$                    | LIVIC ISIIUII INUUE I EIIUIIIIAIIUE                                                             |
|--------------------------------|-------------------------------------------------------------------------------------------------|
| <b>Metric</b>                  | <b>Description</b>                                                                              |
| Avg CPU %                      | Average CPU usage (percent) across the node at collection time.                                 |
| Avg Disk Busy %                | Average disk busy (percent) across the node at collection time.                                 |
| Avg Disk Latency               | Average disk latency (milliseconds) across the node at collection time.                         |
| Avg Disk Writes<br>Rate        | Disk rate: Average disk write performance (bytes/second) across the<br>node at collection time. |
| Avg Disk Writes<br><b>IOPS</b> | Disk rate: Average disk write performance (IOPS) across the cluster at<br>collection time.      |
| Avg Disk Reads<br>Rate         | Disk rate: Average disk read performance (bytes/second) across the<br>node at collection time.  |
| Avg Disk Reads<br><b>IOPS</b>  | Disk rate: Average disk read performance (IOPS) across the cluster at<br>collection time.       |
| Avg Idle CPU %                 | Average CPU idle (percent) across the node at collection time.                                  |
| Avg Interrupt CPU<br>%         | Average interrupt CPU usage (percent) across the node at collection<br>time.                    |

<span id="page-44-0"></span>**Table 4-7** EMC Isilon Node Performance

| <b>Metric</b>                                            | <b>Description</b>                                                                                |
|----------------------------------------------------------|---------------------------------------------------------------------------------------------------|
| Avg Nice CPU %                                           | Average nice CPU (CPU scheduling priority) usage (percent) across<br>the node at collection time. |
| Avg System CPU                                           | Average system CPU usage (percent) across the node at collection                                  |
| %                                                        | time.                                                                                             |
| Avg User CPU %                                           | Average user CPU usage (percent) across the node at collection time.                              |
| <b>External Network</b>                                  | Total network rate (in bytes/second) for all external interfaces in the                           |
| Received                                                 | node at collection time.                                                                          |
| <b>External Network</b>                                  | Total network rate out (bytes/second) for all external interfaces in the                          |
| Transmit                                                 | node at collection time.                                                                          |
| File System Data                                         | Cumulative data (KiB) written to the OneFS file system on the node                                |
| Written (KB)                                             | since node boot.                                                                                  |
| File System Data                                         | Cumulative data (KiB) read from the OneFS file system on the node                                 |
| Read (KB)                                                | since node boot.                                                                                  |
| File System Write<br><b>Transfer Rate</b><br><b>IOPS</b> | Transfer rate of writes to the OneFS file system on the node (IOPS) at<br>collection time.        |
| File System Read<br><b>Transfer Rate</b><br><b>IOPS</b>  | Transfer rate of reads from the OneFS file system on the node (IOPS)<br>at collection time.       |
| File System Write                                        | Transfer rate of writes to the OneFS file system on the node                                      |
| <b>Transfer Rate</b>                                     | (bytes/second) at collection time.                                                                |
| File System Read                                         | Transfer rate of reads from the OneFS file system on the node                                     |
| <b>Transfer Rate</b>                                     | (bytes/second) at collection time.                                                                |
| <b>Internal Network</b>                                  | Total network rate (in bytes/second) for all internal interfaces in the                           |
| Received                                                 | node at collection time.                                                                          |
| Internal Network                                         | Total network rate out (bytes/second) for all internal interfaces in the                          |
| Transmit                                                 | node at collection time.                                                                          |
| Max CPU %                                                | Single highest CPU usage (percent) in the node at collection time.                                |
| Memory Cache                                             | Memory used for cache (KiB) on the node at collection time.                                       |
| <b>Memory Free</b>                                       | Memory free (KiB) on the node at collection time.                                                 |
| <b>Memory Used</b>                                       | Memory used (KiB) on the node at collection time.                                                 |

**Table 4-7** EMC Isilon Node Performance *(continued)*

| <b>Metric</b>            | <b>Description</b>                                                                    |
|--------------------------|---------------------------------------------------------------------------------------|
| # Active Clients         | Total number of clients actively transferring to/from the node at collection<br>time. |
| # Connected<br>Clients   | Total number of clients connected to the node at collection time.                     |
| <b>Total Disk Writes</b> | Disk rate: Total disk write performance (bytes/second) across the node                |
| Rate                     | at collection time                                                                    |
| Total Disk Writes        | Disk rate: Total disk write performance (IOPS) across the cluster at                  |
| <b>IOPS</b>              | collection time.                                                                      |
| <b>Total Disk Reads</b>  | Disk rate: Total disk read performance (bytes/second) across the node                 |
| Rate                     | at collection time.                                                                   |
| Total Disk Reads         | Disk rate: Total disk read performance (IOPS) across the cluster at                   |
| <b>IOPS</b>              | collection time.                                                                      |

**Table 4-7** EMC Isilon Node Performance *(continued)*

## EMC Isilon OneFS Performance

<span id="page-46-0"></span>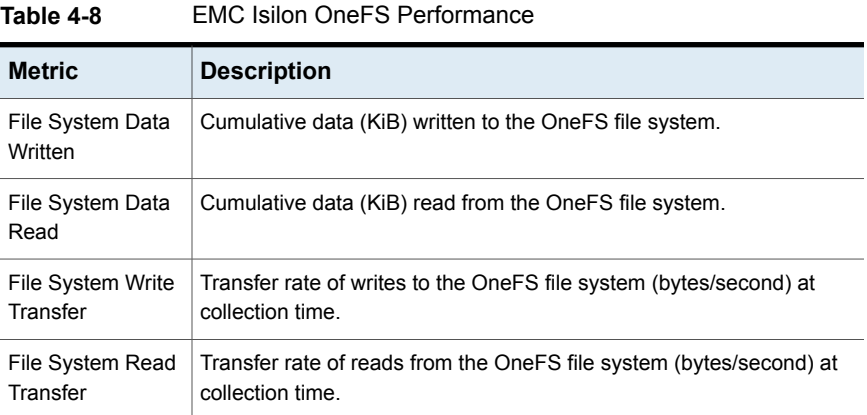

## EMC Isilon Protocol Performance

| IGNIG TV      | LITTU IUITUITTI TULUUUTTI UITUITTUUTTUU                                                    |
|---------------|--------------------------------------------------------------------------------------------|
| <b>Metric</b> | <b>Description</b>                                                                         |
| Avg Latency   | The average latency in (milliseconds) for all operations for the protocol<br>on this node. |

<span id="page-46-1"></span>**Table 4-9** EMC Isilon Protocol Performance

| <b>Metric</b>                       | <b>Description</b>                                                                                |
|-------------------------------------|---------------------------------------------------------------------------------------------------|
| Avg Ops Input Size                  | The average input size (bytes) of all operations for the protocol on this<br>node.                |
| Avg Ops Output<br>Size              | The average output size (bytes) of all operations for the protocol on<br>this node.               |
| <b>Interval Secs</b>                | Time interval, in seconds, for which the Isilon protocol performance<br>data was collected.       |
| Interval Type                       | Interval type of the protocol performance collection.                                             |
| Max Latency                         | The maximum latency in (milliseconds) for all operations for the protocol<br>on this node.        |
| Max Ops Input<br>Size               | The largest input size (bytes) of all operations for the protocol on this<br>node.                |
| Max Ops Output<br>Size              | The largest output size (bytes) of all operations for the protocol on this<br>node.               |
| Min Latency                         | The minimum latency (milliseconds) for all operations for the protocol<br>on this node.           |
| Min Ops Input Size                  | The smallest input size (bytes) of all operations for the protocol on this<br>node.               |
| Min Ops Output<br>Size              | The smallest output size (bytes) of all operations for the protocol on<br>this node.              |
| # Active Clients                    | Number of clients actively transferring to/from the node via this protocol<br>at collection time. |
| # Connected<br>Clients              | Number of clients connected to the node via this protocol at collection<br>time.                  |
| <b>Transfer Rate</b><br><b>IOPS</b> | Transfer rate (IOPS) for this protocol on this node at collection time.                           |
| <b>Transfer Rate In</b>             | Transfer rate (in bytes/second) for this protocol on this node at collection<br>time.             |
| <b>Transfer Rate Out</b>            | Transfer rate out (bytes/second) for this protocol on this node at<br>collection time.            |

**Table 4-9** EMC Isilon Protocol Performance *(continued)*

# **NetApp Cluster-Mode performance metrics**

A large variety of NetApp Cluster-Mode performance data is collected. For example, collected data includes such metrics as system, protocols (CIFS and NFS), volume, LUN, and target port performance.

NetApp Cluster-Mode performance statistics are captured for the following intervals:

- raw data, as collected
- hourly
- daily

The following metrics are collected for NetApp Cluster-Mode systems.

- See "NetApp Cluster-Mode Aggregate [Performance"](#page-48-0) on page 49.
- See "NetApp Cluster-Mode CIFS [Performance"](#page-50-0) on page 51.
- See "NetApp [Cluster-Mode](#page-53-0) Fiber Channel Protocol Logical Interface [Performance"](#page-53-0) on page 54.
- See "NetApp Cluster-Mode LUN [Performance"](#page-53-1) on page 54.
- See "NetApp Cluster-Mode NFS [Performance"](#page-54-0) on page 55.
- See "NetApp Cluster-Mode Processor Node [Performance"](#page-56-0) on page 57.
- See "NetApp Cluster-Mode RAID [Performance"](#page-57-0) on page 58.
- See "NetApp Cluster-Mode SMB (Server Message Block) [Performance"](#page-57-1) on page 58.
- <span id="page-48-0"></span>■ See "NetApp Cluster-Mode System [Performance"](#page-59-0) on page 60.
- See "NetApp Cluster-Mode Target Port [Performance"](#page-60-0) on page 61.
- See "NetApp Cluster-Mode Volume [Performance"](#page-61-0) on page 62.

### NetApp Cluster-Mode Aggregate Performance

| ັບບ                  |                                                                                                    |
|----------------------|----------------------------------------------------------------------------------------------------|
| <b>Metric</b>        | <b>Description</b>                                                                                                    |
| # Read Blocks        | Number of blocks read per second during a consistency point (CP)<br>count check on the aggregate.                             |
| # Read Blocks<br>HDD | Number of blocks read per second during a consistency point (CP)<br>count check on the aggregate hard disk drive (HDD) disks. |

**Table 4-10** EMC Cluster-Mode Aggregate Performance

| <b>Metric</b>                        | <b>Description</b>                                                                                                    |
|--------------------------------------|----------------------------------------------------------------------------------------------------|
| # Read Blocks<br>SSD                 | Number of blocks read per second during a consistency point (CP)<br>count check on the aggregate solid state drive (SSD) disks. |
| # Reads                              | Number of reads per second done during a consistency point (CP)<br>count check to the aggregate.                                |
| # Reads HDD                          | Number of reads per second done during a consistency point (CP)<br>count check to the aggregate hard disk drive (HDD) disks.    |
| # Reads SSD                          | Number of reads per second done during a consistency point (CP)<br>count check to the aggregate solid state drive (SSD) disks.  |
| <b>Total Transfers</b>               | Total number of transfers per second serviced by the aggregate.                                                                 |
| <b>Total Transfers</b><br><b>HDD</b> | Total number of transfers per second serviced by the aggregate hard<br>disk drive (HDD) disks.                                  |
| <b>Total Transfers</b><br>SSD        | Total number of transfers per second serviced by the aggregate solid<br>state drive (SSD) disks.                                |
| # User Read<br><b>Blocks</b>         | Number of blocks read per second on the aggregate.                                                                              |
| # User Read<br><b>Blocks HDD</b>     | Number of blocks read per second on the aggregate hard disk drive<br>(HDD) disks.                                               |
| # User Read<br><b>Blocks SSD</b>     | Number of blocks read per second on the aggregate solid state drive<br>(SSD) disks.                                             |
| # User Reads                         | Number of user reads per second to the aggregate.                                                                               |
| # User Reads HDD                     | Number of user reads per second to the aggregate hard disk drive<br>(HDD) disks.                                                |
| # User Reads SSD                     | Number of user reads per second to the aggregate solid state drive<br>(SSD) disks.                                              |
| # User Write<br><b>Blocks</b>        | Number of blocks written per second to the aggregate.                                                                           |
| # User Write<br><b>Blocks HDD</b>    | Number of blocks written per second to the aggregate hard disk drive<br>(HDD) disks.                                            |
| # User Write<br><b>Blocks SSD</b>    | Number of blocks written per second to the aggregate solid state drive<br>(SSD) disks.                                          |
| # User Writes                        | Number of user writes per second to the aggregate.                                                                              |

**Table 4-10** EMC Cluster-Mode Aggregate Performance *(continued)*

| <b>Metric</b>    | <b>Description</b>                                                                  |
|------------------|-------------------------------------------------------------------------------------|
| # User Write HDD | Number of user writes per second to the aggregate hard disk drive<br>(HDD) disks.   |
| # User Write SSD | Number of user writes per second to the aggregate solid state drive<br>(SSD) disks. |

**Table 4-10** EMC Cluster-Mode Aggregate Performance *(continued)*

<span id="page-50-0"></span>**Table 4-11** NetApp Cluster-Mode CIFS Performance

## NetApp Cluster-Mode CIFS Performance

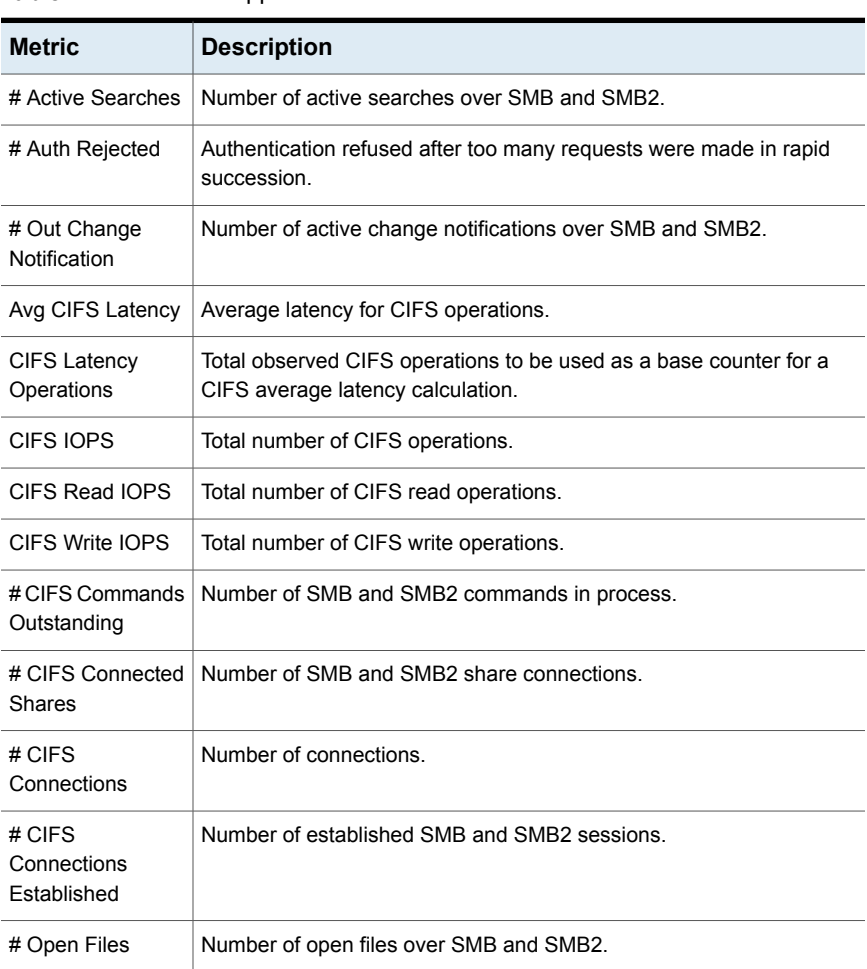

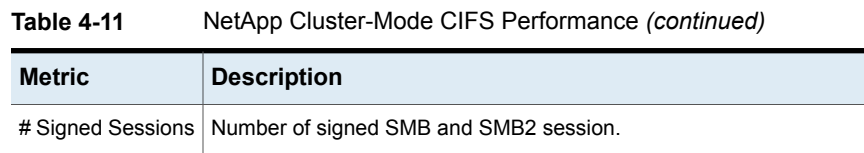

# NetApp Cluster-Mode Disk Performance

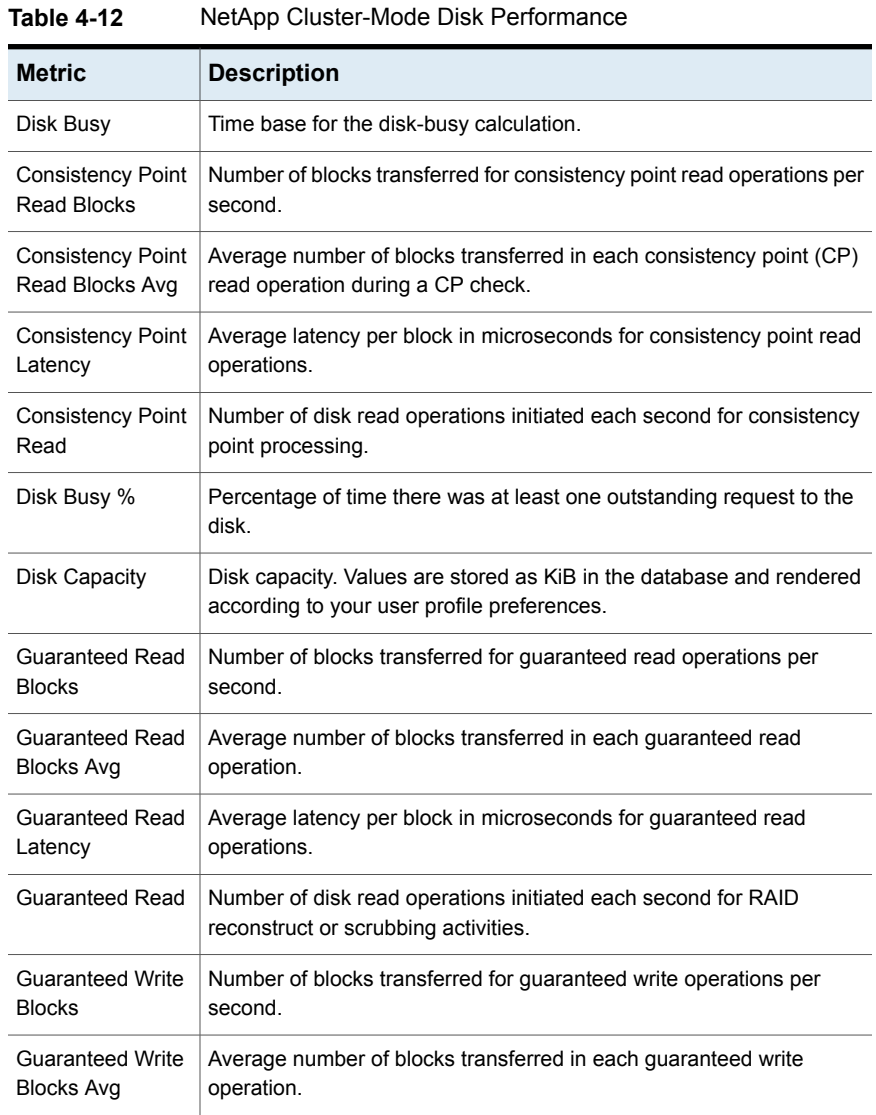

| <b>Metric</b>                        | <b>Description</b>                                                                                                    |
|--------------------------------------|----------------------------------------------------------------------------------------------------|
| <b>Guaranteed Write</b><br>Latency   | Average latency per block in microseconds for guaranteed write<br>operations.                                             |
| <b>Guaranteed Write</b>              | Number of write read operations initiated each second for RAID<br>reconstruct or scrubbing activities.                    |
| <b>Blocks Skipped</b><br><b>IOPS</b> | Number of blocks skipped in skip-mask write operations per second.                                                        |
| # Disk IOPS                          | Total number of disk operations per second involving initiated data<br>transfer.                                          |
| <b>User Read Blocks</b>              | Number of blocks transferred per second for user read operations.                                                         |
| User Read Blocks<br>Avg              | Average number of blocks transferred in each user read operation.                                                         |
| User Read Latency                    | Average latency per block in microseconds for user read operations.                                                       |
| User Read                            | Number of disk read operations initiated each second for retrieving data<br>or metadata associated with user requests.    |
| <b>User Skip Writes</b>              | Number of disk skip-write operations initiated each second for storing<br>data or metadata associated with user requests. |
| <b>User Write Blocks</b>             | Number of blocks transferred per second for user write operations.                                                        |
| <b>User Write Blocks</b><br>Avg      | Average number of blocks transferred in each user write operation.                                                        |
| User Write Latency                   | Average latency per block in microseconds for user write operations.                                                      |
| <b>User Write</b>                    | Number of disk write operations initiated each second for storing data<br>or metadata associated with user requests.      |
| <b>User Skip Mask</b><br>Write       | Number of disk write IOs that were executed as part of a skip-mask<br>write.                                              |

**Table 4-12** NetApp Cluster-Mode Disk Performance *(continued)*

### NetApp Cluster-Mode Fiber Channel Protocol Logical Interface **Performance**

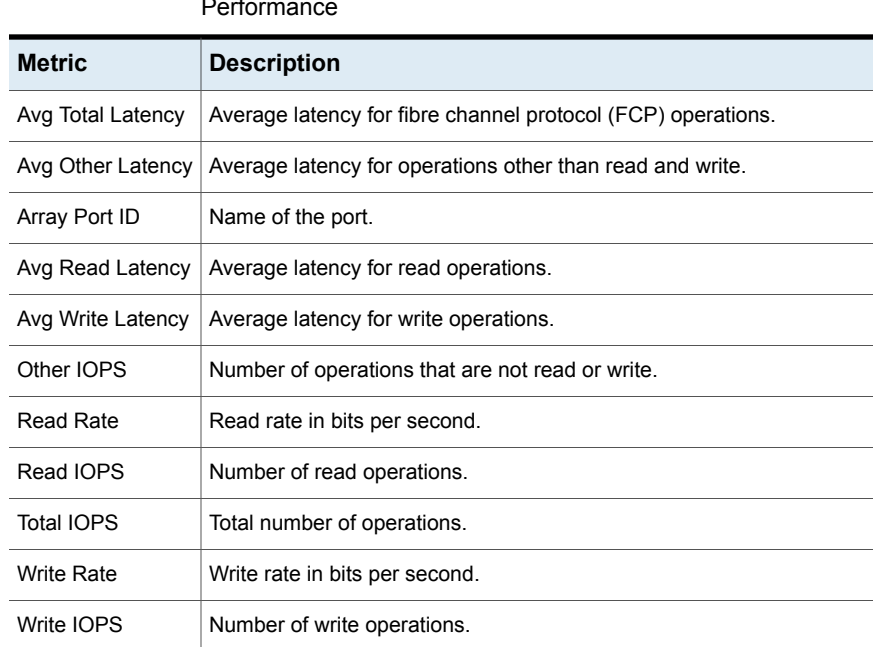

#### <span id="page-53-0"></span>**Table 4-13** NetApp Cluster-Mode Fiber Channel Protocol Logical Interface Performance

### NetApp Cluster-Mode LUN Performance

<span id="page-53-1"></span>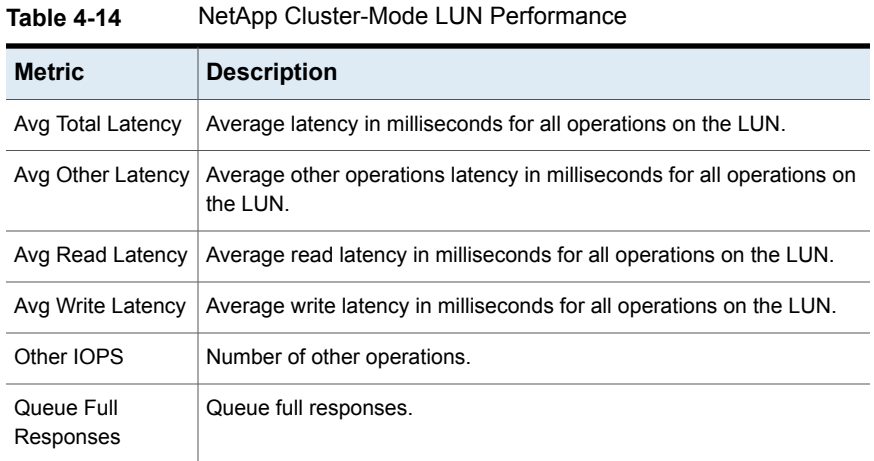

| <b>Metric</b>     | <b>Description</b>                     |
|-------------------|----------------------------------------|
| Read Rate         | Read rate in bits per second.          |
| Read IOPS         | Number of read operations.             |
| Total IOPS        | Total number of operations on the LUN. |
| <b>Write Rate</b> | Write rate in bits per second.         |
| Write IOPS        | Number of write operations.            |

**Table 4-14** NetApp Cluster-Mode LUN Performance *(continued)*

## NetApp Cluster-Mode NFS Performance

<span id="page-54-0"></span>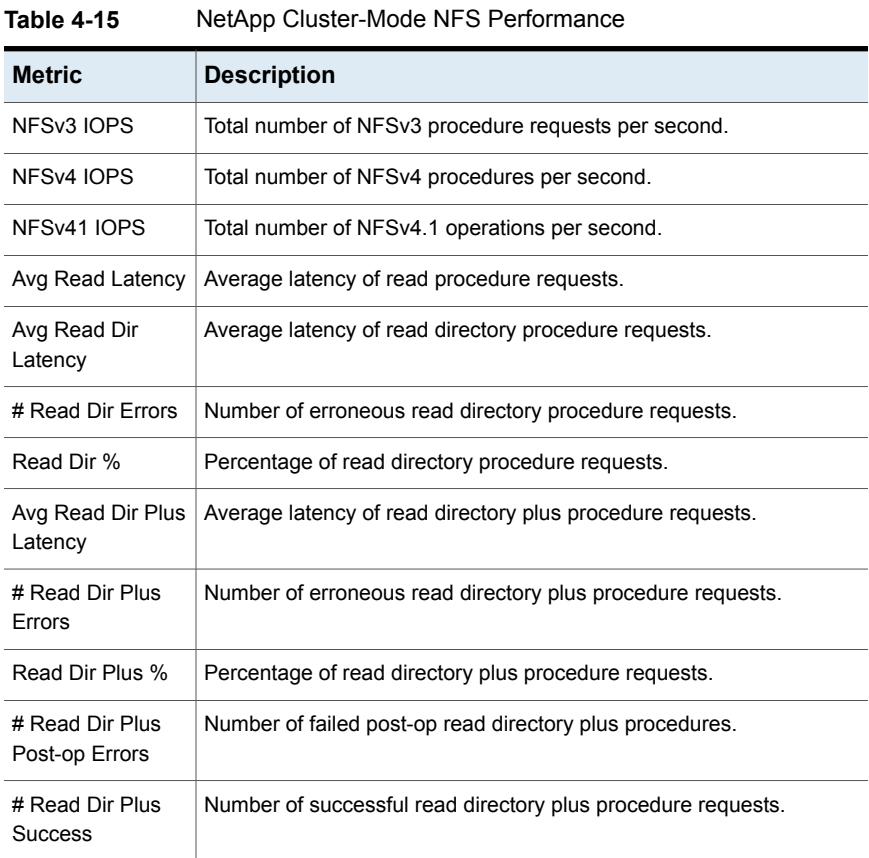

| <b>Metric</b>                         | <b>Description</b>                                                            |
|---------------------------------------|-------------------------------------------------------------------------------|
| <b>Read Dir Plus</b><br>Total         | Total number of read directory plus procedure requests.                       |
| # Read Dir Post-op<br>Errors          | Number of failed post-op read directory procedures.                           |
| # Read Dir<br><b>Success</b>          | Number of successful read directory plus procedure requests.                  |
| Read Dir Total                        | Total number of read directory plus procedure requests. Counter for<br>NFSv3. |
| # Read Errors                         | Number of erroneous read procedure requests.                                  |
| Avg NFSv4.1 Read<br>Link Latency      | Average latency of NFSv4.1 Read Link operations.                              |
| # NFSv4.1 Read<br>Link                | The number of failed NFSv4.1 Read Link operations.                            |
| NFSv4.1 Read<br>Link %                | Percentage of NFSv4.1 Read Link operations.                                   |
| # NFSv4 1 Read<br><b>Link Success</b> | The number of successful NFSv4.1 Read Link operations.                        |
| # NFSv4 1 Read<br>Link Total          | Total number of NFSv4.1 Read Link operations.                                 |
| Read %                                | Percentage of read procedure requests.                                        |
| # Read Success                        | Number of successful read procedure requests.                                 |
| Avg Read Sym<br>Link Latency          | Average latency of Read Sym Link procedure requests.                          |
| # Read Sym Link<br>Errors             | Number of erroneous Read Sym Link procedure requests.                         |
| Read Sym Link %                       | Percentage of Read Sym Link procedure requests for NFSv3.                     |
| # Sym Link<br>Success                 | Number of successful Read Sym Link procedure requests.                        |
| # Sym Link Total                      | Total number of Read Sym Link procedure requests.                             |
| # Read Total                          | Total number read of procedure requests.                                      |

**Table 4-15** NetApp Cluster-Mode NFS Performance *(continued)*

| <b>Metric</b>     | <b>Description</b>                             |
|-------------------|------------------------------------------------|
| Avg Write Latency | Average latency of write procedure requests.   |
| # Write Errors    | Number of erroneous write procedure requests.  |
| Write %           | Percentage of write procedure requests.        |
| # Write Success   | Number of successful write procedure requests. |
| # Write Total     | Total number of write procedure requests.      |

**Table 4-15** NetApp Cluster-Mode NFS Performance *(continued)*

### NetApp Cluster-Mode Processor Node Performance

<span id="page-56-0"></span>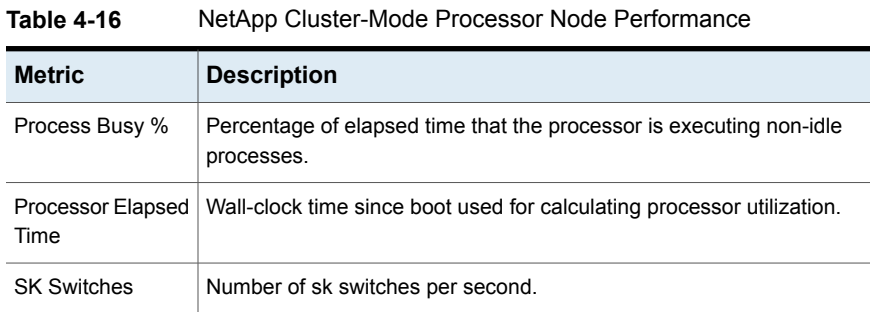

### NetApp Cluster-Mode Processor Performance

| 1401 <del>0</del> 4-17 |                           | <b>INCLUDE CRUSTER-MOULE I</b> TOCCSSOFT CHORITIQUE                                                  |
|------------------------|---------------------------|----------------------------------------------------------------------------------------------------|
|                        | <b>Metric</b>             | <b>Description</b>                                                                                   |
|                        |                           | Processor Busy %   Percentage of elapsed time that the processor is executing non-idle<br>processes. |
|                        | Processor Elapsed<br>Time | Wall-clock time since boot used for calculating processor utilization.                               |
|                        | <b>SK Switches</b>        | Number of sk switches per second.                                                                    |

**Table 4-17** NetApp Cluster-Mode Processor Performance

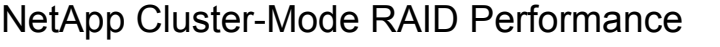

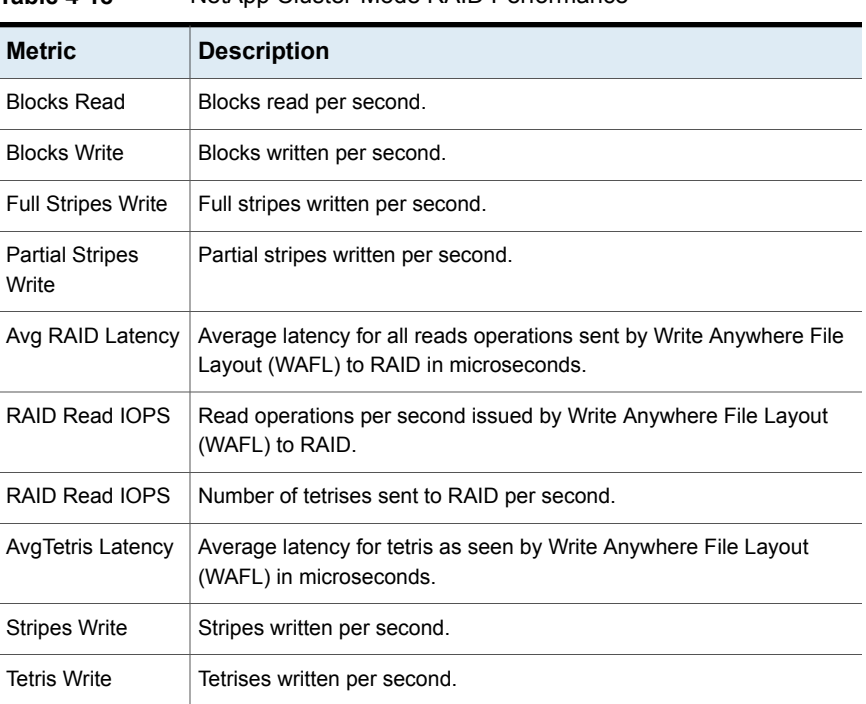

#### <span id="page-57-0"></span>**Table 4-18** NetApp Cluster-Mode RAID Performance

## NetApp Cluster-Mode SMB (Server Message Block) Performance

<span id="page-57-1"></span>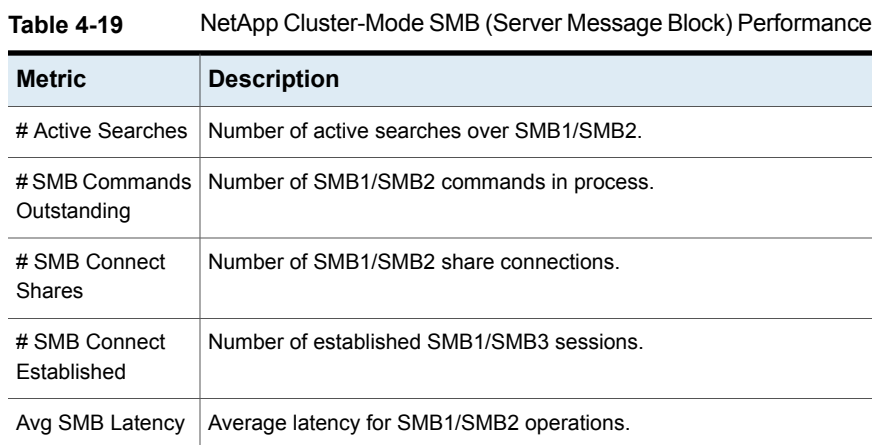

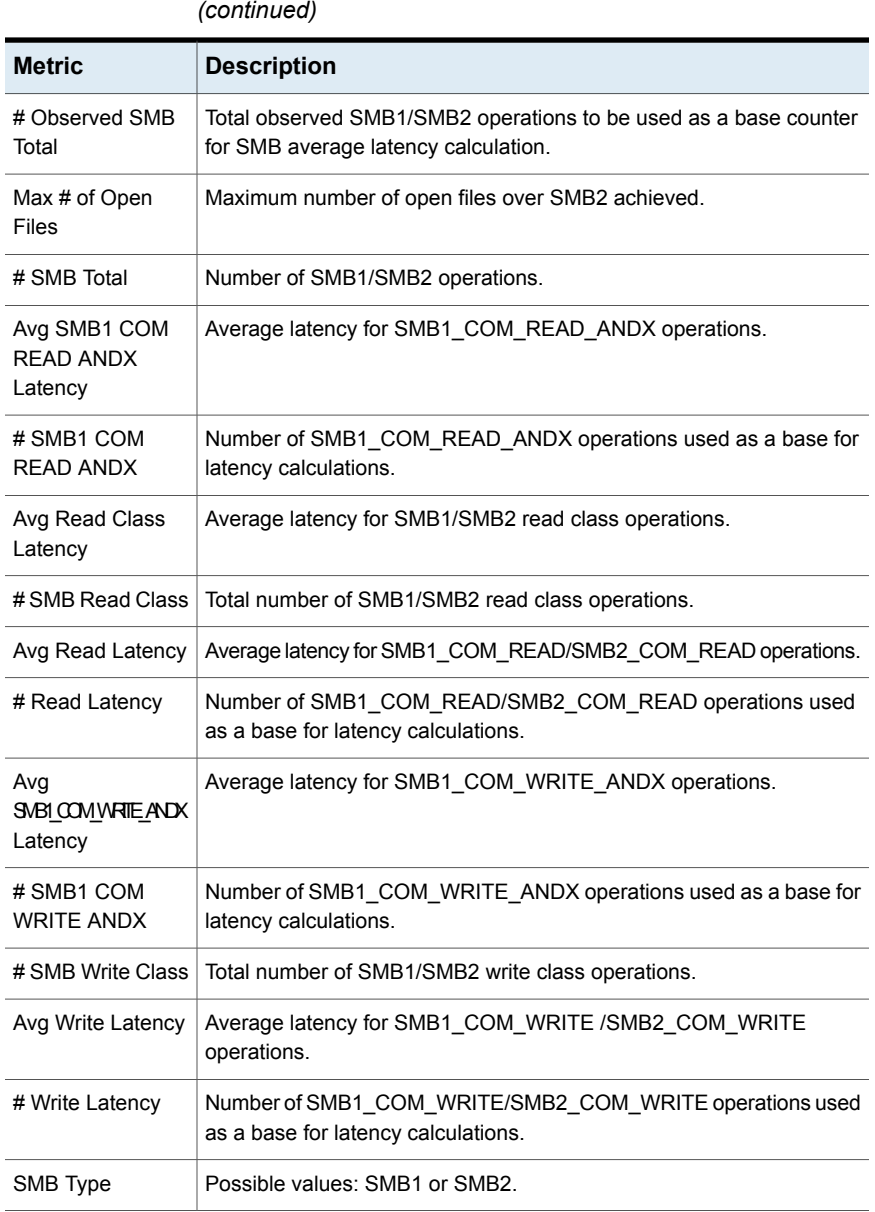

**Table 4-19** NetApp Cluster-Mode SMB (Server Message Block) Performance

# NetApp Cluster-Mode System Performance

| api <del>c</del> -- Lu      | <b>TOD TOD ORDER INTO OCCUPATION CHARGE</b>                        |
|-----------------------------|--------------------------------------------------------------------|
| <b>Metric</b>               | <b>Description</b>                                                 |
| Avg Processor<br>Busy %     | Average processor utilization across all processors in the system. |
| <b>CIFS IOPS</b>            | CIFS operations per second.                                        |
| CPU Busy %                  | System CPU resource utilization.                                   |
| <b>CPU Elapsed Time</b>     | Elapsed time since boot.                                           |
| <b>CPU Elapsed</b><br>Time1 | Elapsed time since boot.                                           |
| CPU Elapsed<br>Time2        | Elapsed time since boot.                                           |
| Disk Read                   | Disk read rate in Kbps.                                            |
| <b>Disk Write</b>           | Disk write rate in Kbps.                                           |
| FCP Data<br>Received        | Fibre Channel Protocol (FCP) data received rate in Kbps.           |
| FCP Data Sent               | Fibre Channel Protocol (FCP) data sent rate in Kbps.               |
| <b>FCP IOPS</b>             | Fibre Channel Protocol (FCP) operations per second.                |
| HDD Disk Read               | Hard disk drive (HDD) read rate in Kbps.                           |
| <b>HDD Disk Write</b>       | Hard disk drive (HDD) write rate in Kbps.                          |
| HTTP IOPS                   | HTTP operations per second.                                        |
| iSCSI IOPS                  | iSCSI operations per second.                                       |
| Network Data<br>Received    | Network data received rate in Kbps.                                |
| Network Data Sent           | Network data sent rate in Kbps.                                    |
| <b>NFS IOPS</b>             | NFS operations per second.                                         |
| # Processors                | Number of active processors in the system.                         |
| Read IOPS                   | Read operations per second.                                        |
| SSD Disk Read               | Solid state drive (SSD) disks read rate in Kbps.                   |

<span id="page-59-0"></span>**Table 4-20** NetApp Cluster-Mode System Performance

| <b>Metric</b>                    | <b>Description</b>                                                      |
|----------------------------------|-------------------------------------------------------------------------|
| <b>SSD Disk Write</b>            | Solid state drive (SSD) disks write rate in Kbps.                       |
| System Avg<br>Latency            | Average latency for all operations in the system in milliseconds.       |
| System Read<br>Latency           | Average latency for all read operations in the system in milliseconds.  |
| System Write<br>Latency          | Average latency for all write operations in the system in milliseconds. |
| Total IOPS                       | Total operations per second.                                            |
| <b>Total Processor</b><br>Busy % | Total processor utilization of all processors in the system.            |
| Write IOPS                       | Write operations per second.                                            |

**Table 4-20** NetApp Cluster-Mode System Performance *(continued)*

# NetApp Cluster-Mode Target Port Performance

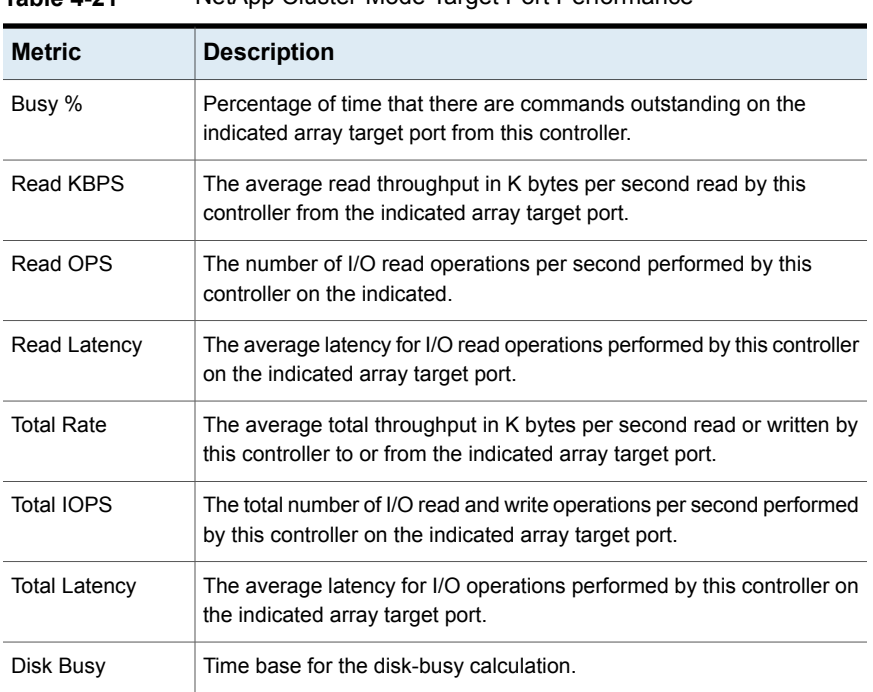

#### <span id="page-60-0"></span>**Table 4-21** NetApp Cluster-Mode Target Port Performance

| <b>Metric</b>        | <b>Description</b>                                                                                                    |
|----------------------|----------------------------------------------------------------------------------------------------|
| Waiting %            | Percentage of time that there are commands queued waiting to be sent<br>to the indicated array target port from this controller. |
| <b>Write Rate</b>    | The average write throughput in K bytes per second written by this<br>controller to the indicated array target port.             |
| Write IOPS           | The number of I/O write operations per second performed by this<br>controller on the indicated array target port.                |
| <b>Write Latency</b> | The average latency for I/O write operations performed by this controller<br>on the indicated array target port.                 |

**Table 4-21** NetApp Cluster-Mode Target Port Performance *(continued)*

## NetApp Cluster-Mode Volume Performance

| <b>Metric</b>        | <b>Description</b>                                                                                                    |
|----------------------|----------------------------------------------------------------------------------------------------|
| Avg Latency          | Average latency in microseconds for the WAFL (Write Anywhere File<br>Layout) file system to process all the operations on the volume; not<br>including request processing or network communication time.  |
| Avg Other Latency    | Average latency in microseconds for the WAFL (Write Anywhere File<br>Layout) file system to process other operations to the volume; does not<br>include request processing or network communication time. |
| Other IOPS           | Number of other operations per second to the volume.                                                                                                    |
| <b>Read Rate</b>     | Bytes read per second from the volume.                                                                                                    |
| Read Latency         | Average latency in microseconds for the WAFL (Write Anywhere File<br>Layout) file system to process read requests.                                                                                        |
| Read IOPS            | Number of reads per second to the volume                                                                                                    |
| <b>Total IOPS</b>    | Number of operations per second serviced by the volume.                                                                                                    |
| <b>Write Rate</b>    | Bytes written per second to the volume.                                                                                                    |
| <b>Write Latency</b> | Average latency in microseconds for the WAFL (Write Anywhere File<br>Layout) file system to process write request to the volume; not including<br>request processing or network communication time.       |
| Write IOPS           | Number of writes per second to the volume.                                                                                                    |

<span id="page-61-0"></span>**Table 4-22** NetApp Cluster-Mode Volume Performance

# **EMC Symmetrix enhanced performance metrics**

In addition to LUN and Port performance metrics that can be collected from EMC Symmetrix arrays, data collection gathers other performance metrics by accessing storage devices via the EMC Unisphere REST API. The metrics can be accessed in the Dynamic Template Designer and the SQL Template Designer to generate report templates.

- Unisphere records performance metrics in 5-minute intervals and this interval is not configurable. NetBackup IT Analytics reporting assumes that this is a fixed interval.
- The NetBackup IT Analytics Data Collector captures EMC Symmetrix performance metrics every 15 minutes, by default. This interval is configurable. Whatever interval length is used (15-minute default or customer-specified), NetBackup IT Analytics captures and exposes whatever 5-minute intervals were exposed by Unisphere since the last successful completion (maximum last 8 hours). On the first successful data collection, NetBackup IT Analytics captures and exposes 8 hours of historical 5-minute intervals.
- NetBackup IT Analytics reports typically group the 5-minute intervals into broader time intervals, such as hours, days, or weeks. In these cases, reports display Symmetrix performance values (I/Os, MBps, and Latency) as an average, calculated from the 5-minute interval records that are provided by Unisphere.

The following additional EMC Symmetrix performance metrics are collected from the Unisphere API:

- See "EMC Symmetrix Array [Performance"](#page-63-0) on page 64.
- See "EMC Symmetrix Backend Director [Performance"](#page-64-0) on page 65.
- See "EMC Symmetrix Front-end Port [Performance"](#page-65-0) on page 66.
- See "EMC Symmetrix Storage Group [Performance"](#page-65-1) on page 66.
- See "EMC Symmetrix Database [Performance"](#page-66-0) on page 67.
- See "EMC Symmetrix Disk Group [Performance"](#page-66-1) on page 67.
- See "EMC Symmetrix Disk [Performance"](#page-67-0) on page 68.
- See "EMC Symmetrix Device Groups [Performance"](#page-68-0) on page 69.
- See "EMC Symmetrix Disk by Technology [Performance"](#page-68-1) on page 69.
- See "EMC Symmetrix Storage Tier [Performance"](#page-69-0) on page 70.
- See "EMC Symmetrix Thin Tier [Performance"](#page-70-0) on page 71.
- See "EMC Symmetrix Thin Pool [Performance"](#page-70-1) on page 71.

### Create enhanced EMC Symmetrix Performance report templates

These enhanced EMC Symmetrix performance metrics are retrieved by a Data Collector that was developed using the NetBackup IT Analytics SDK. The metrics can be accessed in the Dynamic Template Designer and the SQL Template Designer to generate report templates.

- The database views that support these additional metrics have an SDK prefix for the database view names. For example, in the Dynamic Template Designer, you will see **SDK\_ESYM\_THIN\_TIER\_PERF**. In the SQL Template Designer, you will see **sdk\_v\_esym\_thin\_tier\_perf**.
- <span id="page-63-0"></span>■ When developing a report template in the Dynamic Template Designer, select a Product of EMC Symmetrix and search fields for SDKto list fields that are relevant for reporting performance metrics.

### EMC Symmetrix Array Performance

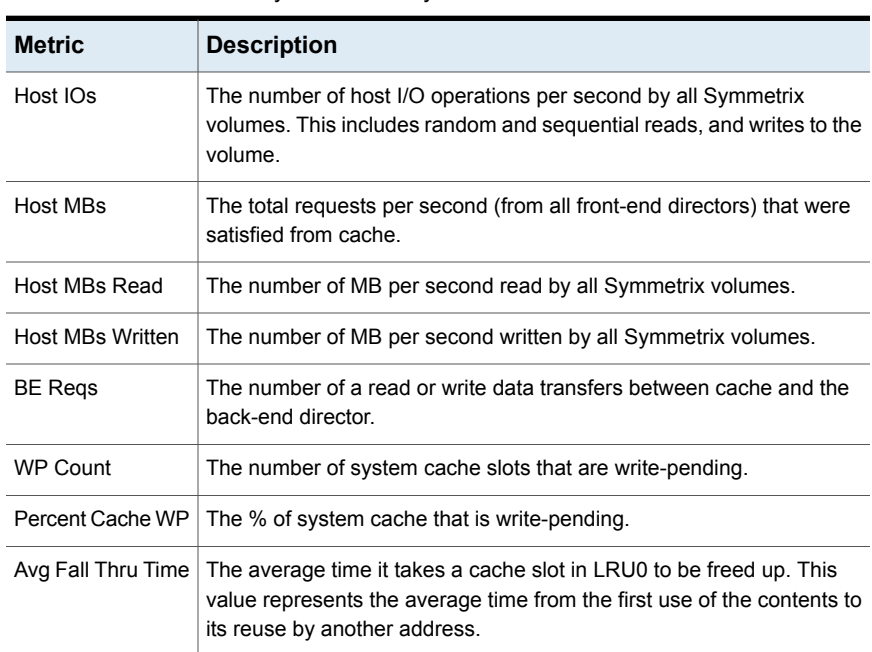

#### **Table 4-23** EMC Symmetrix Array Performance

### EMC Symmetrix Backend Director Performance

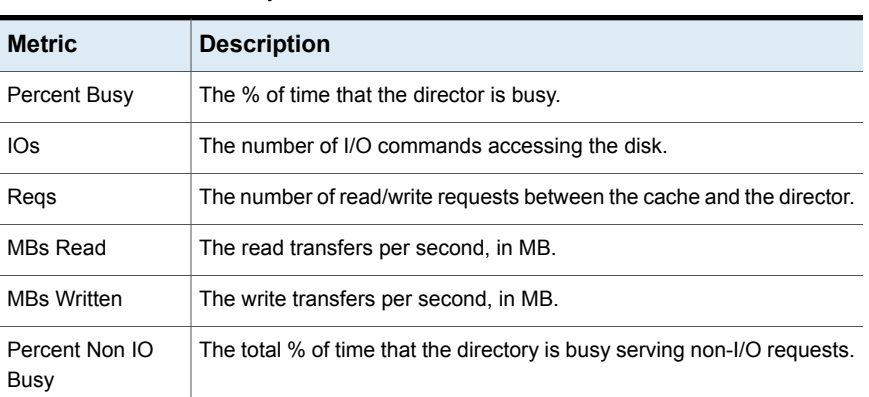

#### <span id="page-64-0"></span>**Table 4-24** EMC Symmetrix Backend Director Performance

## EMC Symmetrix Frontend Director Performance

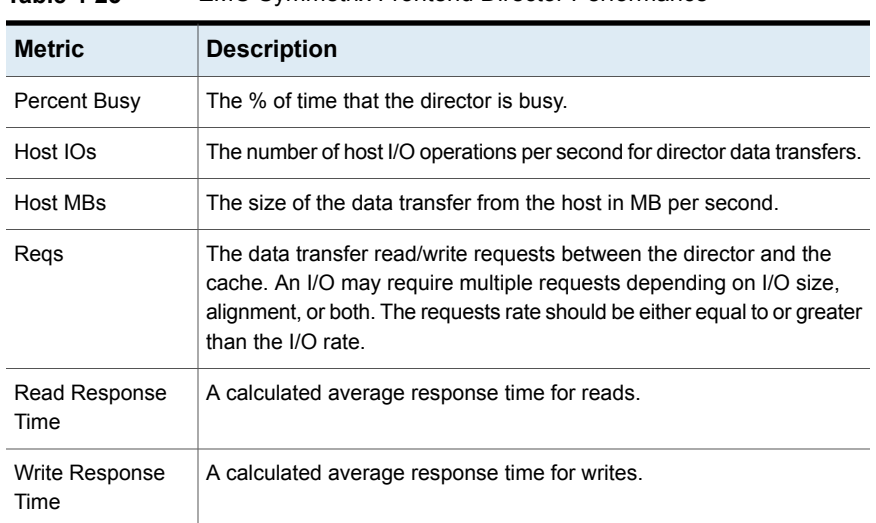

#### **Table 4-25** EMC Symmetrix Frontend Director Performance

<span id="page-65-0"></span>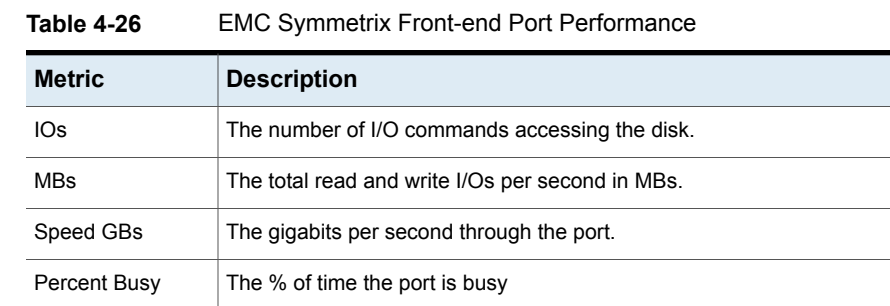

## EMC Symmetrix Front-end Port Performance

## EMC Symmetrix Storage Group Performance

<span id="page-65-1"></span>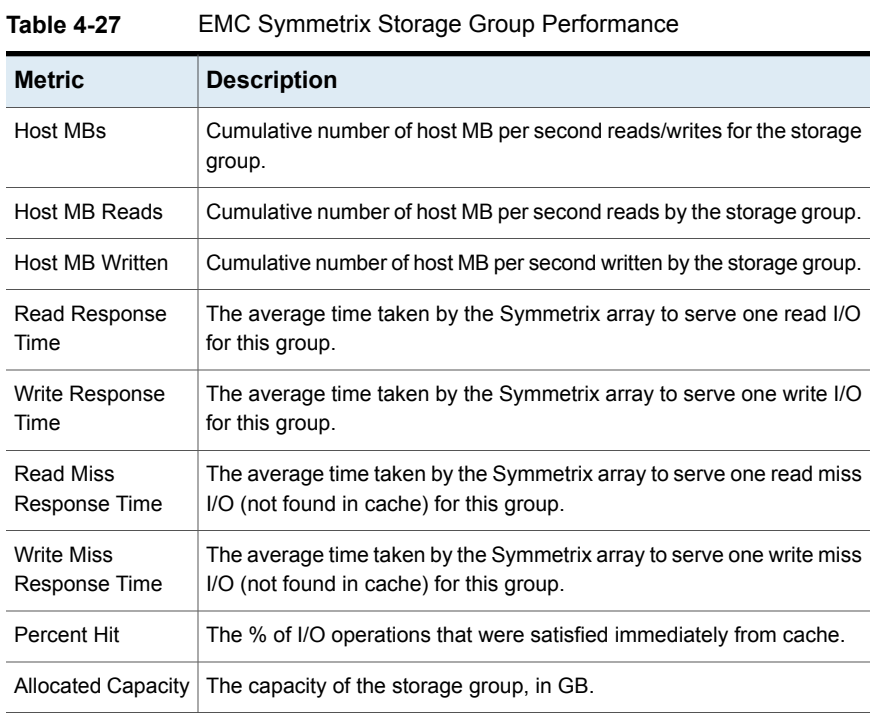

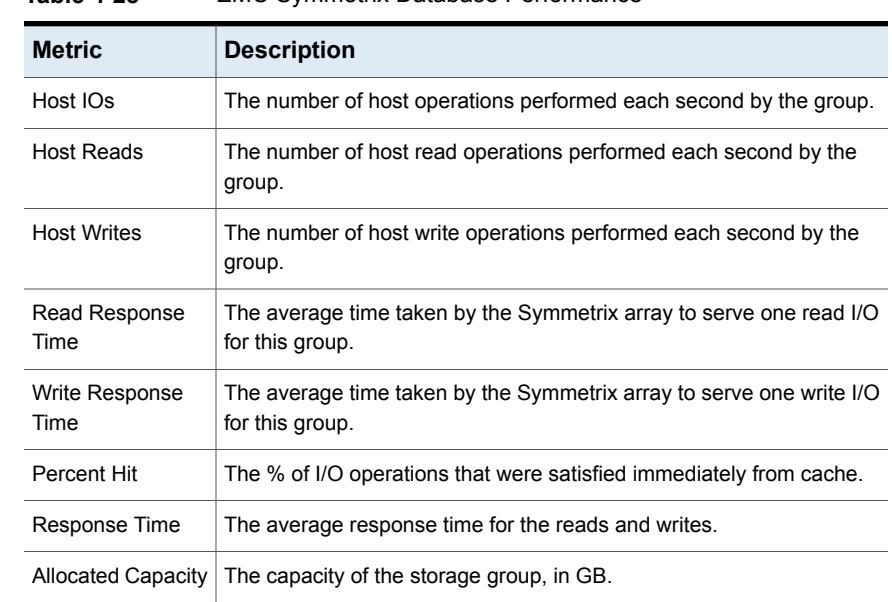

## EMC Symmetrix Database Performance

#### <span id="page-66-0"></span>**Table 4-28** EMC Symmetrix Database Performance

# EMC Symmetrix Disk Group Performance

<span id="page-66-1"></span>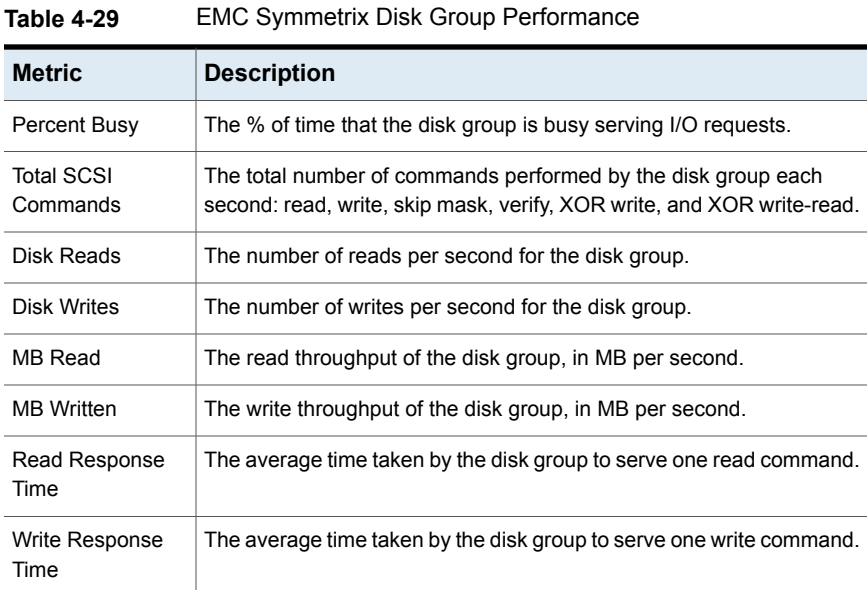

| <b>Metric</b>         | <b>Description</b>                                                     |
|-----------------------|------------------------------------------------------------------------|
| <b>MBs</b>            | The total number of MB per second for the disk group.                  |
| IOs                   | The total number of read and write I/Os per second for the disk group. |
| <b>Total Capacity</b> | Total capacity of all the disks in the disk group.                     |
| <b>Used Capacity</b>  | Total capacity allocated from all the disks in the disk group.         |

**Table 4-29** EMC Symmetrix Disk Group Performance *(continued)*

# EMC Symmetrix Disk Performance

<span id="page-67-0"></span>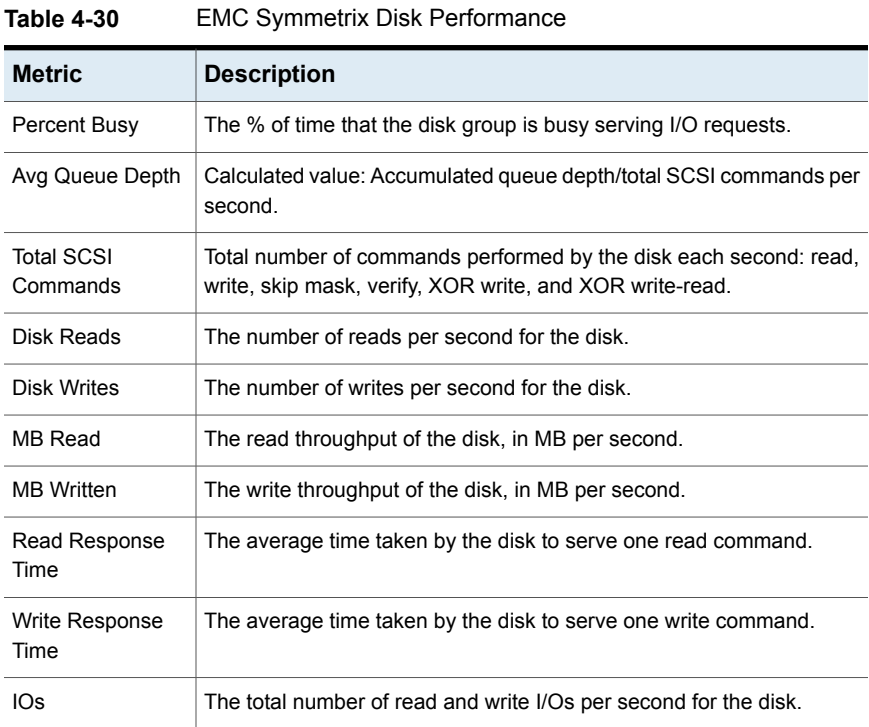

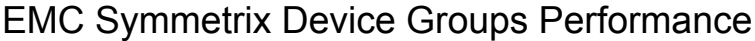

| <b>Metric</b>            | <b>Description</b>                                                                                                    |
|--------------------------|----------------------------------------------------------------------------------------------------|
| <b>Host Reads</b>        | The number of host read operations performed each second by the<br>group.                                             |
| <b>Host Writes</b>       | The number of host write operations performed each second by the<br>group.                                            |
| <b>Host Read Hits</b>    | The number of host read operations performed each second by the<br>group that were immediately satisfied from cache.  |
| <b>Host Write Hits</b>   | The number of host write operations performed each second by the<br>group that were immediately satisfied from cache. |
| <b>Host Read Misses</b>  | The number of host read operations performed each second by the<br>group that were not satisfied from cache.          |
| <b>Host Write Misses</b> | The number of host write operations performed each second by the<br>group that were not satisfied from cache.         |
| Host MB Reads            | The cumulative number of host reads by the group, in MB per second.                                                   |
| Host MB Written          | The cumulative number of host writes by the group, in MB per second.                                                  |
| Read Response<br>Time    | The average time taken by the Symmetrix array to serve one read I/O<br>operation for this group.                      |
| Write Response<br>Time   | The average time taken by the Symmetrix array to serve one write I/O<br>operation for this group.                     |
| <b>WP Count</b>          | The number of tracks that are write-pending for the group.                                                            |

<span id="page-68-0"></span>**Table 4-31** EMC Symmetrix Device Groups Performance

## EMC Symmetrix Disk by Technology Performance

#### <span id="page-68-1"></span>**Table 4-32** EMC Symmetrix Disk by Technology Performance

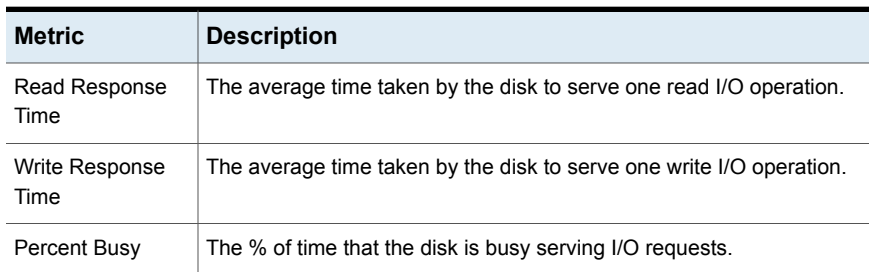

| <b>Metric</b>                 | <b>Description</b>                                                                                                    |
|-------------------------------|----------------------------------------------------------------------------------------------------|
| <b>Total Capacity</b>         | The total capacity of the disk, in GB.                                                                                            |
| <b>Total SCSI</b><br>Commands | The total number of commands performed by the disk each second:<br>read, write, skip mask, verify, XOR write, and XOR write-read. |
| Used Capacity                 | Total used capacity of the disk, in GB.                                                                                           |
| Reads                         | The number of disk reads.                                                                                                    |
| Writes                        | The number of disk writes                                                                                                    |

**Table 4-32** EMC Symmetrix Disk by Technology Performance *(continued)*

## EMC Symmetrix Storage Tier Performance

<span id="page-69-0"></span>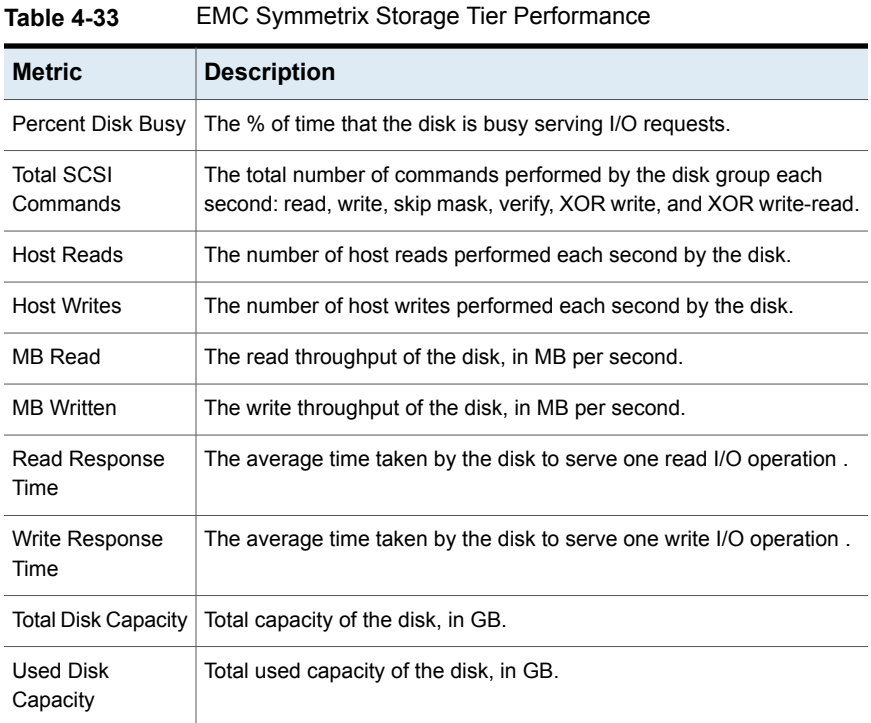

<span id="page-70-0"></span>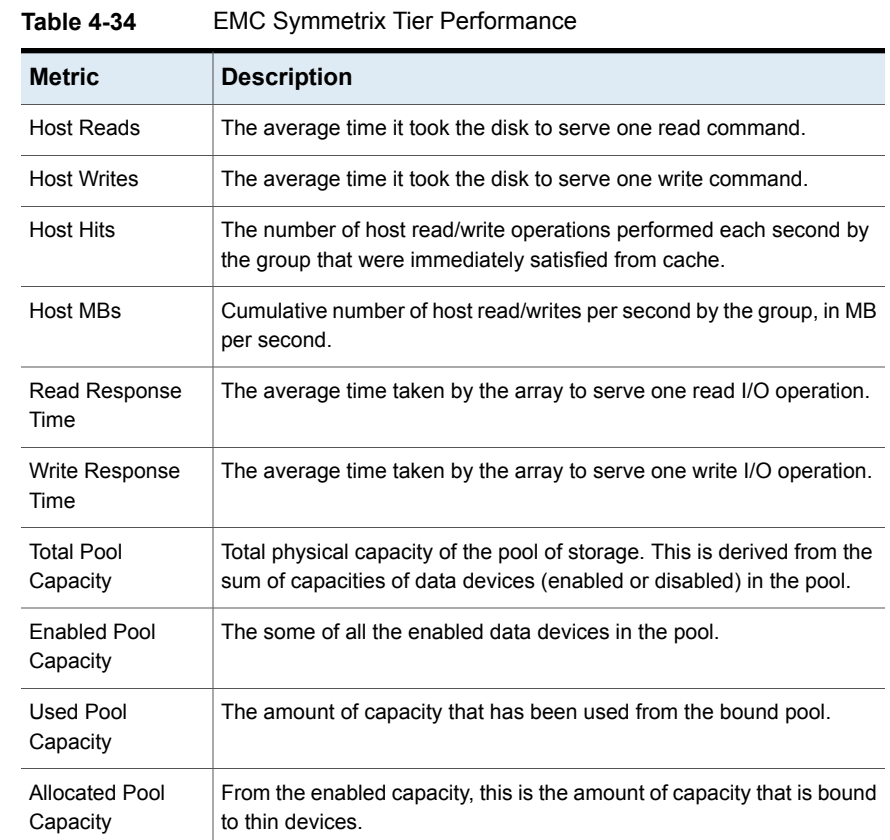

## EMC Symmetrix Thin Tier Performance

### EMC Symmetrix Thin Pool Performance

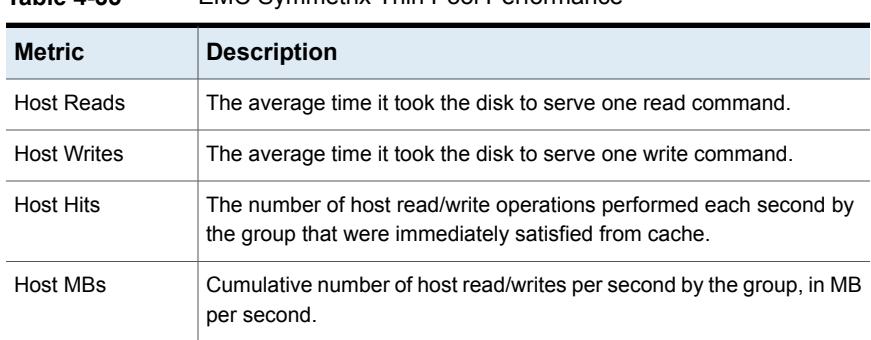

## <span id="page-70-1"></span>**Table 4-35** EMC Symmetrix Thin Pool Performance

| <b>Metric</b>                 | <b>Description</b>                                                                                                    |
|-------------------------------|----------------------------------------------------------------------------------------------------|
| Read Response<br>Time         | The average time taken by the array to serve one read I/O operation.                                                                             |
| Write Response<br>Time        | The average time taken by the array to serve one write I/O operation                                                                             |
| <b>Total Pool</b><br>Capacity | Total physical capacity of the pool of storage. This is derived from the<br>sum of capacities of data devices (enabled or disabled) in the pool. |
| Enabled Pool<br>Capacity      | The some of all the enabled data devices in the pool.                                                                                            |
| Used Pool<br>Capacity         | The amount of capacity that has been used from the bound pool.                                                                                   |
| Allocated Pool<br>Capacity    | From the enabled capacity, this is the amount of capacity that is bound<br>to thin devices.                                                      |

**Table 4-35** EMC Symmetrix Thin Pool Performance *(continued)*

### EMC Symmetrix Enhanced Performance metrics

In addition to LUN and Port performance metrics that can be collected from EMC Symmetrix arrays, data collection gathers other performance metrics by accessing storage devices via the EMC Unisphere REST API. The metrics can be accessed in the Dynamic Template Designer and the SQL Template Designer to generate report templates.

- Unisphere records performance metrics in 5-minute intervals and this interval is not configurable. NetBackup IT Analytics reporting assumes that this is a fixed interval.
- The NetBackup IT Analytics Data Collector captures EMC Symmetrix performance metrics every 15 minutes, by default. This interval is configurable. Whatever interval length is used (15-minute default or customer-specified), NetBackup IT Analytics captures and exposes whatever 5-minute intervals were exposed by Unisphere since the last successful completion (maximum last 8 hours). On the first successful data collection, NetBackup IT Analytics captures and exposes 8 hours of historical 5-minute intervals.
- NetBackup IT Analytics reports typically group the 5-minute intervals into broader time intervals, such as hours, days, or weeks. In these cases, reports display Symmetrix performance values (I/Os, MBps, and Latency) as an average, calculated from the 5-minute interval records that are provided by Unisphere.
The following additional EMC Symmetrix performance metrics are collected from the Unisphere API:

- See "EMC Symmetrix Array [Performance"](#page-63-0) on page 64.
- See "EMC Symmetrix Backend Director [Performance"](#page-64-0) on page 65.
- See "EMC Symmetrix Front-end Port [Performance"](#page-65-0) on page 66.
- See "EMC Symmetrix Storage Group [Performance"](#page-65-1) on page 66.
- See "EMC Symmetrix Database [Performance"](#page-66-0) on page 67.
- See "EMC Symmetrix Disk Group [Performance"](#page-66-1) on page 67.
- See "EMC Symmetrix Disk [Performance"](#page-67-0) on page 68.
- See "EMC Symmetrix Device Groups [Performance"](#page-68-0) on page 69.
- See "EMC Symmetrix Disk by Technology [Performance"](#page-68-1) on page 69.
- See "EMC Symmetrix Storage Tier [Performance"](#page-69-0) on page 70.
- See "EMC Symmetrix Thin Tier [Performance"](#page-70-0) on page 71.
- See "EMC Symmetrix Thin Pool [Performance"](#page-70-1) on page 71.

## **Hitachi Vantara array performance metrics**

The REST API collects the following additional data points from the Hitachi Arrays. Even though the data from these data points is currently not persisted in any of the reports, they can be used in the custom RTDs. These data points are collected for all Hitachi Arrays probed using the Hitachi Ops Center Configuration Manager REST APIs.

| Field                         | <b>Description</b>                                                                                                    |
|-------------------------------|----------------------------------------------------------------------------------------------------|
| <b>Total Efficiency Ratio</b> | The ratio of the total saving effect achieved<br>by accelerated compression, capacity saving<br>(compression and deduplication).                                     |
| Data Reduction Ratio          | The data reduction ratio before and after<br>performing the accelerated compression<br>function and the capacity saving function<br>(compression and deduplication). |
| Provisioning Efficiency %     | The efficiency ration achieved by Dynamic<br>Provisioning.                                                                                                    |

**Table 4-36** Additional data points collected

| <b>Field</b>                      | <b>Description</b>                                                                                                    |
|-----------------------------------|----------------------------------------------------------------------------------------------------|
| Software Saving Ratio             | The capacity reduction ratio of the data which<br>is before and after performing the capacity<br>saving function.                 |
| Software Compression Ratio        | The capacity compression ratio of the data<br>which is before and after performing the<br>capacity saving function.               |
| Software Deduplication Ratio      | The capacity deduplication ratio for the data<br>which is before and after performing the<br>capacity saving function.            |
| Software Pattern Matching Ratio   | The capacity reduction ratio for data before<br>and after performing pattern matching of the<br>capacity saving function.         |
| <b>FMD Pattern Matching Ratio</b> | The capacity reduction ratio for data which is<br>before and after performing pattern matching<br>of the accelerated compression. |
| <b>FMD Saving Ratio</b>           | The capacity reduction ratio for data which is<br>before and after performing the accelerated<br>compression function.            |
| <b>FMD Compression Ratio</b>      | The capacity compression ratio for data which<br>is before and after performing the accelerated<br>compression function.          |
| <b>Calculation Start Time</b>     | The start date and time for the calculation.<br>The time based on the system date and time.                                       |
| <b>Calculation End Time</b>       | The end date and time for the calculation.<br>The time based on the system date and time.                                         |

**Table 4-36** Additional data points collected *(continued)*

## **Host resources prerequisites and configurations**

To gather data from hosts, the following privileges are required.

See "Host access privileges, sudo commands, ports, and WMI proxy [requirements"](#page-74-0) on page 75.

See "WMI proxy [requirements](#page-74-1) for Windows host Data Collection" on page 75.

See "Host resources supported [configurations"](#page-75-0) on page 76.

See ["Supported](#page-79-0) host bus adapters (HBAs)" on page 80.

# **Host access privileges, sudo commands, ports, and WMI proxy requirements**

<span id="page-74-0"></span>If you are using sudo to elevate access to root privileges, update the sudoers file:

- Sudoers file: /etc/sudoers
- Use the lists of the sudo commands (per OS) that are located on the Portal server in:

<Home>/opt/aptare/updates

■ Comment out this line in the sudoers file: **Defaults requiretty**

#### Access requirements by OS

**Table 4-37** Table 3.1 Host Resources Prerequisites by Operating System

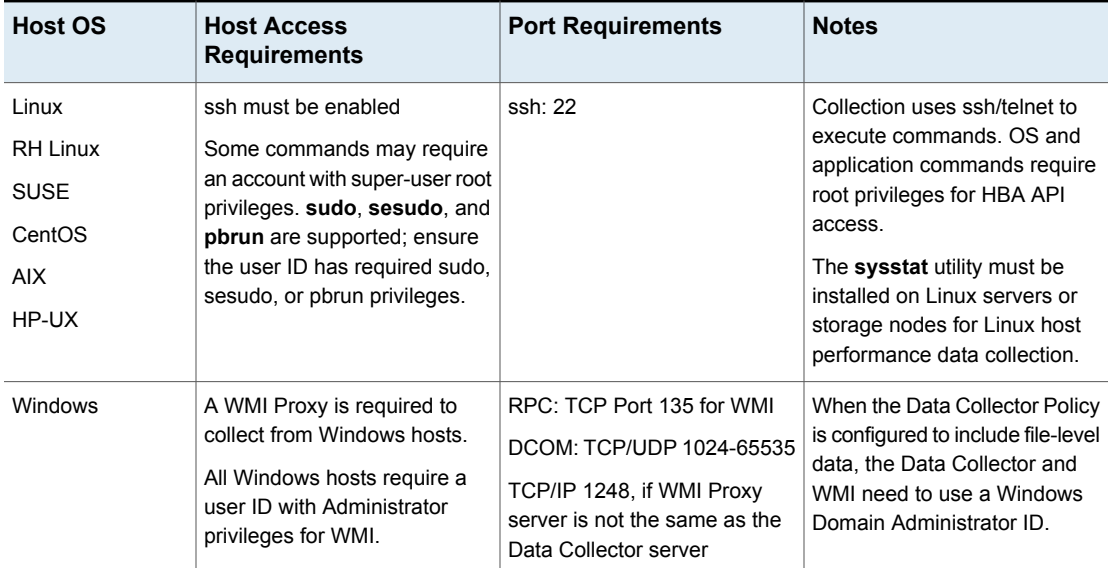

# <span id="page-74-1"></span>**WMI proxy requirements for Windows host Data Collection**

A WMI Proxy server is required for collecting data from Windows hosts.

■ WMI uses DCOM for networking. DCOM dynamically allocates port numbers for clients. DCOM's service runs on port 135 (a static port) and any client communicating with a host connects on this port. The DCOM service allocates the specific port for the WMI service. To set up a fixed port for WMI, see [http://msdn.microsoft.com/en-us/library/bb219447%28VS.85%29.aspx.](http://msdn.microsoft.com/en-us/library/bb219447%28VS.85%29.aspx)

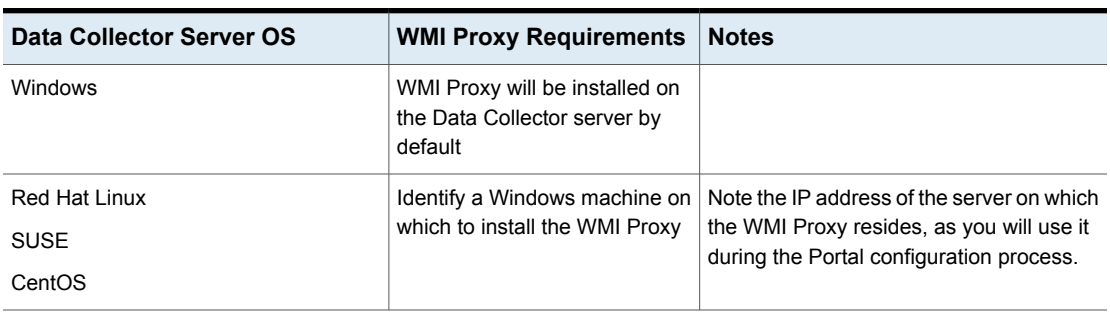

#### **Table 4-38** Host Resources Prerequisites by Operating System

## **Host resources supported configurations**

<span id="page-75-0"></span>You can configure Capacity Manager to collect the following Host Resources data:

| <b>Host Resource</b> | <b>Supported</b><br><b>Configurations/Versions</b>                   | Port | <b>Prerequisites and Notes</b>                                                                                                    |
|----------------------|----------------------------------------------------------------------|------|----------------------------------------------------------------------------------------------------|
| Applications         | 389<br>Exchange: Microsoft<br>Exchange Server 2010                   |      | The user name must have<br>privileges to search under the<br>DN within the Active Directory.<br>Typically, this is an<br>Administrator.                                                                                                    |
|                      |                                                                      |      | Microsoft Exchange 2010: Data<br>collection requires PowerShell<br>remoting to be enabled on the<br>Exchange server. The Data<br>Collector connects to<br>PowerShell via the WMI Proxy<br>to execute PowerShell<br>commands. For details on<br>remoting, see the Microsoft<br>Administrator's Guide to<br>Windows PowerShell Remoting. |
|                      | Oracle: Oracle 12c                                                   | 1521 | Oracle user must have<br>SELECT_CATALOG_ROLE role<br>granted                                                                                                    |
|                      | Oracle ASM: Oracle ASM,<br>v10gR1, 10gR2, 11gR1,<br>11gR2, 12c       | 1521 | Oracle ASM requires a user with<br><b>SYSASM</b> (Oracle-supported<br>only for 11g and above) or<br><b>SYSDBA</b> privileges                                                                                                    |
| Containers           | <b>Oracle Containers</b>                                             |      | Sometimes referred to as Solaris<br>Zones.                                                                                                    |
| Clustering           | Clustering technologies,<br>both active-active and<br>active-passive |      | Clusters are listed as Related<br>Hosts in reports. This<br>relationship is established when<br>multiple servers are accessing<br>the same storage.                                                                                                    |

**Table 4-39** Host Resources Supported Configurations

| <b>Host Resource</b>     | <b>Supported</b><br><b>Configurations/Versions</b>                                                                                                    | Port | <b>Prerequisites and Notes</b>                                                                             |
|--------------------------|----------------------------------------------------------------------------------------------------|------|----------------------------------------------------------------------------------------------------|
| File Systems             | Solaris ZFS; Solaris<br>Ē.<br>Volume Manager (SVM)<br>Metastat<br>AIX 5.2, 5.3 JFS and<br>$\blacksquare$<br>JFS2, with correlation to<br><b>SAN disks</b><br>SUSE SLES 9, 10; 32 &<br>$\blacksquare$<br>64 bit REISER FS &<br>EXT3 & Logical Volume<br>Manager (LVM & LVM2)<br>VxFS on all supported<br>$\blacksquare$<br><b>Operating Systems</b><br><b>Windows NTFS</b><br>$\blacksquare$<br>Oracle ASM<br>٠<br>Linux ext4 file systems<br>Ξ |      |                                                                                                    |
| Multi-pathing            | <b>EMC PowerPath</b><br>$\blacksquare$<br>Hitachi Dynamic Link<br>$\blacksquare$<br>Manager (HDLM)<br><b>VERITAS Dynamic</b><br>$\blacksquare$<br>Multi-Pathing (VxDMP)<br>Device Mapper Multipath<br>$\blacksquare$<br>for Linux<br>Microsoft MPIO -<br>Windows 2003, 2008<br>(R2), Windows 2012<br>(R2) drivers                                                                                                    |      | If using a non-supported MPIO<br>driver, storage capacity may be<br>double-counted in capacity<br>reports. |
| <b>Operating Systems</b> | RedHat Linux Enterprise<br>$\blacksquare$<br>Server, CentOS, SUSE<br>Solaris<br>$\blacksquare$<br><b>Windows Server</b><br>$\blacksquare$<br><b>IBM AIX</b><br>$\blacksquare$<br>HP-UX<br>$\blacksquare$                                                                                                    |      | In general, these operating<br>systems up to and including the<br>latest OS patch level are<br>supported.  |

**Table 4-39** Host Resources Supported Configurations *(continued)*

| <b>Host Resource</b>   | <b>Supported</b><br><b>Configurations/Versions</b>                                                                                                    | Port | <b>Prerequisites and Notes</b>                                                                                                    |
|------------------------|----------------------------------------------------------------------------------------------------|------|----------------------------------------------------------------------------------------------------|
| <b>Volume Managers</b> | Veritas Volume Manager<br>$\blacksquare$<br>5.0 and 5.1 (Supported<br>OS: RedHat Linux, AIX,<br>HP-UX, Windows)<br>Solaris Volume Manager<br>$\blacksquare$<br>Linux Logical Volume<br>$\blacksquare$<br>Manager<br><b>AIX Logical Volume</b><br>$\blacksquare$<br>Manager<br>HP-UX Logical Volume<br>$\blacksquare$<br>Manager |      | Besides Veritas Volume<br>Manager, each of the operating<br>systems comes with its own<br>built-in logical volume manager,<br>so no specific version numbers<br>are mentioned |

**Table 4-39** Host Resources Supported Configurations *(continued)*

# **Pure Storage Flash Array performance metrics**

In addition to LUN performance metrics that can be collected from Pure Storage Flash Arrays, data collection gathers the following performance metrics by accessing storage devices via a REST API.

| <b>Metric</b> | <b>Description</b>                                                                           |
|---------------|----------------------------------------------------------------------------------------------|
| Write Rate    | The write transfer rate (MiB/s written).                                                     |
| Read Rate     | The read transfer rate (MiB/s read).                                                         |
| Queue Depth   | The average number of queued I/O requests.                                                   |
| Read IOPS     | Number of read requests processed per second by the array (updated<br>every 30 seconds).     |
| Write IOPS    | Number of write requests processed per second by the array (updated<br>every 30 seconds).    |
| Read Latency  | Average latency in microseconds for processing read requests (updated<br>every 30 seconds).  |
| Write Latency | Average latency in microseconds for processing write requests (updated<br>every 30 seconds). |
| Last Updated  | Time at which Pure array performance data was collected.                                     |

**Table 4-40** Pure Array Performance

# <span id="page-79-0"></span>**Supported host bus adapters (HBAs)**

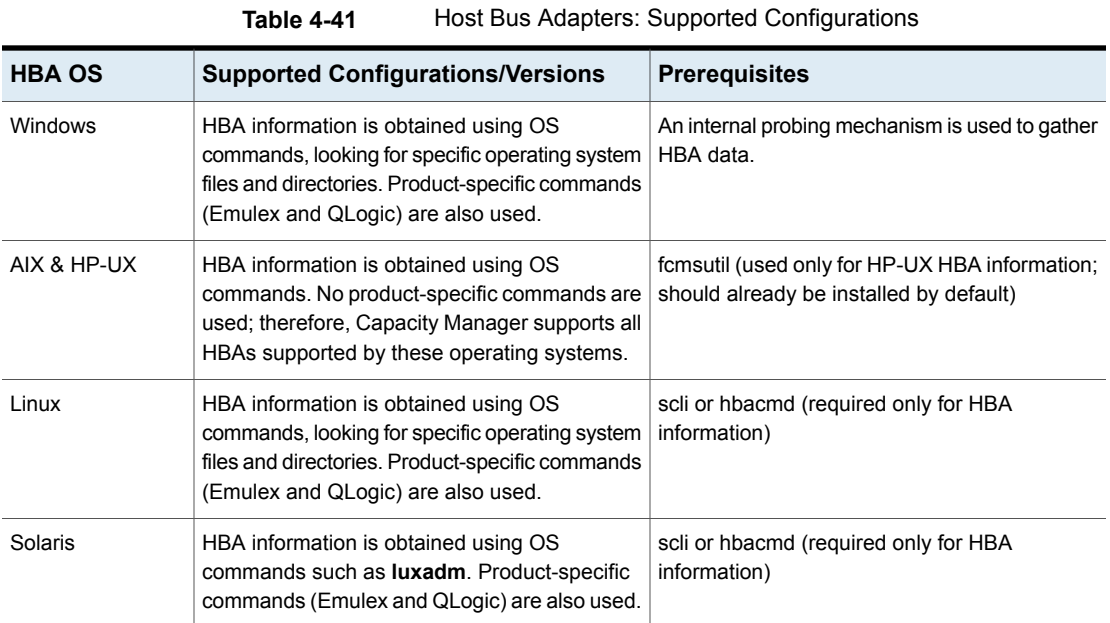

# **Compute Resources supported configurations**

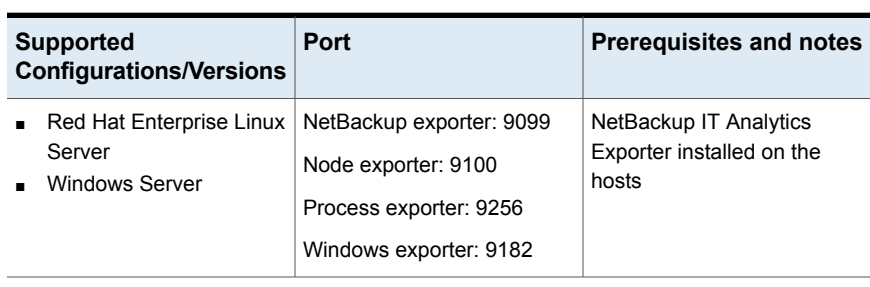

**Table 4-42** Compute Resources configurations

# Cloud configurations

<span id="page-80-0"></span>This chapter includes the following topics:

■ Supported systems and access [requirements](#page-80-0)

# **Supported systems and access requirements**

For specific prerequisites and configuration requirements, see the Cloud Data Collector information.

Data Collectors require the following privileges to access APIs and underlying details:

- On Linux, root privileges for SSH
- On Windows, administrator privileges for WMI.

| Vendor    | <b>Subsystems</b>                                                                                                    | Dev<br>Mgr/API/CLI | <b>Access</b><br><b>Requirements</b>                                                                                                    | <b>Ports</b> | <b>Notes</b>                                                                                                    |
|-----------|----------------------------------------------------------------------------------------------------|--------------------|----------------------------------------------------------------------------------------------------|--------------|----------------------------------------------------------------------------------------------------|
| Microsoft | <b>Azure Virtual</b><br>$\blacksquare$<br>Machine<br><b>Azure Storage</b><br>$\blacksquare$<br>Account<br><b>Azure Billing</b><br>$\blacksquare$<br>Azure Backup<br>٠ | <b>REST API</b>    | Prerequisite:<br>Install the Azure<br>Powershell client<br>on a Windows<br>computer.<br><b>Execute Microsoft</b><br><b>Azure Powershell</b><br>as an<br>administrator.<br>1<br>Find your<br>Tenant ID<br>and Azure<br>Subscription<br>ID<br>$\mathbf{2}$<br>Register a<br>new<br>Application<br>3<br>Create a<br>Principle and<br>assign<br>Contributor<br>role to the<br>application.<br>4<br>Find your | 443          | The Data<br>Collector only<br>supports Azure<br>resources<br>deployed with the<br>Resource<br>Manager model.<br>Note: A<br>maximum of 105<br>subscriptions can<br>be selected in a<br>policy. |
|           |                                                                                                    |                    | Azure<br>Application<br>ID, Offer ID<br>Application<br>Password.                                                                                                    |              |                                                                                                    |

**Table 5-1** Data Collection Prerequisites

| Vendor    | <b>Subsystems</b>                                    | Dev<br>Mgr/API/CLI | <b>Access</b><br><b>Requirements</b>                                                                                                    | <b>Ports</b>                                                                                                    | <b>Notes</b>                                                                                                    |
|-----------|------------------------------------------------------|--------------------|----------------------------------------------------------------------------------------------------|----------------------------------------------------------------------------------------------------|----------------------------------------------------------------------------------------------------|
| OpenStack | OpenStack Swift<br>(Juno10, TBC),<br>SwiftStack v2.2 |                    | Keystone v2<br>$\blacksquare$<br>Proxy path for<br>$\blacksquare$<br>Swift<br>configuration<br>files must be<br>specified.<br>Controller<br>$\blacksquare$<br>credentials<br>that have<br>access to<br>tenants/projects.<br>Swift proxy<br>$\blacksquare$<br>server<br>credentials<br>with<br>super-user<br>privileges. | 35357 for<br>Keystone Admin<br>5000 for Keystone<br>Public<br>22 for SSH                                                | If multiple<br>$\blacksquare$<br>proxies exist,<br>NetBackup IT<br>Analytics uses<br>only one.<br>Capacity<br>reports will<br>reflect only<br>one proxy.<br>Configure the<br>policy to use<br>the address of<br>the actual<br>proxy server,<br>not the server<br>responsible for<br>load<br>balancing.<br>Capacity data<br>is collected<br>from devices<br>mapped to<br>OpenStack<br>nodes. |
| OpenStack | OpenStack<br>Ceilometer                              | <b>REST API</b>    | Keystone v2<br>$\blacksquare$<br>Credentials<br>$\blacksquare$<br>that have<br>admin access<br>to<br>tenants/projects.                                                                                                    | 35357 for<br>Keystone Admin<br>5000 for Keystone<br>Public<br>8777 for<br>Ceilometer API<br>Service<br>8774 for Compute |                                                                                                    |

**Table 5-1** Data Collection Prerequisites *(continued)*

| Vendor                   | <b>Subsystems</b>                                                                                                    | Dev<br>Mgr/API/CLI | <b>Access</b><br><b>Requirements</b>                                                                                                    | <b>Ports</b> | <b>Notes</b>                                                                      |
|--------------------------|----------------------------------------------------------------------------------------------------|--------------------|----------------------------------------------------------------------------------------------------|--------------|-----------------------------------------------------------------------------------|
| Google cloud<br>platform | Virtual<br>$\blacksquare$<br>Machine<br>Details -<br>Secure and<br>customizable<br>compute<br>service that<br>lets you create<br>and run virtual<br>machines on<br>Google's<br>infrastructure.<br>Storage<br>$\blacksquare$<br><b>Buckets</b><br>(Details and<br>Usage) -<br>Cloud Storage<br>is a service for<br>storing your<br>objects in<br>Google Cloud.<br><b>Billing</b><br>н.<br>Records -<br>Usage and<br>corresponding<br>charges, by<br>service. | <b>REST API</b>    | 1<br>Create a<br>billing data<br>access role.<br>$\mathbf{2}$<br>Create an<br><b>IAM</b> service<br>account user<br>and create<br>key.<br>3<br>Enable<br>billing<br>account<br>access.<br>4<br>Enable<br>billing<br>export.<br>5<br>Enable the<br>cloud API's.<br>6<br>Grant<br>access of<br>each project<br>to the<br>service<br>account. | 443          | Data collector<br>policy requires<br>service account<br>email and private<br>key. |

**Table 5-1** Data Collection Prerequisites *(continued)*

# Virtualization Manager configurations

This chapter includes the following topics:

- [Supported](#page-84-0) versions
- <span id="page-84-0"></span>Virtualization Manager Data Collector [requirements](#page-85-0) for VMware
- Virtualization Manager Data Collector [requirements](#page-86-0) for Microsoft Hyper-V

## **Supported versions**

**Note:** Refer to the Software and hardware [disclaimer](#page-7-0) supported and tested by Veritas.

- VMware
	- ESX or ESXi Servers 5.0, 5.1, 5.5, 6.0, 6.5, 6.7, and 7.0.
	- Virtual Center (vCenter) Server 5.0, 5.1, 5.5, 6.0, 6.5, 6.7, and 7.0.
- Microsoft Hyper-V
	- Hyper-V servers running Microsoft Windows Server 2012 R2, Microsoft Windows Server 2016
	- Microsoft Hyper-V Server 2012 R2 and 2016 are supported for collection
- VMware vSAN
	- vSAN 7.0 Update 2

# **Virtualization Manager Data Collector requirements for VMware**

<span id="page-85-0"></span>For Virtualization Manager data collection, VMware Tools (VM Tools) must be installed to enable collection of key properties of a VM Guest, such as the IP address, host name, mount points, disk path, available space on VM guest volumes, and guest operating system of the VM. Whenever data collection cannot retrieve a host name, a VM Guest will not be treated as a host in the Inventory and Virtualization Manager reports will not be populated with host details. For example, a host name may not be available in the following situations: the VM may be down, VM Tools may not be installed on the VM Guest, or a VM template may have been collected.

The VMware Data Collector uses the VMware Infrastructure SDK to make XML API calls over HTTP to retrieve data from ESX servers. The VMware Data Collector is multi-threaded, enabling it to poll up to five vCenters in one polling cycle.

VMware requires the following access for data collection:

- 1. View-only VMware User ID that has a role with the following privileges:
	- Read-Only
	- Browse Datastore

**Note:** Permissions can be granted to an existing local account or domain/AD user.

2. Assign the user to the root-level folder permissions of vSphere.

The administrator user who provisions the read-only role for collection must be an administrator at the root level, not just at a data center or other level. If multiple vCenters are available for administration in the client (Linked Mode), that administrator user must be provisioned at the root level for each vCenter Server from which data is collected.

3. Port 443 must be open. Data collection uses HTTPS without certificate validation for encrypted connections. This allows the use of a self-signed certificate on the VMware server.

#### Creating a VMware Read-Only user

Permissions can be granted to an existing local account or domain/AD user. The following VMware user-creation steps are required only if you do not want to grant

permissions to an existing user. Refer to the information specific to Virtualization Manager data collection for a detailed procedure for the following steps.

- 1. In VMware, clone a read-only role and create a Virtualization Manager Group role.
- 2. Add the **Browse Datastore** permission and add it to the root-level folder.
- <span id="page-86-0"></span>3. Create a User and assign it to the Virtualization Manager Group.

# **Virtualization Manager Data Collector requirements for Microsoft Hyper-V**

- The collector must have WMI network access to the Hyper-V servers. User credentials must allow access to the root\cimv2, root\virtualization\v2 and root\MSCluster WMI namespaces.
- The Data Collector Service that is initially installed uses the Local System as the Log in account. Sometimes this account does not have permissions to run remote WMI commands. You should instead change the Service configuration to use a Log in account that has Local Administrative privileges.
- The collector uses a PowerShell script that uses WMI to communicate with the Hyper-V, and makes a number of read-only calls to gather the information. PowerShell script execution needs to be enabled on the system running this script. The version of PowerShell on the system must be 5.0 or above.
- A full collection path to Hyper-V server attached SAN or NAS storage requires that Host Resource collection be run first against the Hyper-V servers.
- WMI uses DCOM for networking. DCOM dynamically allocates port numbers for clients. DCOM's service runs on port 135 (a static port) and any client communicating with a host connects on this port. The DCOM service allocates the specific port for the WMI service.

To set up a fixed port for WMI, see <http://msdn.microsoft.com/en-us/library/bb219447%28VS.85%29.aspx>.

# File Analytics configurations

<span id="page-87-0"></span>This chapter includes the following topics:

Data [Collector](#page-87-0) probes by storage type

# **Data Collector probes by storage type**

**Note:** Refer to the Software and hardware [disclaimer](#page-7-0) supported and tested by Veritas.

In the following table, each check represents a valid configuration of a probe and storage type. Note that in many arrays, the file systems can have multiple protocols--both CIFS and NFS. If an array supports both, CIFS share collection may be able to be configured for NFS mounts. Also note that Other - CIFS refers to storage that has CIFS capability, such as Hitachi Unified Storage (HUS) and EMC Isilon storage.

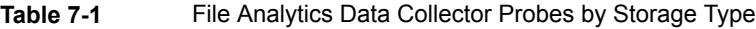

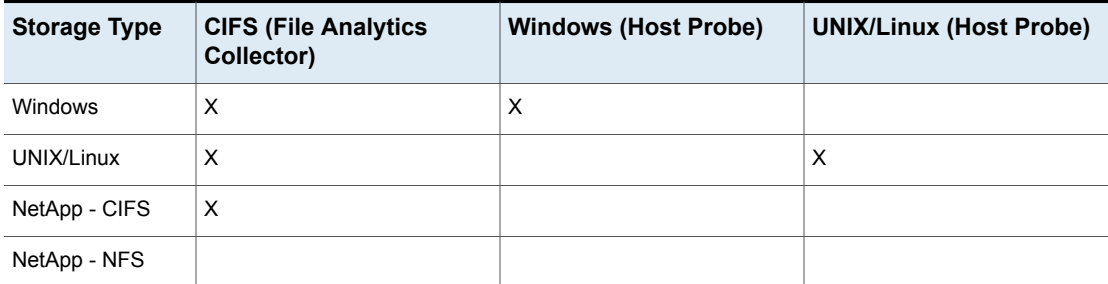

| <b>Storage Type</b>           | <b>CIFS (File Analytics</b><br>Collector) | <b>Windows (Host Probe)</b> | <b>UNIX/Linux (Host Probe)</b> |
|-------------------------------|-------------------------------------------|-----------------------------|--------------------------------|
| NetApp - FC LUNs              |                                           | X                           | Х                              |
| NetApp - iSCSI<br><b>LUNS</b> |                                           | X                           | X                              |
| Other - CIFS                  | X                                         |                             |                                |

**Table 7-1** File Analytics Data Collector Probes by Storage Type *(continued)*

#### CIFS shares

- The recommended Windows Data Collector server operating system is Windows server 2012.
- The Windows LAN Manager authentication level, in the local security policy security options, must be modified to: Send LM & NTLM - use NTLMv2 session security if negotiated. This allows the Data Collector to invoke the **net use** command with the password supplied on the command line. Without this setting, later versions of Windows will terminate with a system error 86 (invalid password).
- Windows CIFS Shares collection requires the Windows Domain User ID. This User ID must have Administrative privileges.
- UNIX CIFS Shares collection requires super-user root privileges. Access control commands, such as sudo, sesudo, and pbrun are also supported. If using any of the access control commands, verify that the User ID has sudo, sesudo, or pbrun privileges.
- The CIFS Data Collector uses ports 137 and 139.

#### Host inventory probe

- Windows servers: Supported versions include Windows Server 2012.
	- When the Data Collector Policy is configured to include file-level data, the Data Collector and associated WMI need to use a Windows Domain Administrator ID.
- Linux servers: Linux and AIX (but not HP-UX) are supported.

#### File Analytics probe

NetBackup IT Analytics supports data collection from the following NetBackup versions:

- Veritas NetBackup: 7.7.1, 7.7.2, 7.7.3, 8.0, 8.1, 8.2, 8.3, 9.0, 9.0.0.1, 9.1, 9.1.0.1, and 10.0
- Veritas NetBackup Appliance: 2.6 and later

# Fabric Manager configurations

<span id="page-90-0"></span>This chapter includes the following topics:

**Switch [vendors](#page-90-0)** 

## **Switch vendors**

**Note:** Refer to the Software and hardware [disclaimer](#page-7-0) supported and tested by Veritas.

Fabric Manager provides reports that include topological views of the interrelationships of objects attached to the switches--end-to-end paths for objects such as LUNs and File Systems. Fabric Manager can collect data for the following switches.

| <b>Vendor</b>  | Agent/Interface                                                                                                    | <b>Notes</b>                                                                                                    |
|----------------|----------------------------------------------------------------------------------------------------|----------------------------------------------------------------------------------------------------|
| <b>Brocade</b> | Preferred SMI Integrated<br>Agents:<br><b>DCFM (Data Center Fabric</b><br>$\blacksquare$<br>Manager) v10.4<br><b>CMCNE (EMC Connectrix</b><br>Manager Converged<br>Network Edition) v10.4<br>Network Advisor (BNA)<br>$\blacksquare$<br>v11.x, 14.4<br>Stand-alone host-based<br>SMI Agent installed on a<br>host that can communicate<br>with the Fabric v120.9.0<br>REST API exposed by<br>Brocade Switches with FOS<br>version - 8.1 x and above and<br>9.0.x<br><b>Collection Method: Command</b><br>Line Interface (CLI) exposed<br>by Brocade Switches with<br>Brocade FOS versions 7.4.x.<br>8.x, 9.0.x | Select SMI Agent-only option when installing DCFM or Network<br>Advisor.<br>The Brocade host-based SMI Agent supports Brocade SAN<br>infrastructures from a single access point by communicating with<br>multiple switches and multiple fabrics. Consult the Brocade list of<br>host-based SMI-S switches. NetBackup IT Analytics supports the<br>switches on this list, including Brocade DCX Backbones. For switches<br>with firmware version 7, you must use the integrated SMI agent.<br>SMI-S ports 5988/5989<br>п<br>On Brocade Switch Policy, select Collection Method - REST API.<br>$\blacksquare$<br>In Brocade Rest API server address populate comma separated list<br>of switch FQDN/IP Address:port. Ideally, IP address/FQDN of principal<br>switch for a fabric must be populated.<br>Brocade Server Address*: This field is enabled if Collection Method is<br>Command Line Interface (CLI). Specify only one Principal Switch IP<br>address or fully qualified one Switch name for the Brocade Switch.<br><b>Note:</b> The port number is optional. The format should be:<br><ip address="">[:port number].<br/><b>Note:</b> When collection method is Command Line Interface, TCP port<br/>22 and UDP port 161 on Brocade Switch must be open, and those must<br/>be accessible to Data Collector.</ip> |
| Cisco          | Preferred SMI Agent:<br><b>DCNM (Data Center</b><br>$\blacksquare$<br>Network Manager) v5.2.1<br>MDS 9000 SAN-OS v3.3.2<br>$\blacksquare$<br>or higher<br>MDS 9000 NX-OS v4.1 or<br>higher                                                                                                    | See www.cisco.com for details on the Cisco MDS 9000 Family<br>$\blacksquare$<br>switches supported by specific OS versions and releases.<br>See "Download Cisco Data Center Network Manager" on page 92.<br>SMI-S ports 5988/5989                                                                                                    |

**Table 8-1** Switch information to collect

## Download Cisco Data Center Network Manager

<span id="page-91-0"></span>To download the preferred SMI Agent that is relevant to your OS:

- 1. Go to Cisco.com and click **Support** at the top of the home page.
- 2. In the Support Downloads page, search for **Cisco Data Center Network Manager**.

3. In the Products list, under Switches, click the **Cisco Data Center Network Manager** link and choose the 5.2 version that is relevant to your OS. See System Requirements in the DCNM 5.2 Release Notes.

# Backup Manager configurations

This chapter includes the following topics:

- **Backup [solutions](#page-93-0) and versions**
- <span id="page-93-0"></span>Centralized NetBackup Data Collection [requirements](#page-96-0)
- Veritas NetBackup 8.1 (and later) [requirements](#page-97-0) for centralized collection

## **Backup solutions and versions**

**Note:** Refer to the Software and hardware [disclaimer](#page-7-0) supported and tested by Veritas.

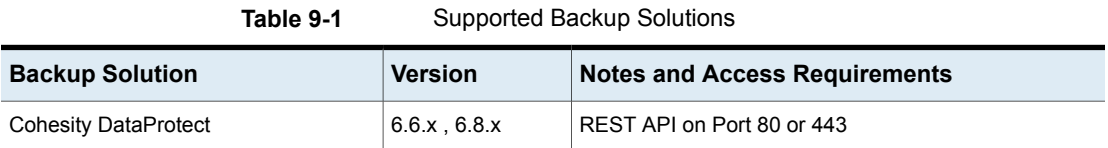

| <b>Backup Solution</b>                  | <b>Version</b>                                                                    | <b>Notes and Access Requirements</b>                                                                                                    |
|-----------------------------------------|-----------------------------------------------------------------------------------|----------------------------------------------------------------------------------------------------|
| Commvault Simpana                       | 9.0, 10                                                                           | At a minimum, read-only (db datareader) database<br>access with execute permission is required for the<br>following functions:                                                                                                    |
|                                         |                                                                                   | dbo.GetDateTime<br>$\blacksquare$<br>dbo.GetUnitTime<br>$\blacksquare$<br>dbo.GetJobFailureReason<br>$\blacksquare$<br>dbo.JMGetLocalizedMessageFunc<br>٠                                                                                                    |
|                                         |                                                                                   | Windows user name and password with administrative<br>access to CommServe Server for WMI (to collect job<br>detail logs).                                                                                                    |
|                                         |                                                                                   | Port 1433 for the MSSOL Server database instance<br>This is usually 1433, but it can be any port.                                                                                                    |
|                                         |                                                                                   | Other Ports, if collecting skipped files details:                                                                                                    |
|                                         |                                                                                   | File sharing: port 445<br>$\blacksquare$                                                                                                    |
|                                         |                                                                                   | WMI control channel: TCP port 135<br>$\blacksquare$                                                                                                    |
|                                         |                                                                                   | DCOM TCP/UDP: any port greater than 1023<br>$\blacksquare$                                                                                                    |
| Dell EMC NetWorker Backup &<br>Recovery | 9.2.1.x, 18.x, 19.x,<br>19.4, 19.5                                                | Port 9090 (Used for NetWorker REST API connection)<br>EMC NetWorker data collection policies are implemented<br>based on vendor version number. Legacy versions of<br>EMC NetWorker (pre version 9.2.1.x) are collected using<br>the policy titled: EMC NetWorker. For EMC NetWorker<br>versions post 9.2.1.x, collection is done using the policy<br>titled: DELL EMC NetWorker Backup & Recovery. |
| <b>EMC Avamar</b>                       | 4.x, 5.0, 6.0, 6.1,<br>7, 7.2, 7.3, 7.5,<br>18.1, 18.2, 19.1,<br>19.2, 19.3, 19.4 | Ports 5555 and 22 (SSH)<br>$\blacksquare$                                                                                                    |
| <b>EMC Data Domain</b>                  | 5.0, 5.1, 5.2, 5.4,<br>5.5, 5.6, 5.7, 6.0,<br>6.1, 6.2, 7.1, 7.2,<br>7.6, 7.7     | Port 22 (SSH)<br>$\blacksquare$                                                                                                    |

**Table 9-1** Supported Backup Solutions *(continued)*

| <b>Backup Solution</b>           | <b>Version</b>                 | <b>Notes and Access Requirements</b>                                                                                                    |
|----------------------------------|--------------------------------|----------------------------------------------------------------------------------------------------|
| <b>EMC NetWorker</b>             | $7.2 - 7.6, 8.0, 8.1,$<br>8.2  | EMC NetWorker data collection policies are<br>$\blacksquare$<br>implemented based on vendor version number.<br>Legacy versions of EMC NetWorker (pre version<br>9.2.1.x) are collected using the policy titled: EMC<br>NetWorker. For EMC NetWorker versions post<br>9.2.1.x, collection is done using the policy titled: DELL<br>EMC NetWorker Backup & Recovery.<br>If NetWorker is installed on a Windows server, the<br>$\blacksquare$<br>Data Collector must be on a Windows server.<br>NSRADMIN TCP 7937-7940<br>$\blacksquare$<br>WMI Proxy range of ports, Linux SSH 22<br>п                                                            |
| <b>HP Data Protector</b>         | 8.1, 9.0x                      | Port 5555<br>п<br>WMI Proxy range of ports, Linux SSH 22<br>п<br>A WMI Proxy is only needed if collecting from<br>$\blacksquare$<br>Windows hosts and when the Data Collector is on a<br>server that is different from the Cell Manager server.<br>The HP Data Protector (HPDP) client software<br>$\blacksquare$<br>version must match the specific version (major and<br>minor) of the HPDP server being probed.<br>If the Data Collector is installed on a Linux OS, a<br>$\blacksquare$<br>WMI Proxy Server must be installed on a Windows<br>system in order to collect data from a Cell Manager<br>that is installed on a Windows system. |
| IBM Spectrum Protect (TSM)       | 6.1, 6.2, 6.3, 7.1,<br>8.1     | TSM instances running on z/OS are not supported.<br>TSM v6.3 is not supported on a Windows 2012 Data<br>$\blacksquare$<br>Collector.<br>Typically, Port 1500<br>$\blacksquare$                                                                                                    |
| <b>IBM Spectrum Protect Plus</b> | 10.1.6 and 10.1.7              | Port: 443<br>IBM Spectrum Protect Plus user with self-service role<br>for all resource groups.                                                                                                    |
| NAKIVO Backup & Replication      | 9.1.1                          | Director Web UI port used during installation (Default:<br>$\blacksquare$<br>4443)                                                                                                    |
| Oracle Recovery Manager (RMAN)   | 11g, 12c                       | <b>Typically Port 1521</b>                                                                                                    |
| Rubrik Cloud Data Management     | v 7.0.4 and above              | Port 443                                                                                                    |
| Veeam Backup & Replication       | 11.0<br>12.0<br>$\blacksquare$ | Port 9392                                                                                                    |

**Table 9-1** Supported Backup Solutions *(continued)*

| <b>Backup Solution</b>                                                               | <b>Version</b>                                                                                                    | <b>Notes and Access Requirements</b>                                                                                                    |
|--------------------------------------------------------------------------------------|----------------------------------------------------------------------------------------------------|----------------------------------------------------------------------------------------------------|
| Veritas Backup Exec                                                                  | 2012, 15, 20 - all<br>running on<br>Windows OS                                                                                        | Port 1433<br>$\blacksquare$<br>The Backup Exec Administrator account used by the<br>$\blacksquare$<br>Data Collection policy must have the database role<br>membership of db datareader for the BEDB (Backup<br>Exec Database).<br>Note that the version of Backup Exec that is reported<br>$\blacksquare$<br>by the Backup Exec 15 installation is version 14.2.                                                                                                    |
| Veritas NetBackup including:<br>Sun StorageTek<br><b>ACSLS Manager</b><br><b>SLP</b> | 8.1, 8.2, 8.3, 9.0,<br>9.0.0.1, 9.1<br>9.1.0.1, 10.0, 10.1,<br>10.1.1, 10.2, 10.3,<br>and 10.4.<br>SLP, NetBackup<br>v7.7 and higher. | The Data Collector makes calls to various NetBackup<br>$\blacksquare$<br>CLI (Command Line Interface) commands, such as<br>bpdbjobs. These commands are a standard<br>component of the NetBackup product and NetBackup<br>IT Analytics requires that they are operational as per<br>the NetBackup specifications.<br>NetBackup Application data collection is supported<br>$\blacksquare$<br>on NetBackup BYOD and Appliances form factors<br>like NetBackup Appliances (equivalent versions 2.7.x<br>version onwards), Flex, and Flex Scale Appliances.<br>Centralized data collection is supported using CLI<br>method as well as SSH/WMI interface.<br>NetBackup IT Analytics Resources Monitor probe<br>$\blacksquare$<br>requires NetBackup IT Analytics Exporter to be<br>installed on NetBackup Primary Servers.<br>See NetBackup IT Analytics Exporter Installation and<br>Configuration Guide for more information.<br>For centralized data collection: See "Centralized<br>NetBackup Data Collection requirements" on page 97. |

**Table 9-1** Supported Backup Solutions *(continued)*

# <span id="page-96-0"></span>**Centralized NetBackup Data Collection requirements**

- Minimum Requirements: 64-bit OS, 2 CPUs or vCPUs and 32 GiB RAM.
- If there is a firewall between the NetBackup Primary Servers and the Data Collector Server, ensure that the port communication is open on ports 443, 1556 and 13724 on NetBackup Primary Server.

**Note:** Based on the connection, ssh - requires TCP/22 and API - requires 80 / 443 / 1556. NBU binaries are not required when collection method on NetBackup is SSH or WMI protocol to NetBackup Primary Server.

- For a NetBackup Centralized Data Collector (Linux or Windows OS), the Data Collector needs access to the Admin commands (CLI). This typically requires the NetBackup Primary Server binaries to be installed on the Data Collector server. The CLI is available only with the Primary Server binaries. Note that the installation of these binaries may require you to acquire a NetBackup Primary Server license from Veritas.
- See "Veritas NetBackup 8.1 (and later) [requirements](#page-97-0) for centralized collection" on page 98.
- The NetBackup software version on the Data Collector must match the major and minor version of the NetBackup software that is installed on the Primary or Media Server that is being probed. When the Data Collector starts, it checks versions and halts collection for the Primary Server where the mismatch is found. Refer to the Veritas documentation for more information about major and minor version requirements.
- For SLP collection, a WMI Proxy Server is required. WMI uses DCOM for networking. DCOM dynamically allocates port numbers for clients. DCOM's service runs on port 135 (a static port) and any client communicating with a host connects on this port. The DCOM service allocates the specific port for the WMI service. To set up a fixed port for WMI, see [http://msdn.microsoft.com/en-us/library/bb219447%28VS.85%29.aspx.](http://msdn.microsoft.com/en-us/library/bb219447%28VS.85%29.aspx)

See ["Required](#page-98-0) Software" on page 99.

<span id="page-97-0"></span>**Note:** If all NetBackup Primaries configured in the collection policy are using the Linux operating system, then a WMI Proxy is not required.

# **Veritas NetBackup 8.1 (and later) requirements for centralized collection**

Veritas NetBackup 8.1 introduces a series of changes to the way a NetBackup host (such as the Data Collector) communicates with NetBackup Primary. These changes incorporate an enhanced secured channel for communication and more sophisticated host identity verification.

These changes require installation steps on the centralized Data Collector system that are not required for collection from NetBackup Primary Servers prior to version 8.1.

Requirements for successful collection from a NetBackup 8.1 (and later) system:

- As with all centralized NetBackup Data Collectors post NetBackup v7.7.3, the NetBackup software version on the Data Collector must match the major and minor version of the NetBackup software that is installed on the Primary or Media Server that is being probed.
- After installing the correct Veritas software, the Data Collector server needs to be added as a trusted server to all NetBackup Primary Servers from which you want to collect data. This is typically accomplished using the netbackup command nbcertcmd. If the Data Collector is NOT registered as a trusted server, collection will not work.
- A CA root certificate and a host ID-based security certificate must be installed on the Data Collector Server for each Primary Server that will be accessed for data collection. Refer to the Veritas NetBackup Security and Encryption Guide, Version 8.1 for information on how to deploy CA and host ID-based certificates.
- The Data Collector Server must be added as a NetBackup Media Server in both NBDB and registry/bp.conf files, on each NetBackup Primary that will be accessed for data collection. Refer to the Managing Media Servers section of the Veritas NetBackup Administrators Guide, Volume 1.
- <span id="page-98-0"></span>■ The NetBackup media server software daemons on the Data Collector Server must be active.

#### Required Software

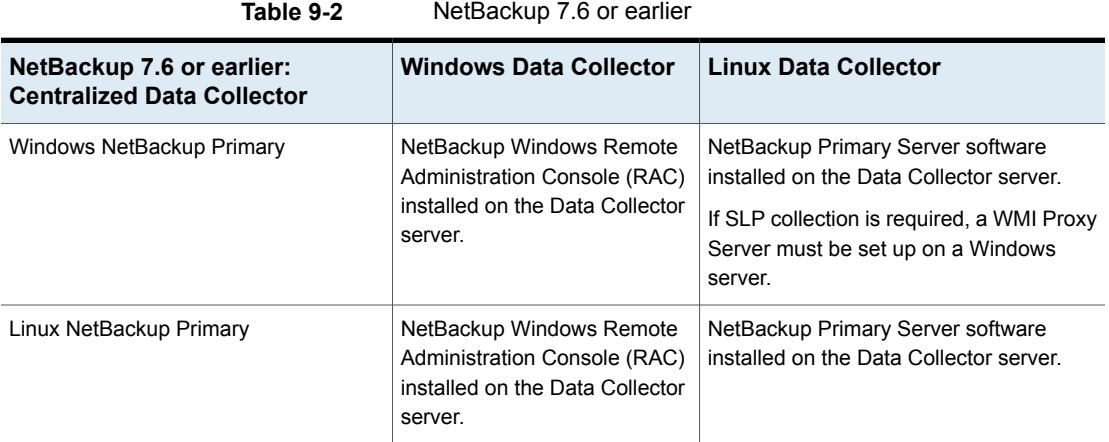

| NetBackup 7.7 or later:<br><b>Centralized Data Collector</b> | <b>Windows Data Collector</b>                                                                                                    | <b>Linux Data Collector</b>                                                                                                    |
|--------------------------------------------------------------|----------------------------------------------------------------------------------------------------|----------------------------------------------------------------------------------------------------|
| Windows NetBackup Primary                                    | NetBackup Windows Remote<br>Administration Console (RAC)<br>is no longer available in<br>NetBackup 7.7. You must<br>therefore have NetBackup<br><b>Primary Server software</b><br>installed on the Data Collector<br>server. | NetBackup Primary or Media Server<br>software installed on the Data Collector<br>server.<br>If SLP collection is required, a WMI Proxy<br>Server must be set up on a Windows<br>server. |
| Linux NetBackup Primary                                      | NetBackup Windows Remote<br>Administration Console (RAC)<br>is no longer available in<br>NetBackup 7.7. You must<br>therefore have NetBackup<br><b>Primary Server software</b><br>installed on the Data Collector<br>server. | NetBackup Primary Server software<br>installed on the Data Collector server.                                                                                                    |

**Table 9-3** NetBackup 7.7 or later

# ServiceNow configurations

<span id="page-100-0"></span>This chapter includes the following topics:

■ ServiceNow [configurations](#page-100-0)

# **ServiceNow configurations**

The IT Analytics ServiceNow App has been certified by ServiceNow for the following releases:

- Orlando
- **Paris**
- Quebec
- Rome
- San Diego
- **Tokyo**
- Utah
- **Vancouver**

For more information about the IT Analytics ServiceNow App, refer to the ServiceNow store at <https://store.servicenow.com>

# Internal TCP port requirements

This chapter includes the following topics:

- Internal TCP port [requirements](#page-101-0)
- <span id="page-101-0"></span>[Internal](#page-102-0) portal server ports
- Internal data [collector](#page-102-1) ports

### **Internal TCP port requirements**

The Portal Server makes extensive use of TCP ports for inter-process communications. The ports listed in this section are internal to NetBackup IT Analytics, used to communicate within the Portal server. They are listed here so that you can determine if there are port conflicts with other software in your environment. The standard ports used by NetBackup IT Analytics are certified to work and operate in an environment where the customer or partner does not install any other software other than the underlying operating system and latest operating system patches.

In some special circumstances, the customer may elect to install the Portal Server software on a system that is running (or may have run in the past) another third party software product. Such third party software product might include NetBackup Advanced Reporter, Hitachi Storage Services Manager (HSSM), or any other product that also uses TCP ports for inter-process communications. In these circumstances, special care will need to be taken to ensure that port and directory/filename conflicts between the respective software products do not occur. These are uncertified and unsupported environments unless setup and certified by a support services technician. To set up and certify these "special case" environments, a port and directory/application conflict audit would need to be performed on the target portal <span id="page-102-0"></span>system(s). Once the conflicts have been identified, where possible, a non-standard installation ports for the NetBackup IT Analytics software and any associated third-party components would be assigned.

## **Internal portal server ports**

The following table describes the standard TCP ports that are used by the Portal Server and any embedded third-party software products as part of a standard "out-of-the-box" installation:

**Table 11-1** Standard TCP ports used by the Portal Server and any embedded third-party software products.

| <b>Product</b>            | Port       | <b>Description</b>                                                              |
|---------------------------|------------|---------------------------------------------------------------------------------|
| Apache Web<br>Server      | 80         | HTTP listener port                                                              |
| Apache Web<br>Server      | 443        | HTTPS/SSL listener port                                                         |
| Oracle                    | 1521       | Oracle TNS listener port                                                        |
| Tomcat - Data<br>Receiver | 8011, 8017 | Apache connector port and shutdown port for Data Receiver instance of<br>tomcat |
| Tomcat - Portal           | 8009.8015  | Apache connector port and shutdown port for Portal instance of tomcat           |

# **Internal data collector ports**

<span id="page-102-1"></span>The following table describes the standard internal TCP ports that are used by the Data Collector and any embedded third-party software products as part of a standard "out-of-the-box" installation:

| <b>Product</b>               | <b>Port</b>     | <b>Description</b>                  |  |
|------------------------------|-----------------|-------------------------------------|--|
| <b>Capacity Manager</b>      |                 |                                     |  |
| <b>HDS Device</b><br>Manager | 9323<br>$9324+$ | Hitachi Data Collector              |  |
| <b>EMC Symmetrix</b>         | 9723<br>$9724+$ | <b>EMC Symmetrix Data Collector</b> |  |

**Table 11-2** Internal data collector ports

| <b>Product</b>           | Port     | <b>Description</b>                                                       |
|--------------------------|----------|--------------------------------------------------------------------------|
| <b>EMC VNX</b>           | 9223     |                                                                          |
|                          | $9224+$  |                                                                          |
| NetApp                   | 10223    | NetApp Data Collector                                                    |
|                          | $10224+$ |                                                                          |
| <b>Host Resources</b>    | 9423     | <b>Host Resources Collector</b>                                          |
|                          | $9425+$  |                                                                          |
| <b>WMI Proxy Server</b>  | 1248     | Used to communicate with the Host Resources Data Collector               |
| Backup Manager           |          |                                                                          |
| Veritas NetBackup        | 9123     | NetBackup agent                                                          |
| IBM Spectrum             | 9823     | Spectrum Protect (TSM) Data Collector event and meta collectors          |
| Protect (TSM)            | 9824+    | -Server port                                                             |
|                          | 9825+    |                                                                          |
|                          | 1500     |                                                                          |
| <b>EMC NetWorker</b>     | 9623     | EMC NetWorker Data Collector event and meta collectors                   |
|                          | $9624+$  |                                                                          |
|                          | $9625+$  |                                                                          |
| Veritas Backup           | 9123     | Backup Exec event collector port                                         |
| Exec                     | $9124+$  |                                                                          |
| <b>HP Data Protector</b> | 9523     | <b>HP Data Protector Data Collector</b>                                  |
|                          | $9524+$  |                                                                          |
|                          | $9554+$  |                                                                          |
| Generic Backup           | 9923     | Generic Backup for collection of data from backup products not native to |
|                          | $9924+$  | NetBackup IT Analytics                                                   |
| Message Relay<br>Server  | 8883     | Used by data senders to communicate with the Message Relay Server.       |
| Kafka Server             | 9092     | Kafka Server Port                                                        |

**Table 11-2** Internal data collector ports *(continued)*

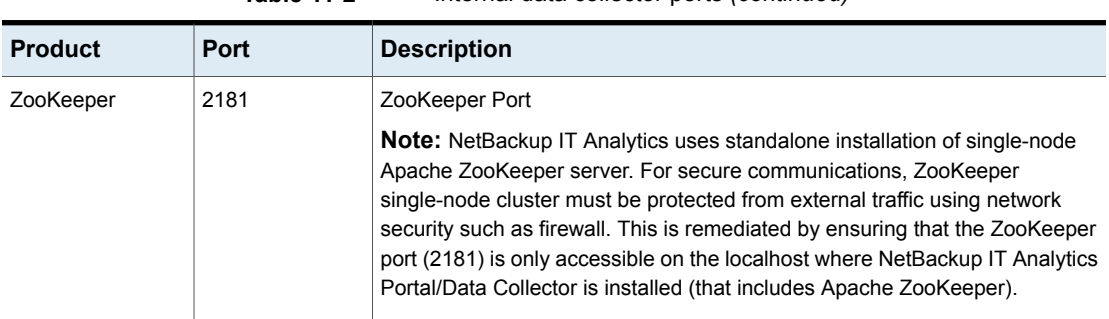

#### **Table 11-2** Internal data collector ports *(continued)*

+ indicates an Admin port